# Dell Precision 3430 con fattore di forma ridotto

Manuale di servizio

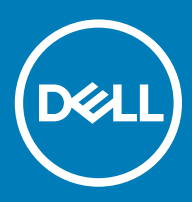

#### Messaggi di N.B., Attenzione e Avvertenza

- N.B.: un messaggio N.B. (Nota Bene) indica informazioni importanti che contribuiscono a migliorare l'utilizzo del prodotto.
- A | ATTENZIONE: Un messaggio di ATTENZIONE indica un danno potenziale all'hardware o la perdita di dati, e spiega come evitare il problema.
- AVVERTENZA: Un messaggio di AVVERTENZA indica un rischio di danni materiali, lesioni personali o morte.

© 2018 Dell Inc. o sue affiliate. Tutti i diritti riservati. Dell, EMC e gli altri marchi sono marchi commerciali di Dell Inc. o delle sue sussidiarie. Gli altri marchi possono essere marchi dei rispettivi proprietari.

# **Sommario**

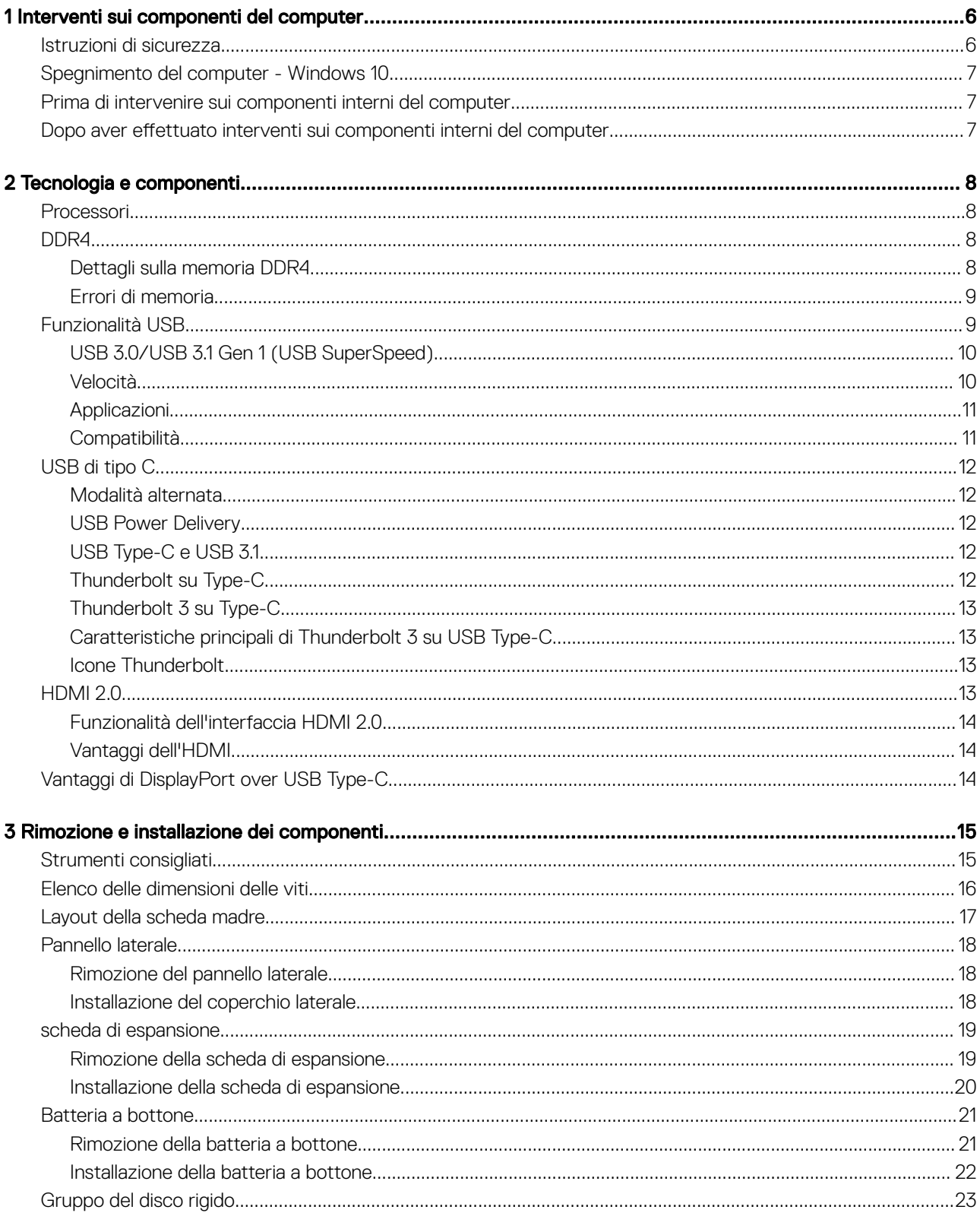

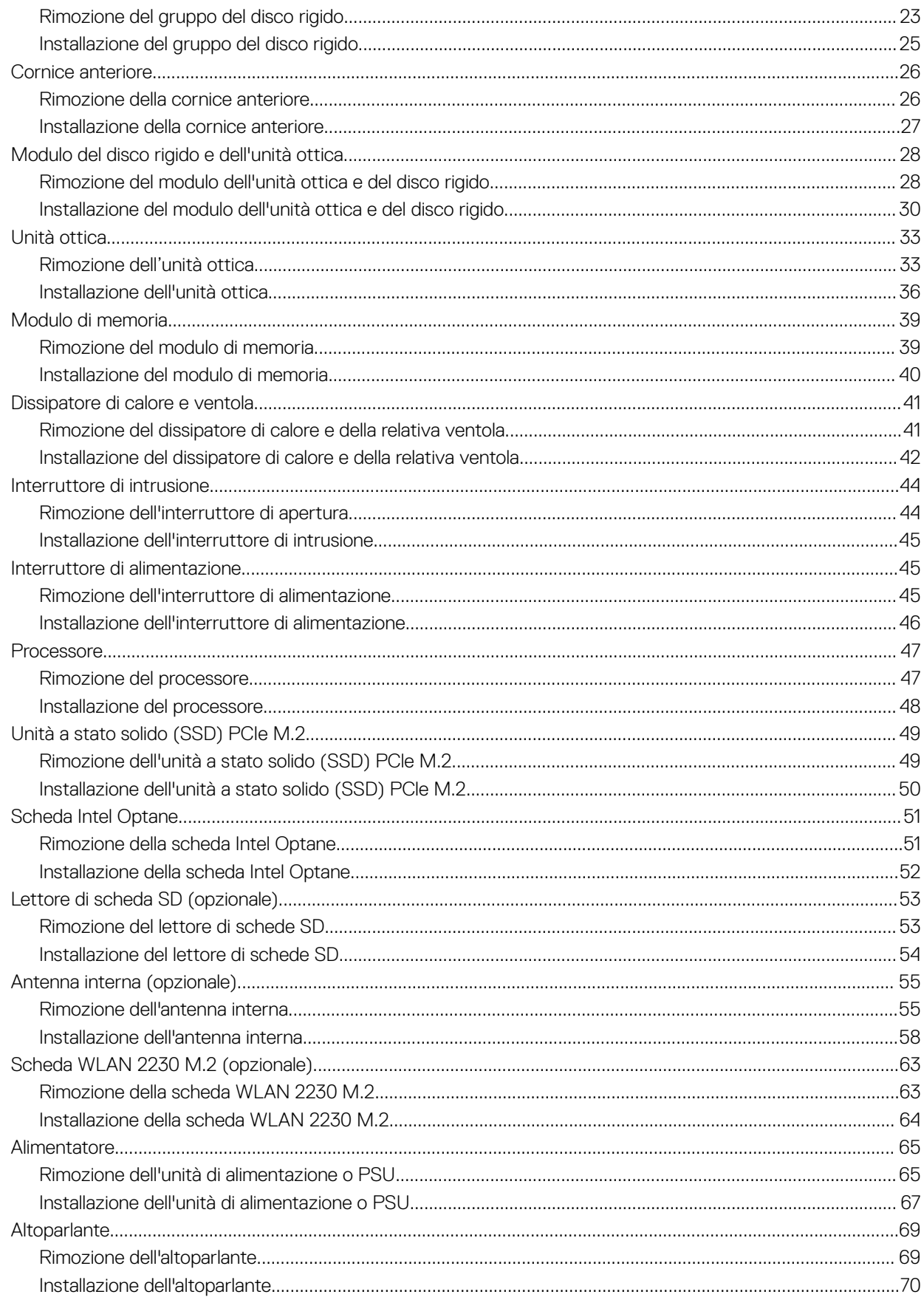

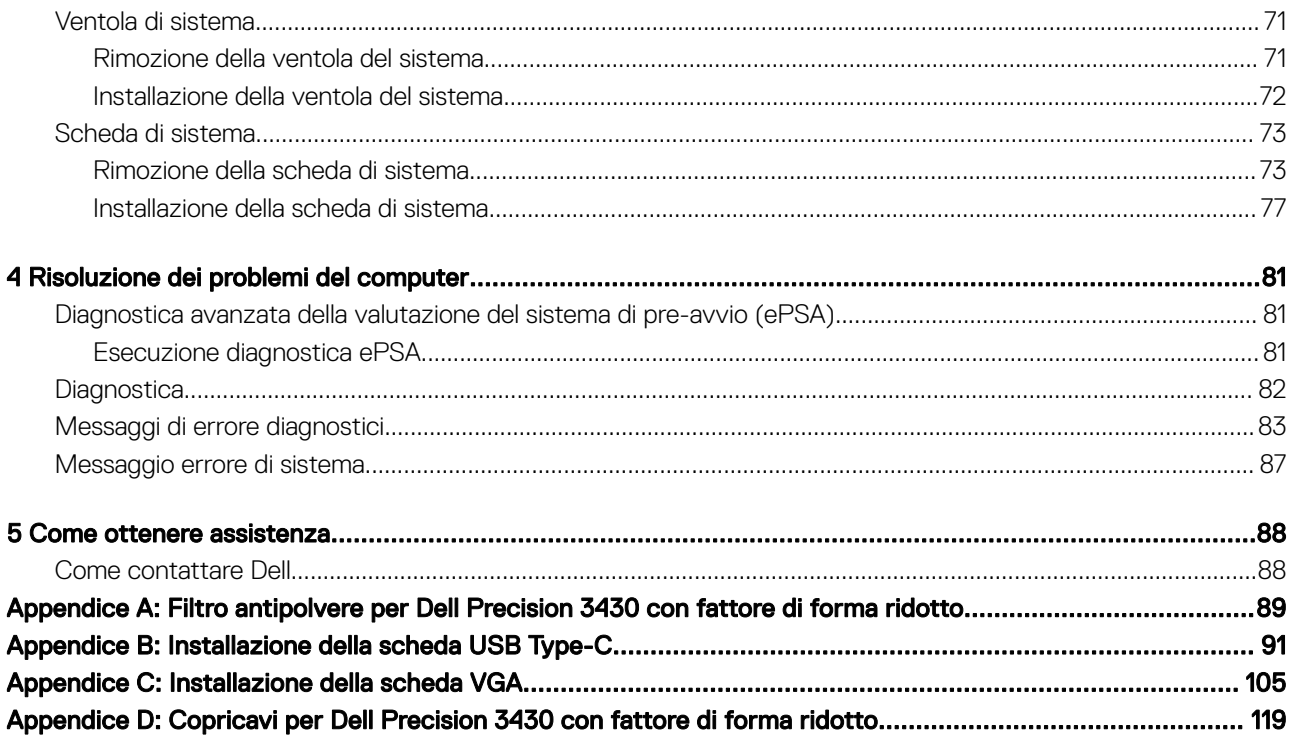

## Interventi sui componenti del computer

#### <span id="page-5-0"></span>Argomenti:

- Istruzioni di sicurezza
- [Spegnimento del computer Windows 10](#page-6-0)
- [Prima di intervenire sui componenti interni del computer](#page-6-0)
- Dopo aver effettuato interventi sui componenti interni del computer

## Istruzioni di sicurezza

Utilizzare le seguenti istruzioni di sicurezza per proteggere il computer da danni potenziali e per garantire la propria sicurezza personale. Salvo altresì indicato, ogni procedura descritta in questo documento presume che esistano le seguenti condizioni:

- sono state lette le informazioni sulla sicurezza fornite assieme al computer.
- Un componente può essere sostituito o, se acquistato separatamente, installato prima di eseguire la procedura di rimozione seguendo l'ordine inverso.
- AVVERTENZA: Scollegare tutte le fonti di alimentazione prima di aprire il coperchio o i pannelli del computer. Dopo aver terminato gli interventi sui componenti interni del computer, ricollocare tutti i coperchi, i pannelli e le viti prima di collegare la fonte di alimentazione.
- $\triangle$  | AVVERTENZA: Prima di effettuare interventi sui componenti interni, leggere le informazioni sulla sicurezza fornite assieme al computer. Per ulteriori informazioni sulle procedure consigliate, consultare l'home page sulla conformità alle normative all'indirizzo Web www.Dell.com/regulatory\_compliance.
- A | ATTENZIONE: Molte riparazioni possono essere eseguite solo da un tecnico di assistenza qualificato. Eseguire la risoluzione dei problemi e riparazioni semplici autorizzate nella documentazione del prodotto Dell o come indicato dal team di supporto e assistenza telefonica o in linea della Dell. I danni dovuti alla manutenzione non autorizzata da Dell non sono coperti dalla garanzia. Leggere e seguire le istruzioni di sicurezza fornite insieme al prodotto.
- $\wedge$  | ATTENZIONE: Per evitare eventuali scariche elettrostatiche, scaricare a terra l'elettricità statica del corpo utilizzando una fascetta da polso per la messa a terra o toccando a intervalli regolari una superficie metallica non verniciata contemporaneamente a un connettore sul retro del computer.
- ATTENZIONE: Maneggiare con cura componenti e schede. Non toccare i componenti o i contatti sulle schede. Manipolare una scheda dai bordi o dalla staffa metallica di montaggio. Maneggiare un componente, ad esempio un processore, dai bordi, non dai piedini.
- $\triangle$  | ATTENZIONE: Per scollegare un cavo, afferrare il connettore o la linguetta, non il cavo stesso. Alcuni cavi sono dotati di connettore con linguette di blocco. Per scollegare questo tipo di cavo, fare pressione sulle linguette di blocco prima di estrarre il cavo. Nel separare i connettori, mantenerli allineati per evitare di piegare un eventuale piedino. Inoltre, prima di collegare un cavo accertarsi che entrambi i connettori siano allineati e orientati in modo corretto.
- (i) | N.B.: Il colore del computer e di alcuni componenti potrebbe apparire diverso da quello mostrato in questo documento.
- $\wedge$  | ATTENZIONE: Se si rimuovono i pannelli laterali a computer acceso, il sistema si arresta. Il sistema non si accende quando il pannello laterale viene rimosso.
- $\wedge$  | ATTENZIONE: Se si rimuovono i pannelli laterali a computer acceso, il sistema si arresta. Il sistema non si accende quando il pannello laterale viene rimosso.
- $\triangle|$  ATTENZIONE: Se si rimuovono i pannelli laterali a computer acceso, il sistema si arresta. Il sistema non si accende quando il pannello laterale viene rimosso.

## <span id="page-6-0"></span>Spegnimento del computer - Windows 10

- $\triangle$  | ATTENZIONE: Per evitare la perdita di dati, salvare e chiudere i file aperti e uscire dai programmi in esecuzione prima di spegnere il computer o rimuovere il pannello laterale.
- 1 Fare clic su o toccare l' .
- 2 Fare clic su o toccare l' $\circlearrowright$ , quindi fare clic su o toccare **Arresta**.
	- $\boxed{0}$  N.B.: Assicurarsi che il computer e tutte le periferiche collegate siano spenti. Se il computer e le periferiche collegate non si spengono automaticamente quando si arresta il sistema operativo, premere e tenere premuto il pulsante di alimentazione per circa 6 secondi.

## Prima di intervenire sui componenti interni del computer

Per evitare di danneggiare il computer, effettuare la seguente procedura prima di cominciare ad intervenire sui componenti interni del computer.

- 1 Assicurarsi di seguire le [Istruzioni di sicurezza](#page-5-0).
- 2 Assicurarsi che la superficie di lavoro sia piana e pulita per prevenire eventuali graffi al coperchio del computer.
- 3 Spegnere il computer.
- 4 Scollegare dal computer tutti i cavi di rete.

 $\triangle|$  ATTENZIONE: Per disconnettere un cavo di rete, scollegare prima il cavo dal computer, quindi dal dispositivo di rete.

- 5 Scollegare il computer e tutte le periferiche collegate dalle rispettive prese elettriche.
- 6 Tenere premuto il pulsante di alimentazione mentre il computer è scollegato, per mettere a terra la scheda di sistema.
	- N.B.: Per evitare possibili scariche elettrostatiche, scaricare a terra l'elettricità statica del corpo utilizzando una fascetta da polso per la messa a terra o toccando di tanto in tanto una superficie metallica non verniciata contemporaneamente a un connettore sul retro del computer.

## Dopo aver effettuato interventi sui componenti interni del computer

Una volta completate le procedure di ricollocamento, assicurarsi di aver collegato tutti i dispositivi esterni, le schede e i cavi prima di accendere il computer.

1 Collegare al computer tutti i cavi telefonici o di rete.

#### $\triangle|$  <code>ATTENZIONE:</code> Per collegare un cavo di rete, prima inserire il cavo nella periferica di rete, poi collegarlo al computer.

- 2 Collegare il computer e tutte le periferiche collegate alle rispettive prese elettriche.
- 3 Accendere il computer.
- 4 Se richiesto, verificare il corretto funzionamento del computer eseguendo la **Diagnostica ePSA**.

## Tecnologia e componenti

<span id="page-7-0"></span>Questo capitolo descrive la tecnologia e i componenti disponibili nel sistema.

#### Argomenti:

- **Processori**
- DDR4
- [Funzionalità USB](#page-8-0)
- [USB di tipo C](#page-11-0)
- [HDMI 2.0](#page-12-0)
- [Vantaggi di DisplayPort over USB Type-C](#page-13-0)

### Processori

I sistemi Precision 3430 sono dotati di chipset Intel Coffee Lake di ottava generazione e tecnologia per processori core.

#### (i) | N.B.: La velocità di clock e le prestazioni variano in base al carico di lavoro e ad altre variabili. Fino a 8 MB di cache in base al tipo di processore.

- Processore Intel Xeon E E-2174G (quad-core HT, 8 MB di cache, 3,8 Ghz, 4,7 GHz)
- Processore Intel Xeon E E-2146G (hexa-core HT, 12 MB di cache, 3,5 GHz, 4,5 Ghz)
- Processore Intel Xeon E E-2136 (hexa-core HT, 12 MB di cache, 3,3 Ghz, 4,5 Ghz)
- Processore Intel Xeon E E-2124G (quad-core, 8 MB di cache, 3,4 GHz, 4,5 Ghz)
- Processore Intel Xeon E E-2124 (quad-core, 8 MB di cache, 3,4 GHz, 4,5 Ghz)
- Processore Intel Core i7-8700 (hexa-core, 12 MB di cache, 3,2 GHz, 4,6 Ghz )
- Processore Intel Core i5-8600 (hexa-core, 9 MB di cache, 3,1 GHz, 4,3 Ghz)
- Processore Intel Core i5-8500 (hexa-core, 9 MB di cache, 3 GHz, 4,1 Ghz)
- Processore Intel Core i3-8100 (quad-core, 6 MB di cache, 3,6 GHz )
- Intel Gold G5400 (dual-core, 4 MB di cache, 3,7 GHz)

## DDR4

La memoria DDR4 (Double Data Rate di quarta generazione) succede alle tecnologie DDR2 e DDR3 con un processore più veloce e una capacità massima di 512 GB, rispetto ai 128 GB per DIMM della memoria DDR3. La memoria dinamica sincrona ad accesso casuale DDR4 è formulata in modo diverso rispetto alla memoria DDR e SDRAM, per impedire agli utenti di installare nel sistema il tipo di memoria sbagliato.

La memoria DDR4 richiede il 20% di energia in meno, o solo 1,2 volt, rispetto alla memoria DDR3, che richiede 1,5 Volt di corrente elettrica per funzionare. La memoria DDR4 supporta anche una nuova modalità di spegnimento, che consente al dispositivo host di andare in standby senza dover aggiornare la memoria. La modalità spegnimento ridurrà il consumo di energia in standby del 40-50%.

## Dettagli sulla memoria DDR4

I moduli di memoria DDR3 e DDR4 presentano le lievi differenze descritte di seguito.

Differenza nella posizione della tacca

<span id="page-8-0"></span>La posizione della tacca su un modulo DDR4 è diversa rispetto a un modulo DDR3. Entrambe le tacche si trovano sul bordo, ma sulla DDR4 la tacca è in una posizione leggermente diversa, per evitare che il modulo venga installato su una scheda o una piattaforma incompatibile.

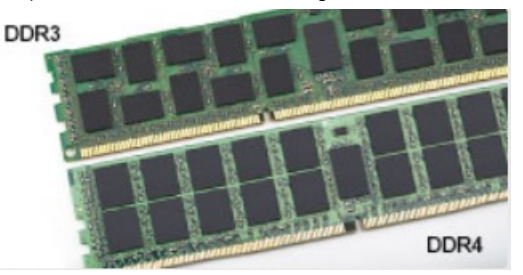

#### Figura 1. Differenza nella posizione della tacca

Spessore superiore

I moduli DDR4 sono leggermente più spessi rispetto ai moduli DDR3, per alloggiare più livelli di segnale.

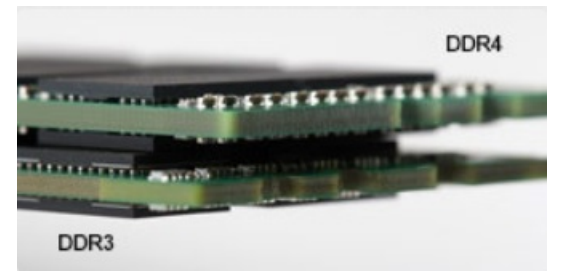

#### Figura 2. Differenza di Spessore

#### Bordo incurvato

I moduli DDR4 hanno un bordo incurvato indicano che facilita l'inserimento e allevia la pressione sul PCB durante l'installazione della memoria.

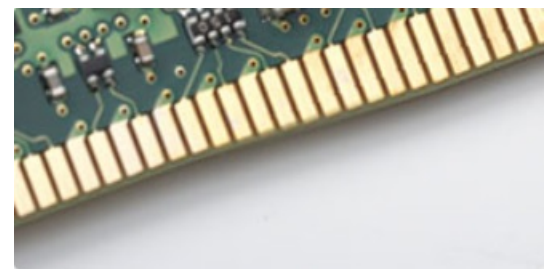

#### Figura 3. Bordo incurvato

### Errori di memoria

Gli errori visualizzati sul sistema recano il codice ON-FLASH-FLASH o ON-FLASH-ON. Se tutti i moduli di memoria presentano errori, il display LCD non si accende. Per evitare errori della memoria, inserire moduli di risaputa compatibilità nei connettori della memoria presenti sulla parte inferiore del sistema o sotto la tastiera, come in alcuni sistemi portatili.

## Funzionalità USB

Lo standard USB (Universal Serial Bus) è stato introdotto nel 1996. Ha semplificato enormemente la connessione tra i computer host e le periferiche come mouse, tastiere, driver esterni e stampanti.

Diamo ora uno sguardo al processo di evoluzione dello USB facendo riferimento alla tabella riportata di seguito.

#### <span id="page-9-0"></span>Tabella 1. Evoluzione dello USB

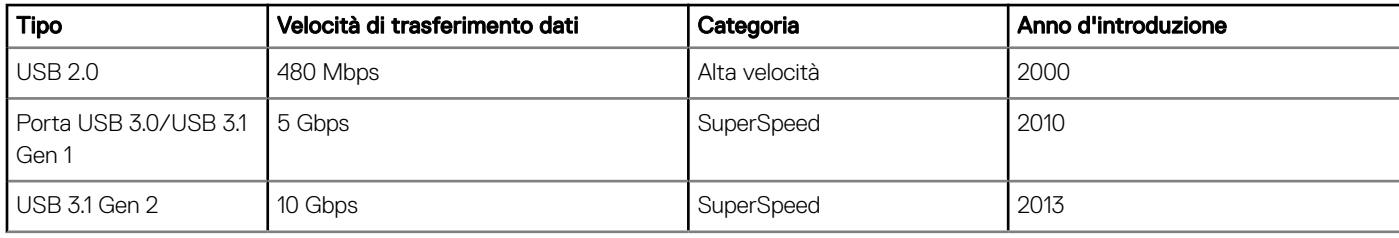

## USB 3.0/USB 3.1 Gen 1 (USB SuperSpeed)

Presente in circa 6 miliardi di dispositivi, per anni, la tecnologia USB 2.0 è rimasta saldamente radicata come interfaccia standard nel mondo dei PC; tuttavia, più aumentano la velocità dell'hardware e i requisiti della larghezza di banda, più cresce l'esigenza di una velocità sempre maggiore. USB 3.0/USB 3.1 Gen 1 finalmente risponde alle richieste dei consumatori, con una velocità teoricamente superiore di 10 volte rispetto alla tecnologia precedente. In breve, le caratteristiche della tecnologia USB 3.1 Gen 1 sono:

- Velocità di trasferimento maggiori (fino a 5 Gbps)
- Aumento della potenza massima di bus e maggiore assorbimento di corrente per meglio adattarsi ai dispositivi che richiedono una grande quantità di alimentazione
- Nuove funzioni di risparmio energetico
- Trasferimenti dati full duplex e supporto per le nuove tipologie di trasferimento
- Compatibilità USB 2.0
- Nuovi connettori e cavo

Gli argomenti seguenti rispondono ad alcune delle domande più frequenti riguardanti l'interfaccia USB 3.0/USB 3.1 Gen 1.

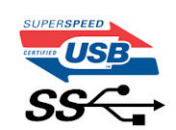

### Velocità

Attualmente esistono 3 velocità definite dall'ultima specifica USB 3.0/3.1 Gen: SuperSpeed, HiSpeed e FullSpeed. La modalità SuperSpeed ha una velocità di trasferimento di 4,8 Gbps. La specifica conserva le modalità USB HiSpeed e FullSpeed, rispettivamente note come USB 2.0 e 1.1, ma queste modalità più lente funzionano comunque a 480 Mbps e 12 Mbps rispettivamente e vengono conservate per mantenere la compatibilità con le versioni precedenti.

L'interfaccia USB 3.0/USB 3.1 Gen 1 raggiunge prestazioni nettamente superiori grazie alle modifiche tecniche elencate di seguito:

- Un bus fisico aggiuntivo oltre il bus USB 2.0 esistente (fare riferimento alla figura riportata in basso).
- Il bus USB 2.0 era dotato in precedenza di quattro cavi (alimentazione, messa a terra e una coppia per i dati differenziali); il bus USB 3.0/USB 3.1 Gen 1 dispone di quattro cavi in più per due coppie di segnale differenziale (ricezione e trasmissione), per un totale di otto collegamenti nei connettori e nel cablaggio.
- USB 3.0/USB 3.1 Gen 1 utilizza l'interfaccia dati bidirezionale, anziché l'half-duplex della tecnologia USB 2.0. Ciò assicura un aumento in termini di larghezza di banda pari a 10 volte.

<span id="page-10-0"></span>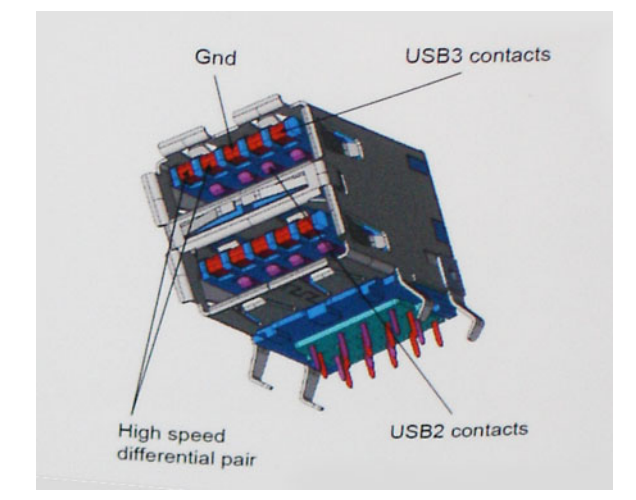

Con le sempre crescenti esigenze di oggigiorno quanto al trasferimento dei dati di contenuti video ad alta definizione, la tecnologia USB 2.0 dei dispositivi di storage da interi terabyte, delle fotocamere digitali da sempre più megapixel e via dicendo può non essere abbastanza. Inoltre, nessuna connessione USB 2.0 potrà mai avvicinarsi a un throughput teorico di 480 Mbps, fermandosi a un valore di trasferimento massimo effettivo che si aggira intorno ai 320 Mbps (40 MB/s). Analogamente, le connessioni USB 3.0/USB 3.1 Gen 1 non arriveranno mai a 4,8 Gbps, quindi probabilmente si arriverà a una velocità massima reale di 400 MB/s. A questa velocità, la tecnologia USB 3.0/USB 3.1 Gen 1 è 10 volte migliore dello standard USB 2.0.

## Applicazioni

USB 3.0/USB 3.1 Gen 1 apre a un maggior numero di dispositivi per migliorare l'esperienza generale. Se in passato i video USB erano a malapena accettabili (quanto a valori di risoluzione massima, latenza e compressione video), ora è facile immaginare che, con una larghezza di banda 5-10 volte superiore, le soluzioni video USB dovrebbero funzionare molto meglio. Il DVI a collegamento singolo richiede circa 2 Gbps di throughput. Se 480 Mbps erano limitativi, 5 Gbps sono più che promettenti. Con i 4,8 Gbps di velocità che promette, questo standard si farà strada in alcuni prodotti ai quali in passato la tecnologia USB era sconosciuta, come i sistemi di storage RAID esterno.

Di seguito sono elencati alcuni dei prodotti disponibili con tecnologia SuperSpeed USB 3.0/USB 3.1 Gen 1:

- Dischi rigidi esterni USB 3.0 /USB 3.1 Gen 1 per desktop
- Dischi rigidi USB 3.0/USB 3.1 Gen 1 portatili
- Dock e adattatori per unità USB 3.0/USB 3.1 Gen 1
- Lettori e unità Flash USB 3.0/USB 3.1 Gen 1
- Unità a stato solido USB 3.0/USB 3.1 Gen 1
- RAID USB 3.0/USB 3.1 Gen 1
- Unità multimediali ottiche
- Dispositivi multimediali
- Rete
- Hub e schede adattatore USB 3.0/USB 3.1 Gen 1

## **Compatibilità**

La buona notizia è che la tecnologia USB 3.0/USB 3.1 Gen 1 è attentamente progettata per essere compatibile con l'interfaccia USB 2.0. Prima di tutto, se la tecnologia USB 3.0/USB 3.1 Gen 1 specifica nuove connessioni fisiche e quindi nuovi cavi che consentano di sfruttare la velocità superiore del nuovo protocollo, il connettore in sé mantiene la stessa forma rettangolare con i quattro contatti USB 2.0 nella stessa posizione di prima. I cavi USB 3.0/3.1 Gen 1 ospitano cinque nuove connessioni per trasportare e ricevere i dati trasmessi in modo indipendente, le quali entrano in contatto solo quando si è connessi a una connessione USB SuperSpeed appropriata.

<span id="page-11-0"></span>Windows 8/10 prevedono il supporto nativo dei controller USB 3.1 Gen 1, diversamente dalle versioni precedenti di Windows, che continuano a richiedere driver distinti per i controller USB 3.0/3.1 Gen 1.

Microsoft ha annunciato per Windows 7 il supporto della tecnologia USB 3.1 Gen 1, forse non al momento del rilascio, ma in un Service Pack successivo. È anche ipotizzabile che, con la buona riuscita del rilascio del supporto di USB 3.0/USB 3.1 Gen 1 in Windows 7, il supporto SuperSpeed sarà inserito anche in Vista. Microsoft lo ha confermato affermando che per la maggior parte dei suoi partner anche Vista dovrebbe supportare la tecnologia USB 3.0/USB 3.1 Gen 1.

## USB di tipo C

USB Type-C è un nuovo connettore fisico di dimensioni molto contenute. Il connettore supporta nuovi e interessanti standard USB, tra cui USB 3.1 e USB Power Delivery (USB PD).

### Modalità alternata

USB Type-C è un nuovo standard per connettori di dimensioni molto contenute: circa un terzo di un vecchio connettore USB Type-A. Si tratta di un unico standard a connettore singolo utilizzabile da qualsiasi dispositivo. Le porte USB Type-C supporta una varietà di gamma di protocolli con "modalità alternate", il che consente di avere adattatori con output HDMI, VGA, DisplayPort o altri tipi di connessioni tramite un'unica porta USB.

### USB Power Delivery

USB Type-C è anche strettamente correlato alla specifica USB PD. Attualmente, spesso smartphone, tablet e altri dispositivi mobili si ricaricano tramite una connessione USB. Una connessione USB 2.0 fornisce fino a 2,5 watt, che sono sufficienti solo per un telefono, ma solo questo. Un notebook potrebbe richiedere fino a 60 watt, ad esempio. Con la specifica USB Power Delivery, l'alimentazione sale a 100 watt. È bidirezionale, quindi un dispositivo può inviare o ricevere l'alimentazione. Alimentazione che può essere trasferita nello stesso momento in cui il dispositivo trasmette i dati attraverso la connessione.

Ciò potrebbe significare la fine dei cavi proprietari per la ricarica dei notebook, perché tutto verrà caricato tramite una normale connessione USB. Anche il notebook potrà essere ricaricato da una di quelle batterie portatili già utilizzate per ricaricare smartphone e altri dispositivi. Il notebook verrà collegato a uno schermo esterno con un cavo di alimentazione e lo schermo caricherà il notebook mentre verrà utilizzato come schermo esterno, il tutto tramite un'unica connessione USB Type-C. Per utilizzare questa opzione, il dispositivo e il cavo di alimentazione dovranno supportare la tecnologia USB Power Delivery. Il solo fatto che dispongano di una connessione USB Type-C non significa necessariamente che siano in grado di effettuare questa operazione.

## USB Type-C e USB 3.1

USB 3.1 è un nuovo standard USB. Larghezza di banda teorica dello standard USB 3 è di 5 Gb/s, mentre quella dello standard USB 3.1 è di 10 Gb/s, ovvero il doppio, per una velocità pari a quella dei connettori Thunderbolt di prima generazione. USB Type-C e USB 3.1 non sono la stessa cosa. USB Type-C è solo la forma del connettore, ma la tecnologia sottostante potrebbe essere USB 2 o USB 3.0. Ad esempio, il tablet Nokia N1 con Android utilizza un connettore USB Type-C, ma la tecnologia sottostante è USB 2.0 e non USB 3.0. Rimane comunque il fatto che queste tecnologie sono strettamente correlate.

## Thunderbolt su Type-C

Thunderbolt è un'interfaccia hardware che unisce dati, video, audio e alimentazione in un'unica connessione. Thunderbolt combina PCI Express (PCIe) e DisplayPort (DP) in un unico segnale seriale, fornendo inoltre l'alimentazione CC, tutto con un unico cavo. Thunderbolt 1 e Thunderbolt 2 utilizzano lo stesso connettore come MiniDP (DisplayPort) per collegare periferiche, mentre Thunderbolt 3 utilizza un connettore USB Type-C.

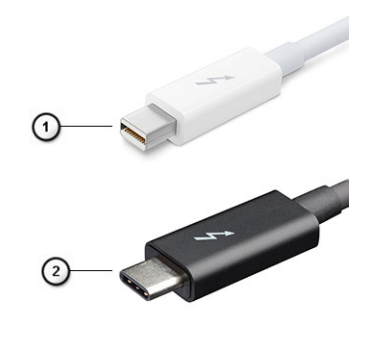

#### <span id="page-12-0"></span>Figura 4. Thunderbolt 1 e Thunderbolt 3

- 1 Thunderbolt 1 e Thunderbolt 2 (con connettore miniDP)
- 2 Thunderbolt 3 (con connettore USB Type-C)

## Thunderbolt 3 su Type-C

Thunderbolt 3 porta la tecnologia Thunderbolt to USB Type-C alla velocità di anche 40 Gb/s, creando una porta compatta che garantisce la connessione più veloce e versatile a qualsiasi dock, schermo o dispositivo dati, ad esempio un disco rigido esterno. Thunderbolt 3 utilizza una porta o un connettore USB Type-C per collegare le periferiche supportate.

- 1 Thunderbolt 3 utilizza cavi e connettori USB Type-C compatti e reversibili.
- 2 Thunderbolt 3 supporta velocità fino a 40 Gb/s
- 3 DisplayPort 1.2: compatibili con monitor, dispositivi e cavi DisplayPort esistenti
- 4 Alimentazione USB: fino a 130 W sui computer supportati

## Caratteristiche principali di Thunderbolt 3 su USB Type-C

- 1 Thunderbolt, USB, DisplayPort e alimentazione su USB Type-C con un unico cavo (le caratteristiche variano a seconda del prodotto)
- 2 Cavi e connettori USB Type-C compatti e reversibili.
- 3 Supporto per connettività di rete Thunderbolt (\*varia a seconda del prodotto)
- 4 Supporto per schermi 4K
- 5 Fino a 40 Gb/s
- N.B.: La velocità di trasferimento dei dati può variare a seconda del dispositivo.

### Icone Thunderbolt

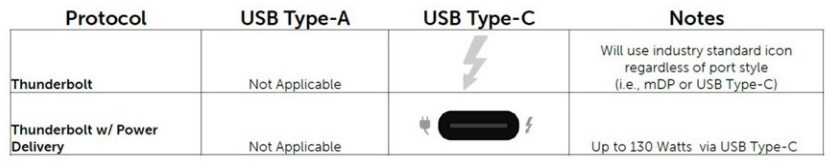

#### Figura 5. Variazioni nelle icone Thunderbolt

## HDMI 2.0

In questa sezione viene illustrato l'interfaccia HDMI 2.0, le sue funzionalità e i suoi vantaggi.

<span id="page-13-0"></span>HDMI (High-Definition Multimedia Interface) è un'interfaccia audio/video interamente digitali e non compressi supportata a livello di settore. HDMI da da interfaccia tra qualsiasi origine audio/video digitale compatibile, ad esempio un lettore DVD, un ricevitore A/V o un dispositivo audio e/o monitor video digitale compatibile, ad esempio una TV digitale (DTV). Applicazioni per lettori DVD e TV HDMI. Il vantaggio principale è il ridotto numero di cavi e disposizioni di protezione dei contenuti. HDMI supporta con un unico cavo video standard, avanzati o ad alta definizione, oltre a contenuti audio digitali multicanale.

## Funzionalità dell'interfaccia HDMI 2.0

- Canale Ethernet HDMI Consente di incrementare la velocità della connessione di rete a un collegamento HDMI, permettendo agli utenti di sfruttare appieno i vantaggi dei propri dispositivi abilitati IP senza che sia necessario un cavo Ethernet separato
- Canale di ritorno audio Consente a una TV con interfaccia HDMI e dotata di sintonizzatore integrato di inviare dati audio "upstream" a un sistema audio surround, senza che sia necessario un cavo audio separato
- 3D Consente di definire i protocolli input/output per i formati video 3D principali, preparando il terreno per veri e propri giochi e applicazioni di home theater 3D
- Tipi di contenuto Consente di segnalare in tempo reale i tipi di contenuto tra i dispositivi di visualizzazione e quelli di sorgente, permettendo a una TV di ottimizzare le impostazioni d'immagine in base al tipo di contenuto
- Spazi colore aggiuntivi Aggiunge il supporto per ulteriori modelli di colore utilizzati nella grafica e nella fotografia digitale.
- Supporto 4K Consente di ottenere risoluzioni video superiori a 1080p, fornendo supporto agli schermi di nuova generazione in competizione con i sistemi di cinema digitale utilizzati in numerose sale cinematografiche commerciali
- Connettore micro HDMI Un nuovo e più piccolo connettore per telefoni e altri dispositivi portatili, in grado di supportare video con risoluzione fino a 1080p
- Sistema di connessione auto Nuovi cavi e connettori per i sistemi video all'interno dei veicoli, progettati per soddisfare le esigenze specifiche del settore automobilistico offrendo al contempo la qualità che caratterizza l'HD

## Vantaggi dell'HDMI

- La qualità HDMI trasmette audio e video digitali non compressi per la massima nitidezza d'immagine.
- L'HDMI fornisce la qualità e la funzionalità di un'interfaccia digitale a basso costo, supportando formati video non compressi in modo semplice e conveniente.
- L'HDMI audio supporta diversi formati audio, dall'audio stereo standard al surround multicanale.
- L'interfaccia HDMI combina video e audio multicanale in un unico cavo, eliminando i costi, la complessità e il disordine che caratterizzano la molteplicità di cavi attualmente utilizzati nei sistemi AV.
- L'interfaccia HDMI supporta la comunicazione tra la sorgente video (come ad esempio un lettore DVD) e la DTV, consentendo nuove funzionalità.

## Vantaggi di DisplayPort over USB Type-C

- Prestazioni audio/video (A/V) DisplayPort complete (fino a 4K a 60 Hz)
- Orientamento della spina e direzione dei cavi reversibili
- Compatibilità con le versioni precedenti di adattatori VGA e DVI
- Dati SuperSpeed USB (USB 3.1)
- Supporta HDMI 2.0a ed è compatibile con le versioni precedenti

## <span id="page-14-0"></span>Rimozione e installazione dei componenti

3

#### Argomenti:

- Strumenti consigliati
- [Elenco delle dimensioni delle viti](#page-15-0)
- [Layout della scheda madre](#page-16-0)
- [Pannello laterale](#page-17-0)
- [scheda di espansione](#page-18-0)
- [Batteria a bottone](#page-20-0)
- [Gruppo del disco rigido](#page-22-0)
- [Cornice anteriore](#page-25-0)
- [Modulo del disco rigido e dell'unità ottica](#page-27-0)
- [Unità ottica](#page-32-0)
- [Modulo di memoria](#page-38-0)
- [Dissipatore di calore e ventola](#page-40-0)
- [Interruttore di intrusione](#page-43-0)
- [Interruttore di alimentazione](#page-44-0)
- [Processore](#page-46-0)
- [Unità a stato solido \(SSD\) PCIe M.2](#page-48-0)
- [Scheda Intel Optane](#page-50-0)
- [Lettore di scheda SD \(opzionale\)](#page-52-0)
- [Antenna interna \(opzionale\)](#page-54-0)
- [Scheda WLAN 2230 M.2 \(opzionale\)](#page-62-0)
- [Alimentatore](#page-64-0)
- **[Altoparlante](#page-68-0)**
- [Ventola di sistema](#page-70-0)
- [Scheda di sistema](#page-72-0)

## Strumenti consigliati

Le procedure in questo documento possono richiedere i seguenti strumenti:

- Cacciavite a croce n. 0
- Cacciavite a croce n. 1
- Cacciavite a croce n. 2
- Graffietto in plastica
- Cacciavite T-30 Torx

 $\circled{\scriptstyle\bullet}$  N.B.: Il cacciavite n. 0 è per le viti 0-1 e il cacciavite n. 1 per le viti 2-4

## <span id="page-15-0"></span>Elenco delle dimensioni delle viti

#### Tabella 2. Elenco delle dimensioni delle viti

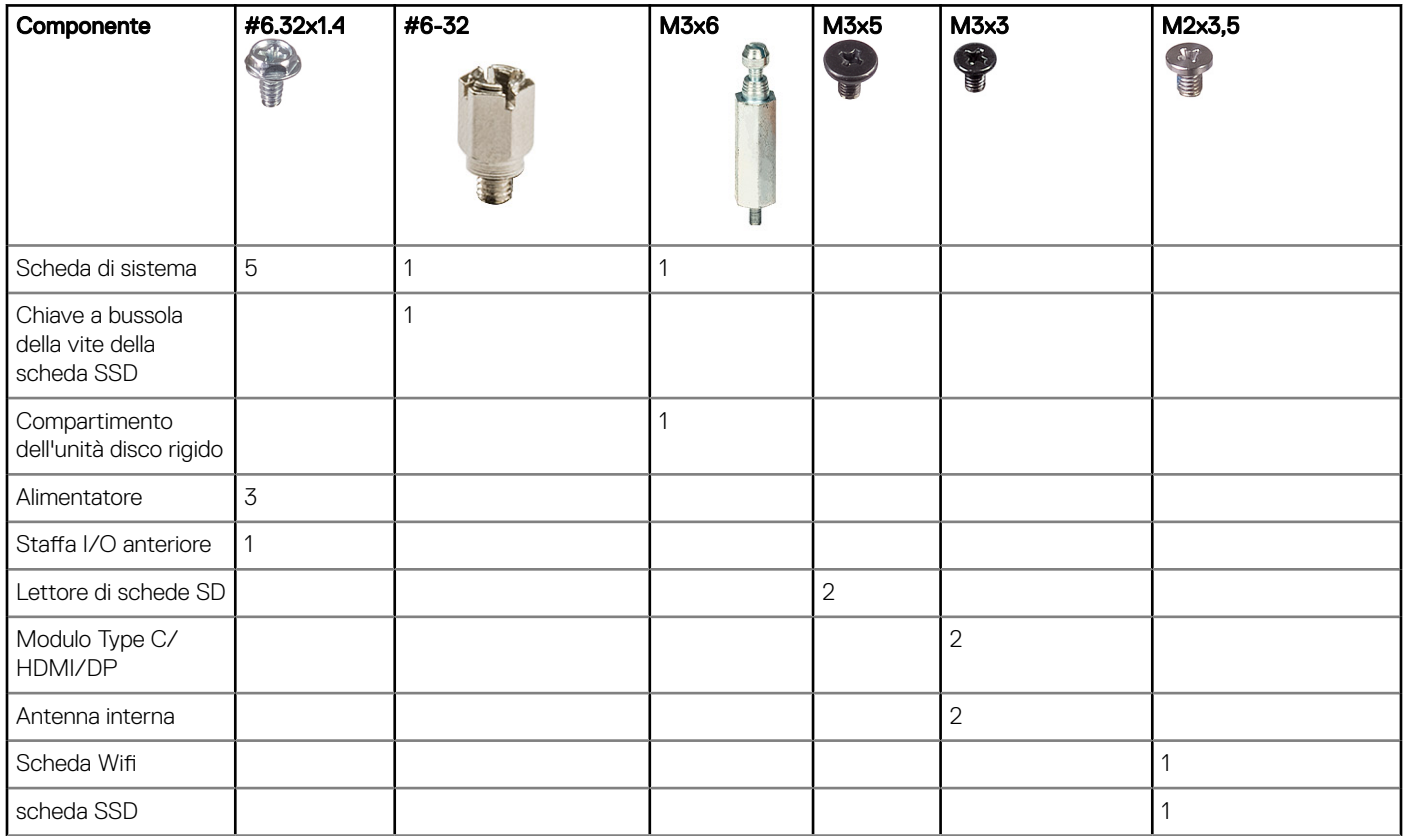

## <span id="page-16-0"></span>Layout della scheda madre

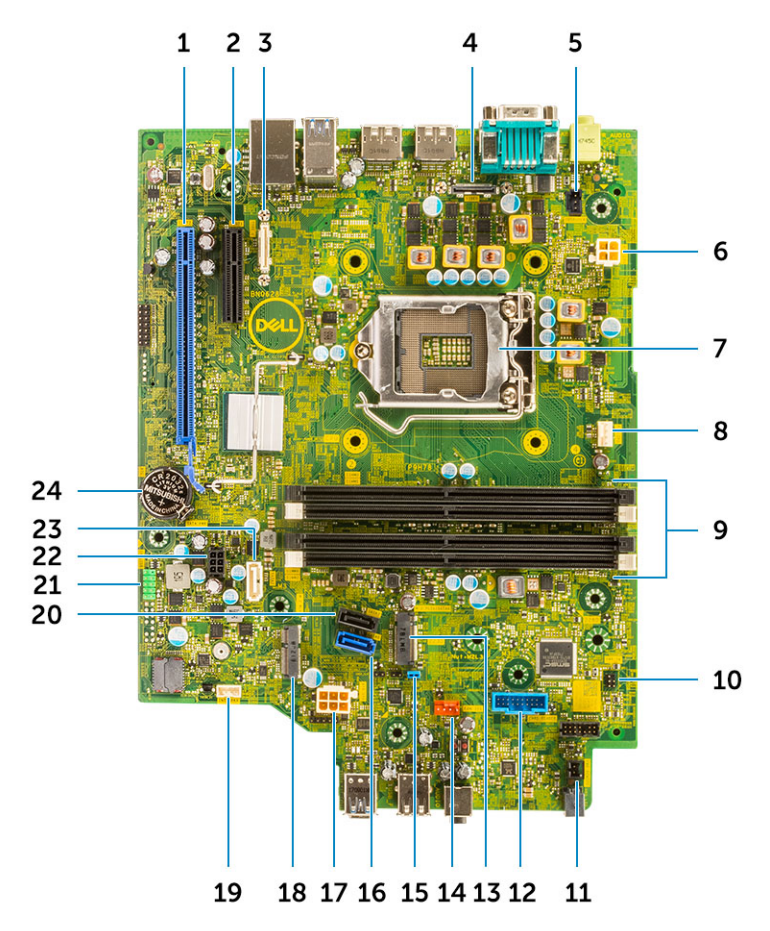

- 
- 3 Connettore USB Type-C 4 Connettore video
- 
- 7 Socket del processore (CPU) 8 Connettore ventola CPU
- 
- 
- 13 Connettore della scheda SSD M.2/Intel Optane 14 Connettore della ventola del sistema
- 15 Ponticello per cancellazione password (PASSWORD\_CLR) 16 Connettore SATA 0
- 
- 19 Connettore dell'altoparlante interno (INT\_SPKR) 20 connettore SATA 3
- 
- 23 connettore SATA 2 24 Batteria a bottone
- 1 Connettore PCI-e x16 (slot 2) 2 Connettore PCI-e x4 (slot1 open end x4 per supportare x16)
	-
- 5 Connettore dell'interruttore di apertura (Intruder) 6 Connettore dell'alimentazione della CPU (ATX\_CPU)
	-
- 9 Slot di memoria (DIMM1, DIMM2, DIMM3, DIMM4) 10 Connettore dell'interruttore di alimentazione (PWR\_SW)
- 11 Connettore dell'interruttore di alimentazione da remoto 12 Connettore del lettore di schede multimediali (Card\_reader)
	-
	-
- 17 Connettore PSU 18 Connettore WLAN M.2
	-
- 21 Connettore USB interno (FRONT\_USB) 22 Connettore di alimentazione SATA (SATA\_PWR)
	-

## <span id="page-17-0"></span>Pannello laterale

## Rimozione del pannello laterale

- 1 Seguire le procedure descritte in Prima di effettuare interventi sui componenti interni del computer.
- 2 Per rimuovere il coperchio:
	- a Far scorrere la chiusura a scatto sul retro del sistema finché non si sente un clic per sbloccare il coperchio laterale [1].
	- b Far scorrere e sollevare il coperchio laterale dal sistema [2].

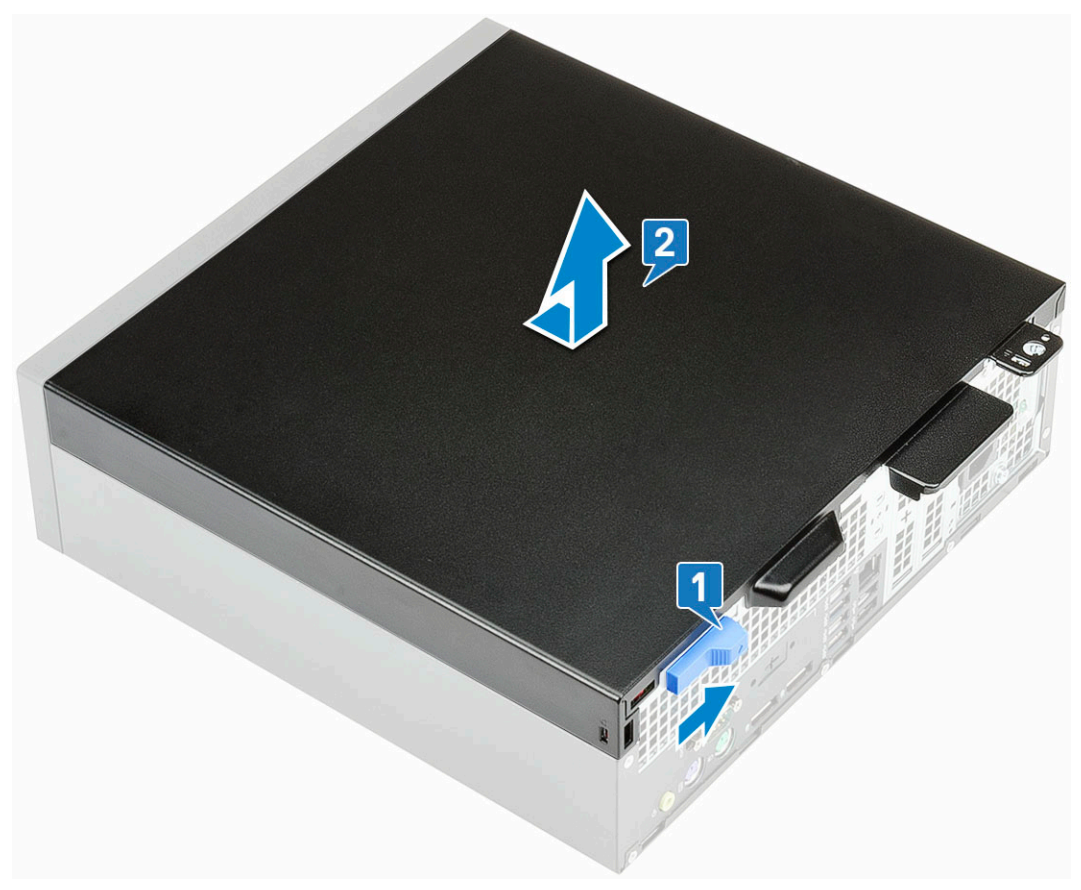

### Installazione del coperchio laterale

- 1 Collocare il coperchio sul sistema e farlo scorrere finché non scatta in posizione.
- 2 Il dispositivo di chiusura a scatto aggancia automaticamente il coperchio laterale al sistema.

<span id="page-18-0"></span>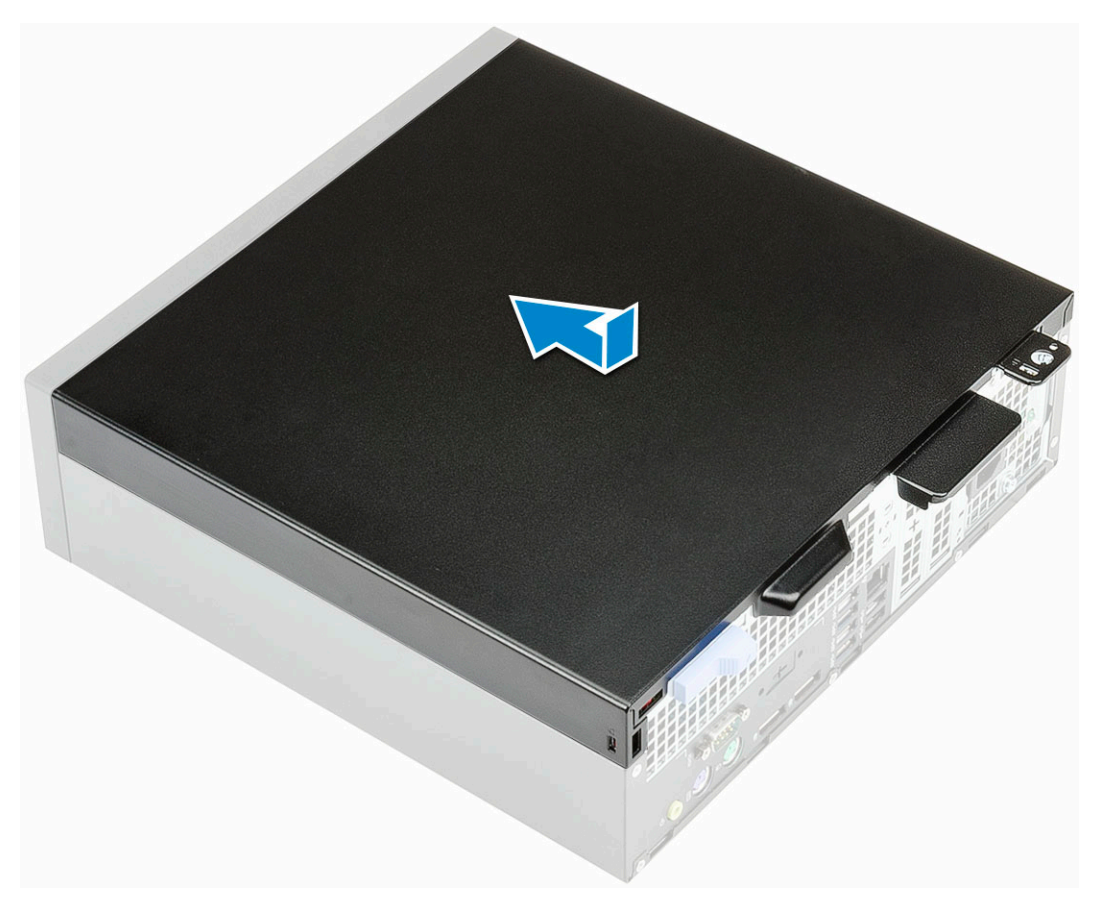

3 Seguire le procedure descritte in Dopo aver effettuato gli interventi sui componenti interni del computer.

## scheda di espansione

### Rimozione della scheda di espansione

- 1 Seguire le procedure descritte in Prima di effettuare interventi sui componenti interni del computer.
- 2 Rimuovere il [coperchio laterale.](#page-17-0)
- 3 Per rimuovere la scheda di espansione:
	- a Tirare la linguetta in metallo per aprire il dispositivo di chiusura della scheda di espansione [1].
	- b Tirare la linguetta alla base della scheda di espansione [2].
	- c Scollegare e sollevare la scheda di espansione allontanandola dal connettore sulla scheda di sistema [3].

<span id="page-19-0"></span>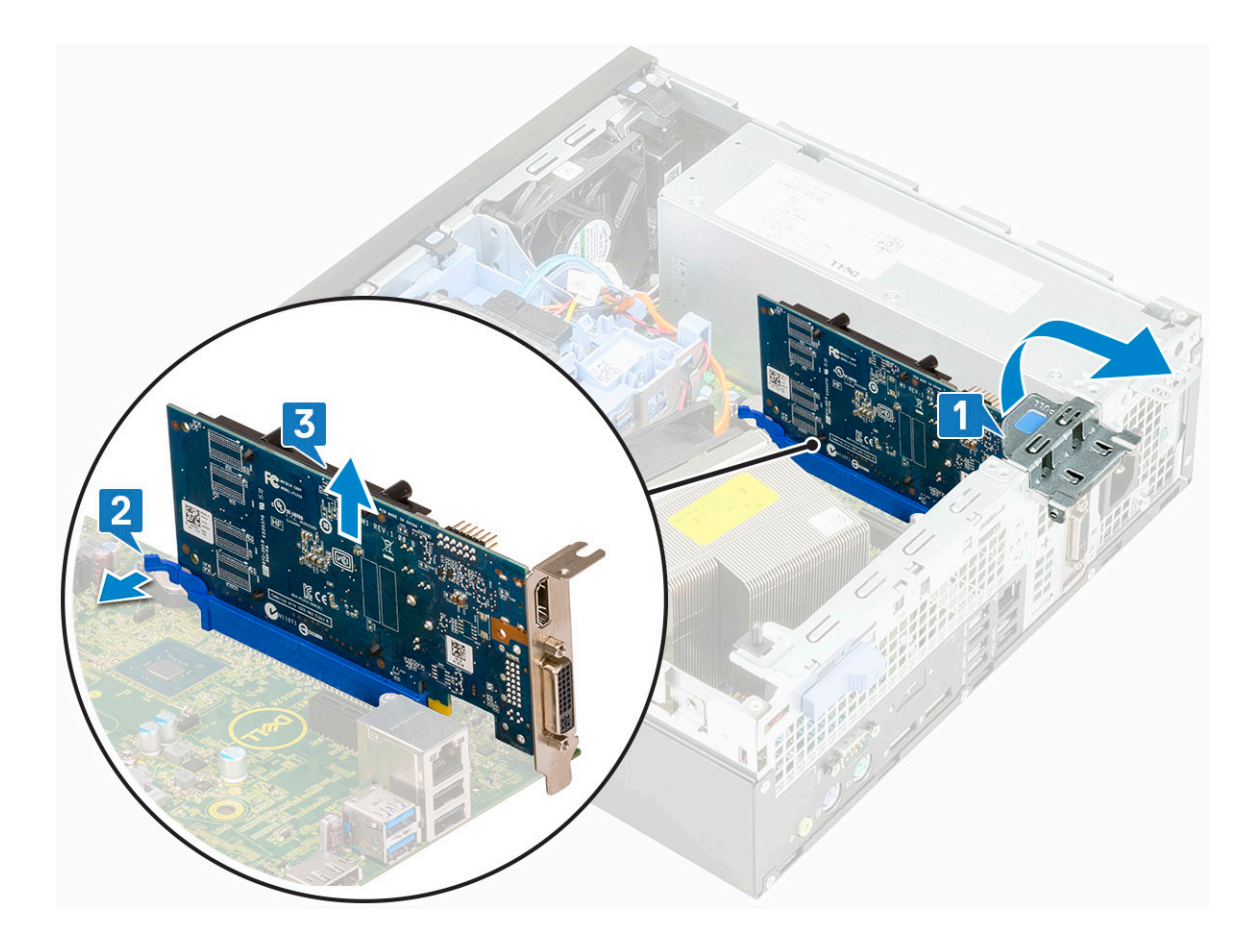

## Installazione della scheda di espansione

- 1 Inserire la scheda di espansione nel connettore sulla scheda di sistema.
- 2 Premere la scheda di espansione finché non scatta in posizione [1].
- 3 Chiudere il fermo della scheda di espansione e premerlo finché non scatta in posizione [2].

<span id="page-20-0"></span>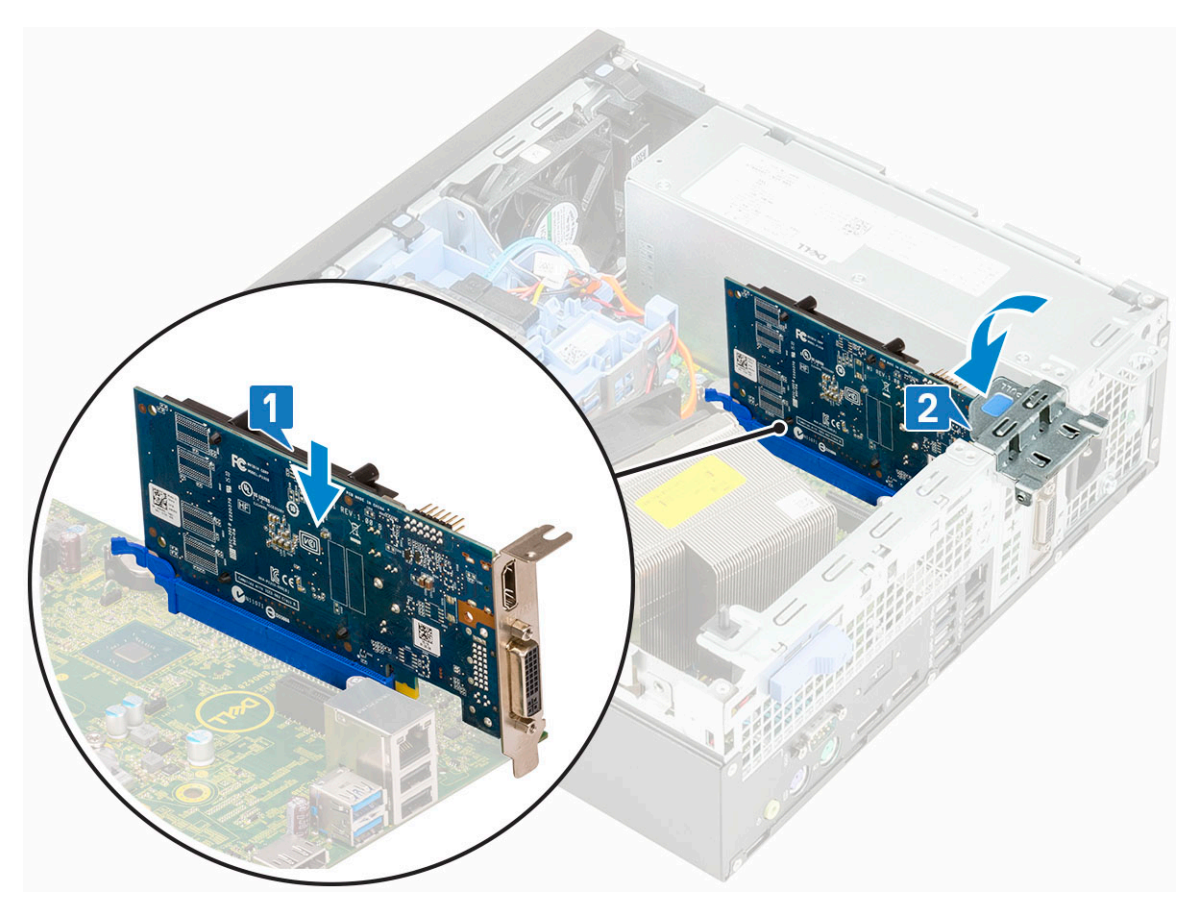

- 4 Installare il [coperchio laterale.](#page-17-0)
- 5 Seguire le procedure descritte in Dopo aver effettuato gli interventi sui componenti interni del computer.

## Batteria a bottone

### Rimozione della batteria a bottone

- 1 Seguire le procedure descritte in Prima di effettuare interventi sui componenti interni del computer.
- 2 Rimuovere il [coperchio laterale.](#page-17-0)
- 3 Per rimuovere la batteria a bottone:
	- a Utilizzando un graffietto in plastica, premere il dispositivo di chiusura a scatto finché la batteria a bottone non fuoriesce [1].
	- b Rimuovere la batteria a bottone dal sistema [2].

<span id="page-21-0"></span>![](_page_21_Figure_0.jpeg)

## Installazione della batteria a bottone

- 1 Posizionare la batteria a bottone nello slot sulla scheda di sistema [1].
- 2 Premere la batteria nel connettore finché scatta in posizione [2].

<span id="page-22-0"></span>![](_page_22_Figure_0.jpeg)

- 3 Installare il [coperchio laterale.](#page-17-0)
- 4 Seguire le procedure descritte in Dopo aver effettuato gli interventi sui componenti interni del computer.

## Gruppo del disco rigido

### Rimozione del gruppo del disco rigido

- 1 Seguire le procedure descritte in Prima di effettuare interventi sui componenti interni del computer.
- 2 Rimuovere il [coperchio laterale.](#page-17-0)
- 3 Per rimuovere il gruppo del disco rigido:
	- a Scollegare il cavo dati e di alimentazione dai connettori sul disco rigido [1, 1].
	- b Spingere la linguetta di sbloccaggio ed estrarre il gruppo del disco rigido dal sistema [3].

![](_page_23_Figure_0.jpeg)

- 4 Per rimuovere il disco rigido da 2,5" dalla staffa del gruppo.
	- a Tirare un lato del supporto del disco rigido per sganciare i piedini presenti sul supporto degli slot sul disco rigido [1,2].
	- b Sollevare il disco rigido per estrarlo dalla relativa staffa [3].

![](_page_23_Figure_4.jpeg)

- 5 Per rimuovere il disco rigido da 3,5" dalla staffa del gruppo.
	- a Tirare un lato del supporto del disco rigido per sganciare i piedini presenti sul supporto degli slot sul disco rigido [1,2].
	- b Sollevare il disco rigido per estrarlo dalla relativa staffa [3].

<span id="page-24-0"></span>![](_page_24_Picture_0.jpeg)

## Installazione del gruppo del disco rigido

- 1 Per ricollocare il disco rigido da 2,5" dalla staffa del gruppo.
	- a Allineare le linguette sul disco rigido agli slot sul gruppo del disco rigido con un'angolazione di 30 gradi [1].
	- b Premere il disco rigido in modo da fissarlo alla staffa del gruppo del disco rigido [2].

![](_page_24_Figure_5.jpeg)

- 2 Per ricollocare il disco rigido da 3,5" dalla staffa del gruppo.
	- a Allineare le linguette sul disco rigido agli slot sul gruppo del disco rigido con un'angolazione di 30 gradi [1].
	- b Premere il disco rigido in modo da fissarlo alla staffa del gruppo del disco rigido [2].

![](_page_24_Figure_9.jpeg)

- 3 Per ricollocare il gruppo del disco rigido:
	- a Inserire il gruppo del disco rigido nello slot sul sistema [1,2].
	- b Collegare il cavo di alimentazione e il cavo del disco rigido ai connettori del del disco rigido [3, 4].

<span id="page-25-0"></span>![](_page_25_Figure_0.jpeg)

4 Installare il [coperchio laterale.](#page-17-0)

5 Seguire le procedure descritte in Dopo aver effettuato gli interventi sui componenti interni del computer.

## Cornice anteriore

### Rimozione della cornice anteriore

- 1 Seguire le procedure descritte in Prima di effettuare interventi sui componenti interni del computer.
- 2 Rimuovere il [coperchio laterale.](#page-17-0)
- 3 Per rimuovere il frontalino anteriore:
	- a RSollevare le linguette di contenimento per sganciare il pannello frontale dal sistema [1] e tirare per sbloccare i ganci della cornice anteriore dagli slot del pannello anteriore [2].
	- b Rimuovere la cornice anteriore dal sistema [3].

<span id="page-26-0"></span>![](_page_26_Figure_0.jpeg)

## Installazione della cornice anteriore

- 1 Allineare la cornice e inserirne le linguette di contenimento negli slot sul sistema.
- 2 Premere il frontalino finché le linguette non scattano in posizione.

![](_page_26_Figure_4.jpeg)

<span id="page-27-0"></span>3 Installare il [coperchio laterale.](#page-17-0)

4 Seguire le procedure descritte in Dopo aver effettuato gli interventi sui componenti interni del computer.

## Modulo del disco rigido e dell'unità ottica

## Rimozione del modulo dell'unità ottica e del disco rigido

- 1 Seguire le procedure descritte in Prima di effettuare interventi sui componenti interni del computer.
- 2 Rimuovere:
	- a [Pannello laterale](#page-17-0)
	- b [Cornice anteriore](#page-25-0)
- 3 Per sbloccare il modulo dell'unità ottica e del disco rigido:
	- a Scollegare il cavo dati e di alimentazione dai connettori sul disco rigido [1, 1].
	- b Far scorrere la linguetta di rilascio per sbloccare il modulo del disco rigido e dell'unità ottica [3].

![](_page_27_Figure_11.jpeg)

- c Liberare i cavi del disco rigido [1] e dell'unità ottica [2] attraverso il fermaglio di fissaggio e la linguetta di rilascio dell'HDD-ODD rispettivamente.
- d Sollevare il modulo del disco rigido e dell'unità ottica [3].

![](_page_28_Figure_0.jpeg)

- 4 Per rimuovere il modulo dell'unità ottica e del disco rigido:
	- a Scollegare il cavo dati e di alimentazione dell'unità ottica dai connettori sull'unità ottica [1, 2].
	- b Far scorrere e sollevare il modulo dell'unità ottica e del disco rigido dal sistema [3].

<span id="page-29-0"></span>![](_page_29_Figure_0.jpeg)

## Installazione del modulo dell'unità ottica e del disco rigido

- 1 Inserire le schede sul modulo del disco rigido e dell'unità ottica nello slot del sistema a un'angolazione di 30 gradi [1].
- 2 Collegare il cavo dati e quello di alimentazione dell'unità ottica ai connettori sull'unità ottica [2, 3].
- 3 Abbassare il modulo dell'unità ottica e il disco rigido in modo da inserirlo nel relativo slot [4].

![](_page_30_Picture_0.jpeg)

- 4 Instradare il cavo dati dell'unità ottica e il cavo di alimentazione attraverso i fermagli di fissaggio [1].
- 5 Instradare il cavo dati del disco rigido e il cavo di alimentazione attraverso la linguetta di sbloccaggio dell'HDD-ODD [2].

![](_page_31_Picture_0.jpeg)

- 6 Far scorrere il dispositivo di chiusura per bloccare il modulo [1].
- 7 Collegare il cavo dati del disco rigido e il cavo di alimentazione dai connettori sul disco rigido [2, 3].

<span id="page-32-0"></span>![](_page_32_Figure_0.jpeg)

- 8 Installare:
	- a [Cornice anteriore](#page-26-0)
	- b [Pannello laterale](#page-17-0)
- 9 Seguire le procedure descritte in Dopo aver effettuato gli interventi sui componenti interni del computer.

## Unità ottica

### Rimozione dell'unità ottica

- 1 Seguire le procedure descritte in Prima di effettuare interventi sui componenti interni del computer.
- 2 Rimuovere:
	- a [Pannello laterale](#page-17-0)
	- b [Cornice anteriore](#page-25-0)
- 3 Per rimuovere l'unità ottica:
	- a Scollegare il cavo dati e di alimentazione dai connettori sul disco rigido [1, 2].
	- b Far scorrere la linguetta di rilascio per sbloccare il modulo del disco rigido e dell'unità ottica [3].
	- c Sollevare il modulo del disco rigido e dell'unità ottica [4].

![](_page_33_Figure_0.jpeg)

d Scollegare il cavo dati e di alimentazione dell'unità ottica dai connettori sull'unità ottica [1, 2] e abbassare il modulo dell'unità ottica e del disco rigido finché non sarà inserito [3].

![](_page_34_Figure_0.jpeg)

e Spingere la chiusura a scatto dell'unità ottica [1, 2] ed estrarre l'unità ottica dal sistema [3].

<span id="page-35-0"></span>![](_page_35_Figure_0.jpeg)

## Installazione dell'unità ottica

- 1 Far scorrere l'unità ottica nel relativo slot nel sistema [1].
- 2 Sollevare il modulo del disco rigido e dell'unità ottica [2].
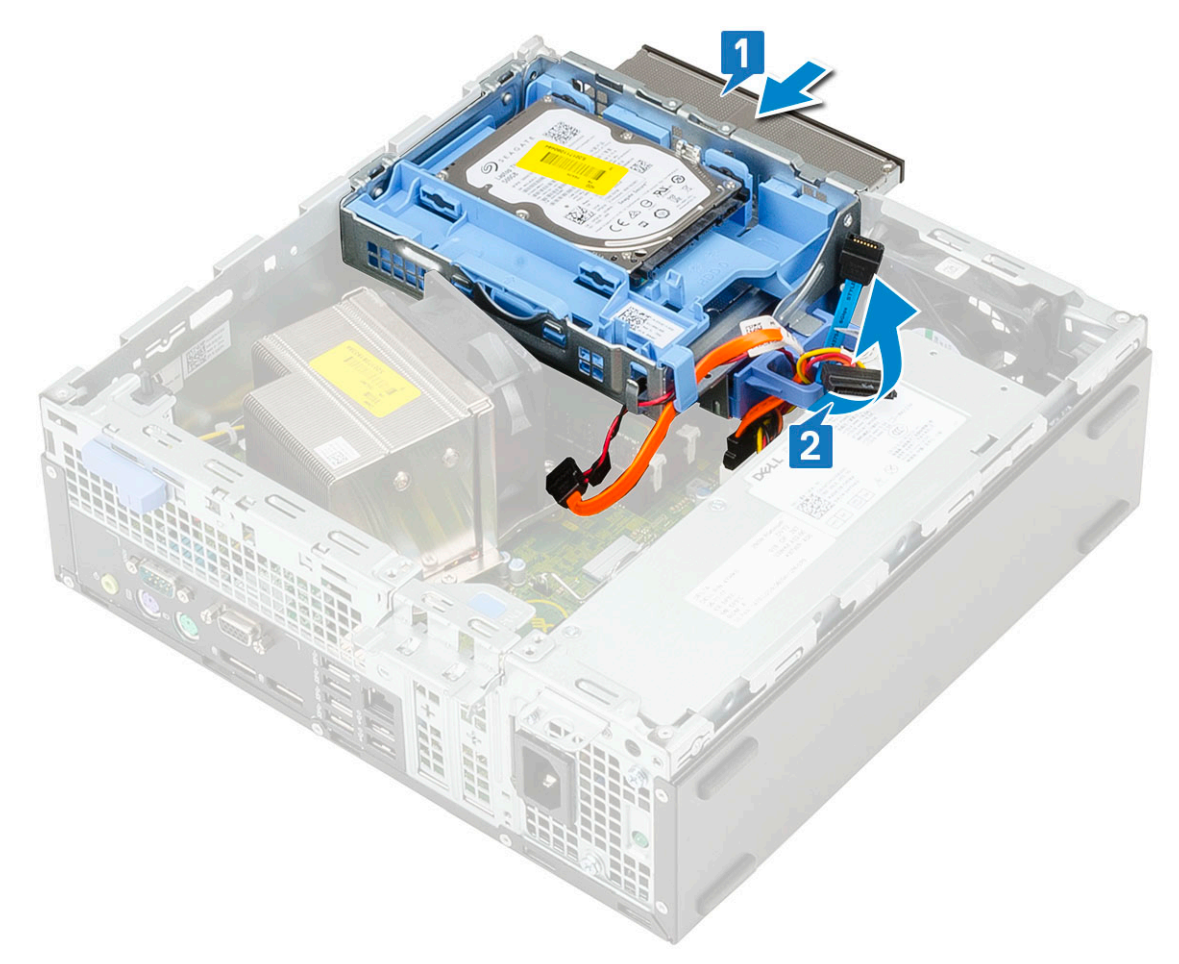

- 3 Collegare il cavo dati e quello di alimentazione dell'unità ottica ai connettori sull'unità ottica [1, 2].
- 4 Collocare il modulo del disco rigido e dell'unità ottica sul sistema [3].

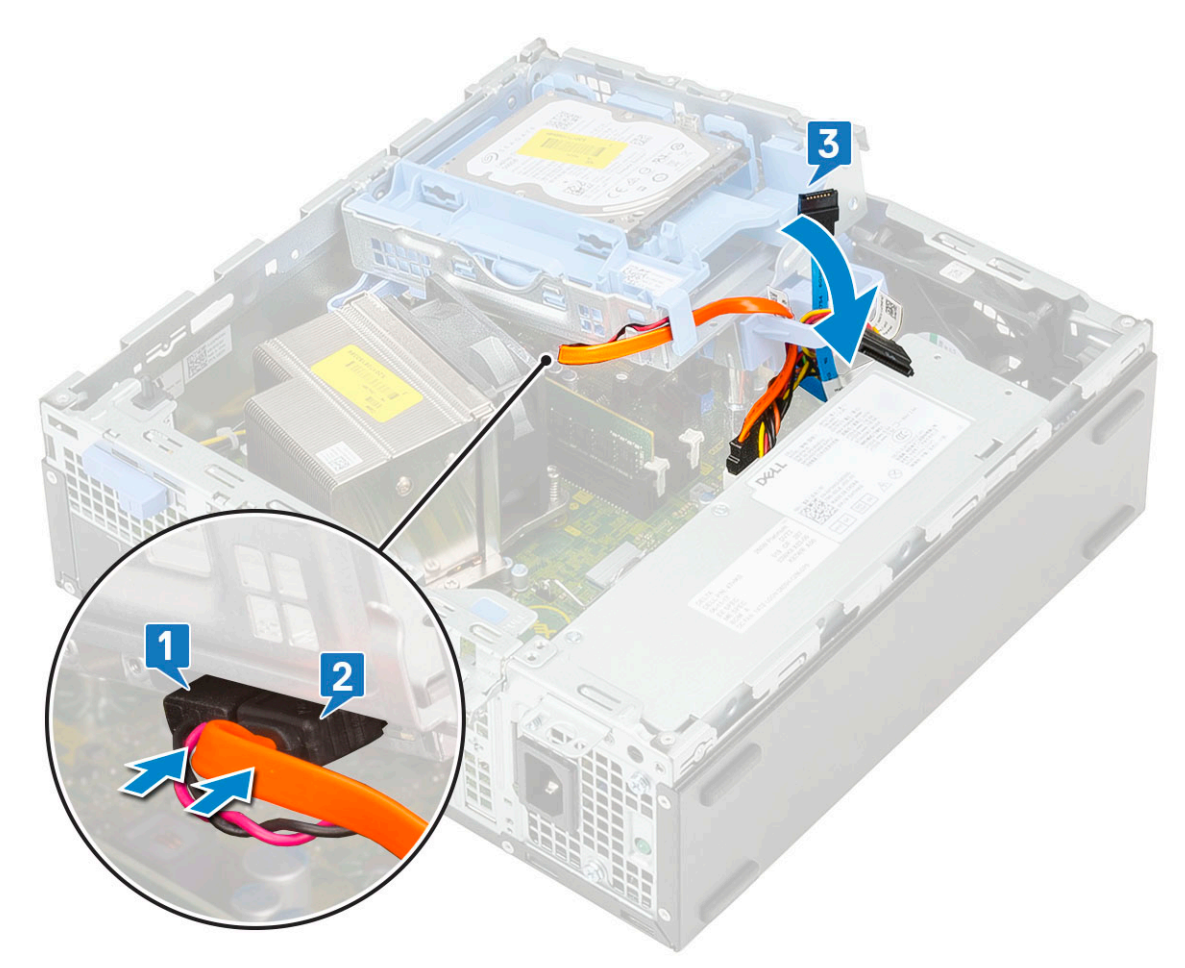

- 5 Collegare il cavo dati e di alimentazione del disco rigido ai connettori sul disco rigido stesso [1, 2].
- 6 Far scorrere il dispositivo di chiusura per bloccare il modulo [3,4].

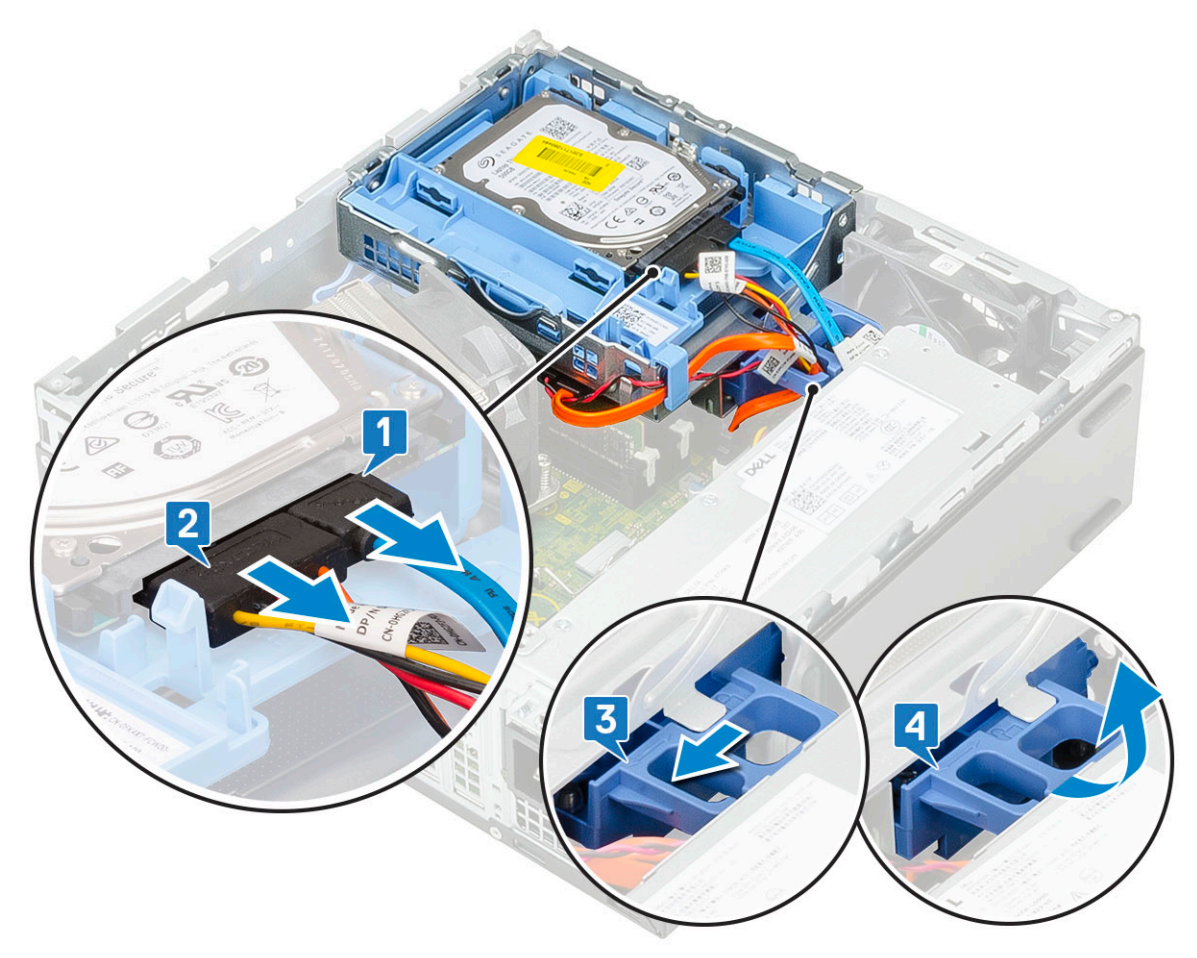

- 7 Installare:
	- a [Cornice anteriore](#page-26-0)
	- b [Pannello laterale](#page-17-0)
- 8 Seguire le procedure descritte in Dopo aver effettuato gli interventi sui componenti interni del computer.

# Modulo di memoria

#### Rimozione del modulo di memoria

- 1 Seguire le procedure descritte in Prima di effettuare interventi sui componenti interni del computer.
- 2 Rimuovere:
	- a [Pannello laterale](#page-17-0)
	- b [Cornice anteriore](#page-25-0)
	- c [Modulo del disco rigido e dell'unità ottica](#page-27-0)
- 3 Per rimuovere il modulo di memoria:
	- a Far leva sulle linguette di contenimento da entrambi i lati per aprirle ed estrarre il modulo di memoria dal relativo connettore [1].
	- b Rimuovere il modulo di memoria dalla scheda di sistema [2].

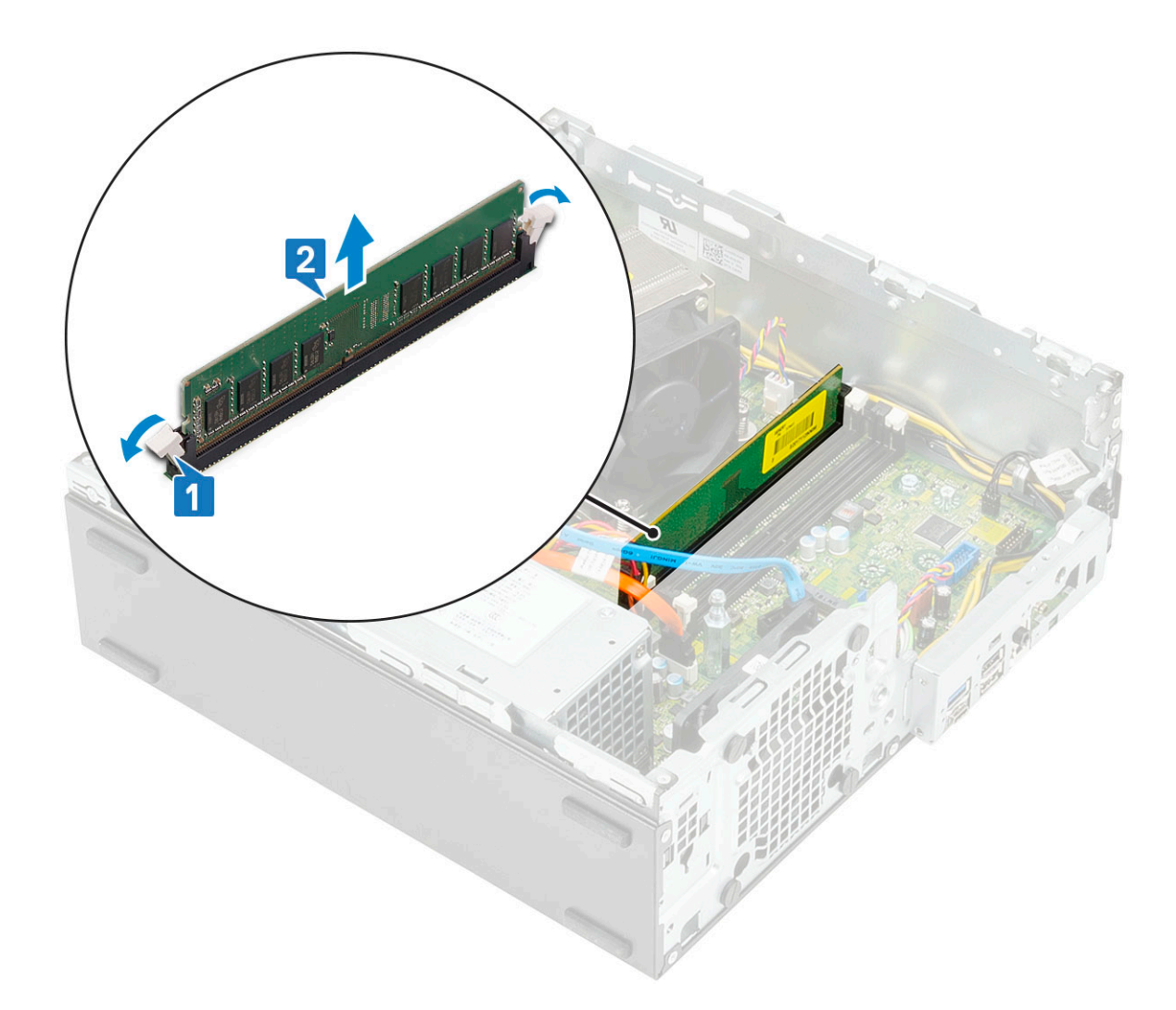

## Installazione del modulo di memoria

- 1 Allineare la tacca sul modulo di memoria con la linguetta sul relativo connettore.
- 2 Inserire il modulo di memoria nel relativo connettore [1].
- 3 Premere il modulo di memoria finché le relative linguette di contenimento non scattano in posizione [2].

<span id="page-40-0"></span>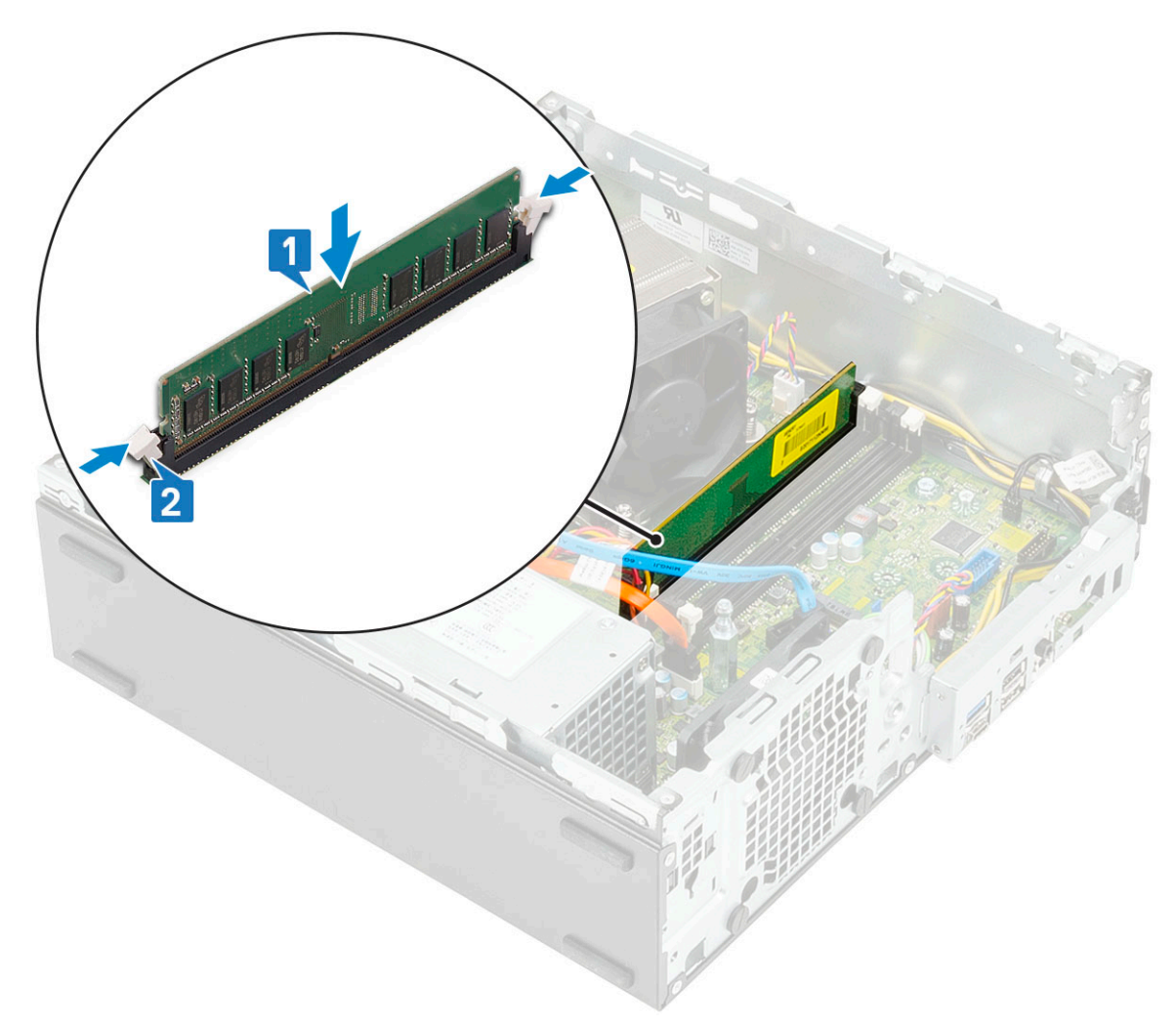

- 4 Installare:
	- a [Modulo del disco rigido e dell'unità ottica](#page-29-0)
	- b [Cornice anteriore](#page-26-0)
	- c [Pannello laterale](#page-17-0)
- 5 Seguire le procedure descritte in Dopo aver effettuato gli interventi sui componenti interni del computer.

## Dissipatore di calore e ventola

#### Rimozione del dissipatore di calore e della relativa ventola

- 1 Seguire le procedure descritte in Prima di effettuare interventi sui componenti interni del computer.
- 2 Rimuovere:
	- a [Pannello laterale](#page-17-0)
	- b [Cornice anteriore](#page-25-0)
	- c [Modulo del disco rigido e dell'unità ottica](#page-27-0)
- 3 Per rimuovere il dissipatore di calore dotato di ventola:
	- a Scollegare il cavo della ventola del dissipatore di calore dalla scheda di sistema [1].
	- b Allentare le 4 viti che fissano il gruppo del dissipatore di calore [2] ed estrarlo dal computer [3].

 $\bigcirc$  N.B.: Allentare le viti nell'ordine indicato sulla scheda di sistema (1, 2, 3, 4).

<span id="page-41-0"></span>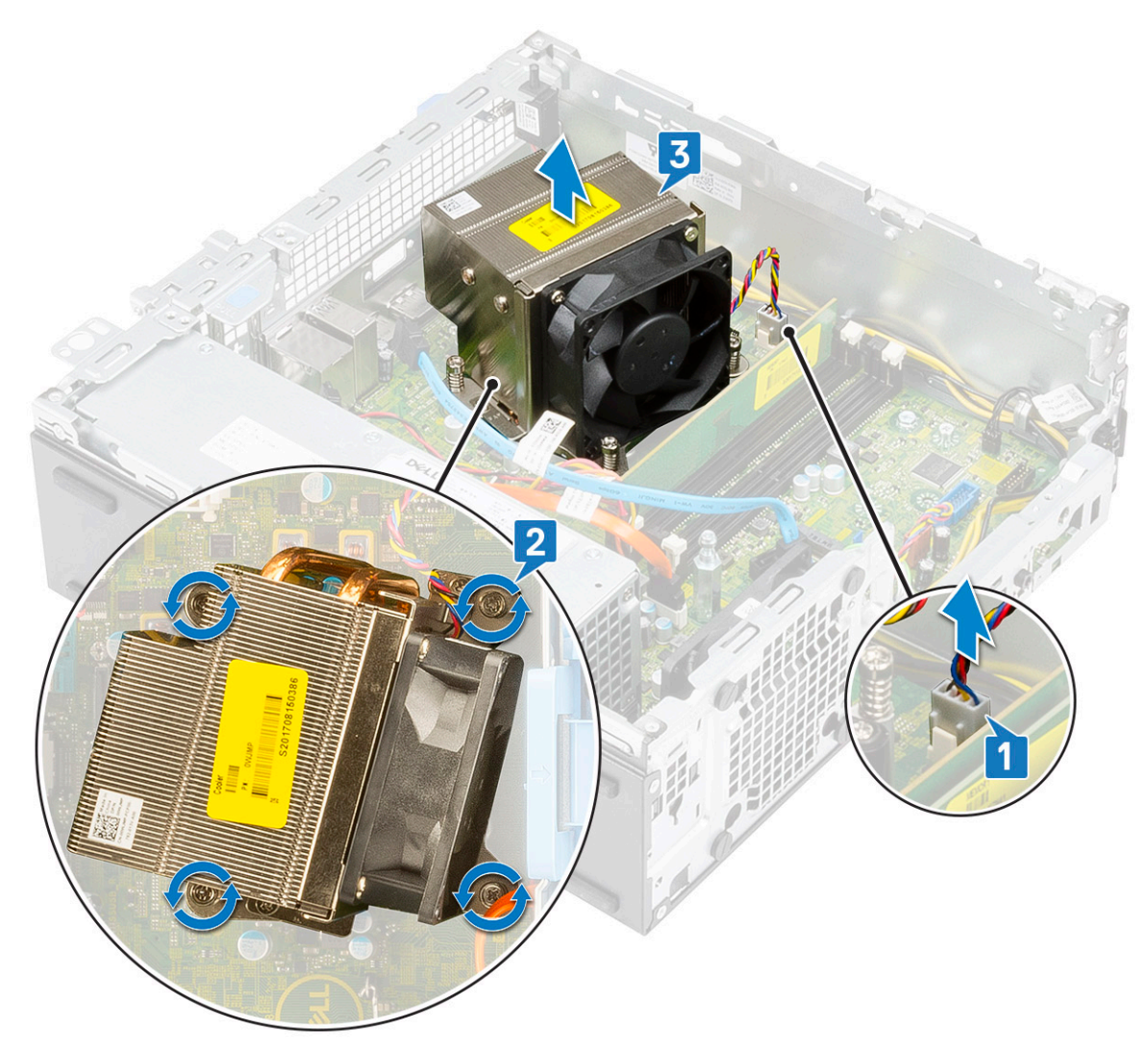

- 4 Per rimuovere la ventola del dissipatore di calore:
	- a Rimuovere le quattro viti dalla ventola e sollevarla per estrarla dal dissipatore di calore.

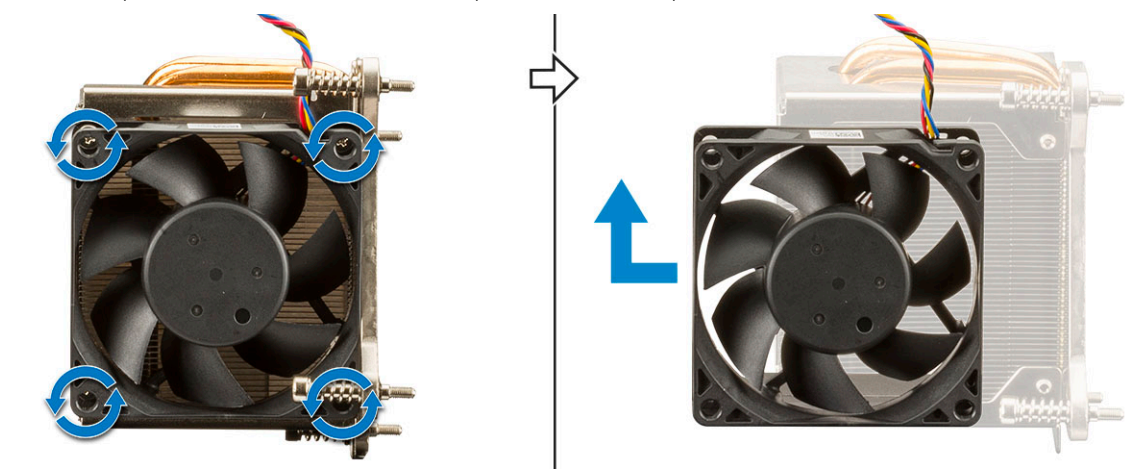

## Installazione del dissipatore di calore e della relativa ventola

1 Per installare la ventola del dissipatore di calore:

- a Allineare e posizionare gli slot sulla ventola negli slot sul modulo del dissipatore di calore.
- b Ricollocare le 4 viti che fissano la ventola al dissipatore di calore.

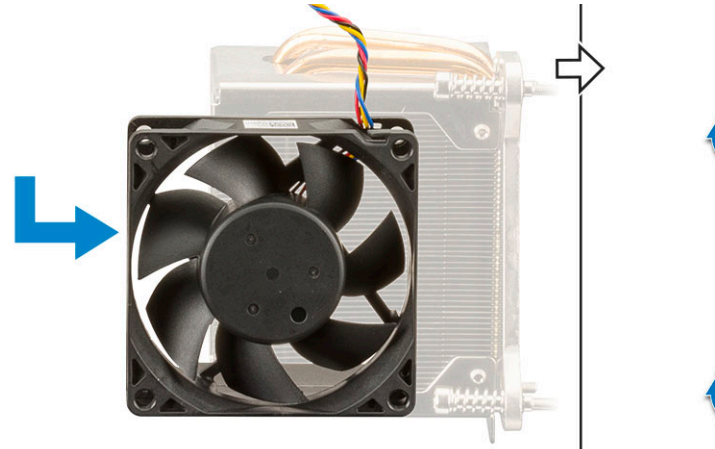

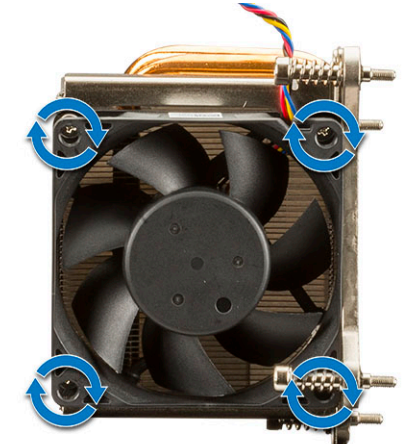

- 2 Per ricollocare il dissipatore di calore:
	- a Allineare il dissipatore di calore sul processore [1].
	- b Serrare le 4 viti per fissare il gruppo dissipatore di calore alla scheda di sistema [2].

#### $\bigcirc$  N.B.: Serrare le viti nell'ordine indicato sulla scheda di sistema (1, 2, 3, 4).

c Collegare il cavo della ventola del dissipatore di calore allo slot sulla scheda di sistema [3].

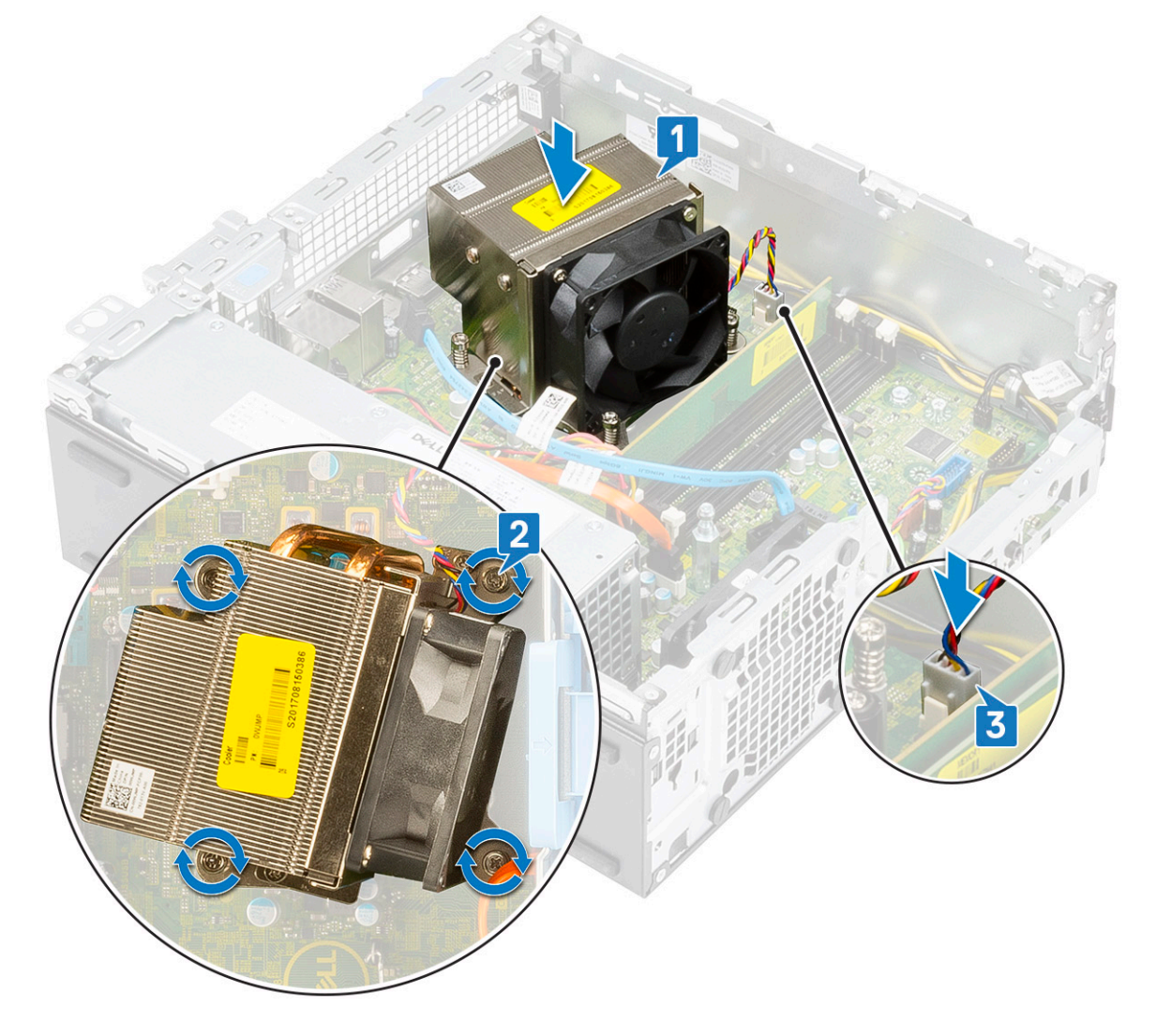

- 3 Installare:
	- a [Modulo del disco rigido e dell'unità ottica](#page-29-0)
	- b [Cornice anteriore](#page-26-0)
	- c [Pannello laterale](#page-17-0)
- 4 Seguire le procedure descritte in Dopo aver effettuato gli interventi sui componenti interni del computer.

# Interruttore di intrusione

#### Rimozione dell'interruttore di apertura

- 1 Seguire le procedure descritte in Prima di effettuare interventi sui componenti interni del computer.
- 2 Rimuovere:
	- a [Pannello laterale](#page-17-0)
	- b [Cornice anteriore](#page-25-0)
	- c [Modulo del disco rigido e dell'unità ottica](#page-27-0)
	- d [Dissipatore di calore e relativa ventola](#page-40-0)
- 3 Per rimuovere l'interruttore di apertura:
	- a Scollegare il cavo dell'interruttore di apertura dal connettore sulla scheda di sistema [1].
	- b Far scorrere l'interruttore di apertura e sollevarlo per rimuoverlo dal sistema [2].

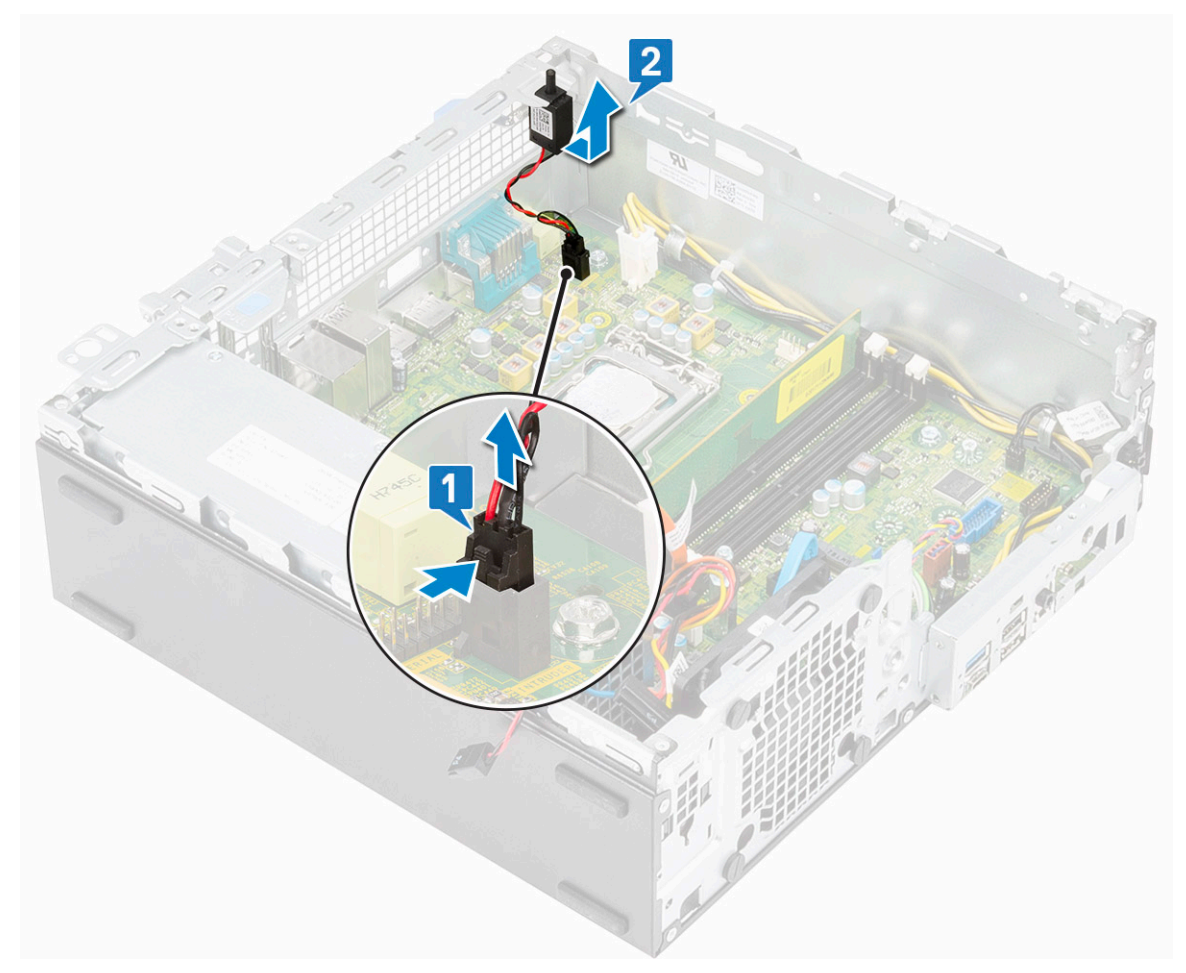

#### Installazione dell'interruttore di intrusione

- 1 Inserire l'interruttore di apertura nello slot dello chassis [1].
- 2 Collegare il cavo dell'interruttore di apertura alla scheda di sistema [2].

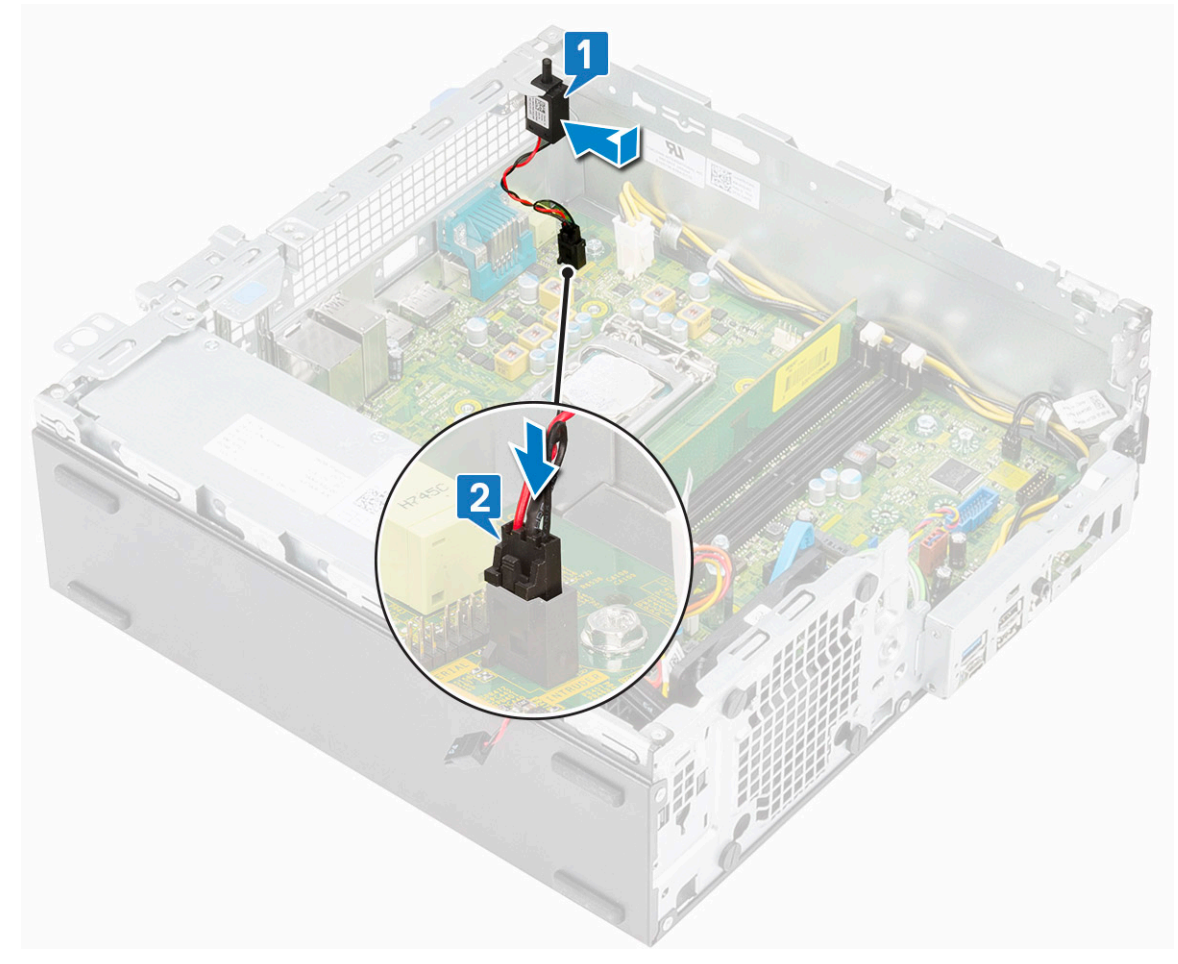

#### 3 Installare:

- a [Dissipatore di calore e relativa ventola](#page-41-0)
- b [Modulo del disco rigido e dell'unità ottica](#page-29-0)
- c [Cornice anteriore](#page-26-0)
- d [Pannello laterale](#page-17-0)
- 4 Seguire le procedure descritte in Dopo aver effettuato gli interventi sui componenti interni del computer.

# Interruttore di alimentazione

#### Rimozione dell'interruttore di alimentazione

- 1 Seguire le procedure descritte in Prima di effettuare interventi sui componenti interni del computer.
- 2 Rimuovere:
	- a [Pannello laterale](#page-17-0)
	- b [Cornice anteriore](#page-25-0)
	- c [Modulo del disco rigido e dell'unità ottica](#page-27-0)
- 3 Per rimuovere l'interruttore di alimentazione:
- a Disconnettere il cavo dell'interruttore di alimentazione dalla scheda di sistema [1].
- b Premere le linguette a scatto dell'interruttore di alimentazione e far scorrere l'interruttore di alimentazione fuori dal sistema [2] [3].

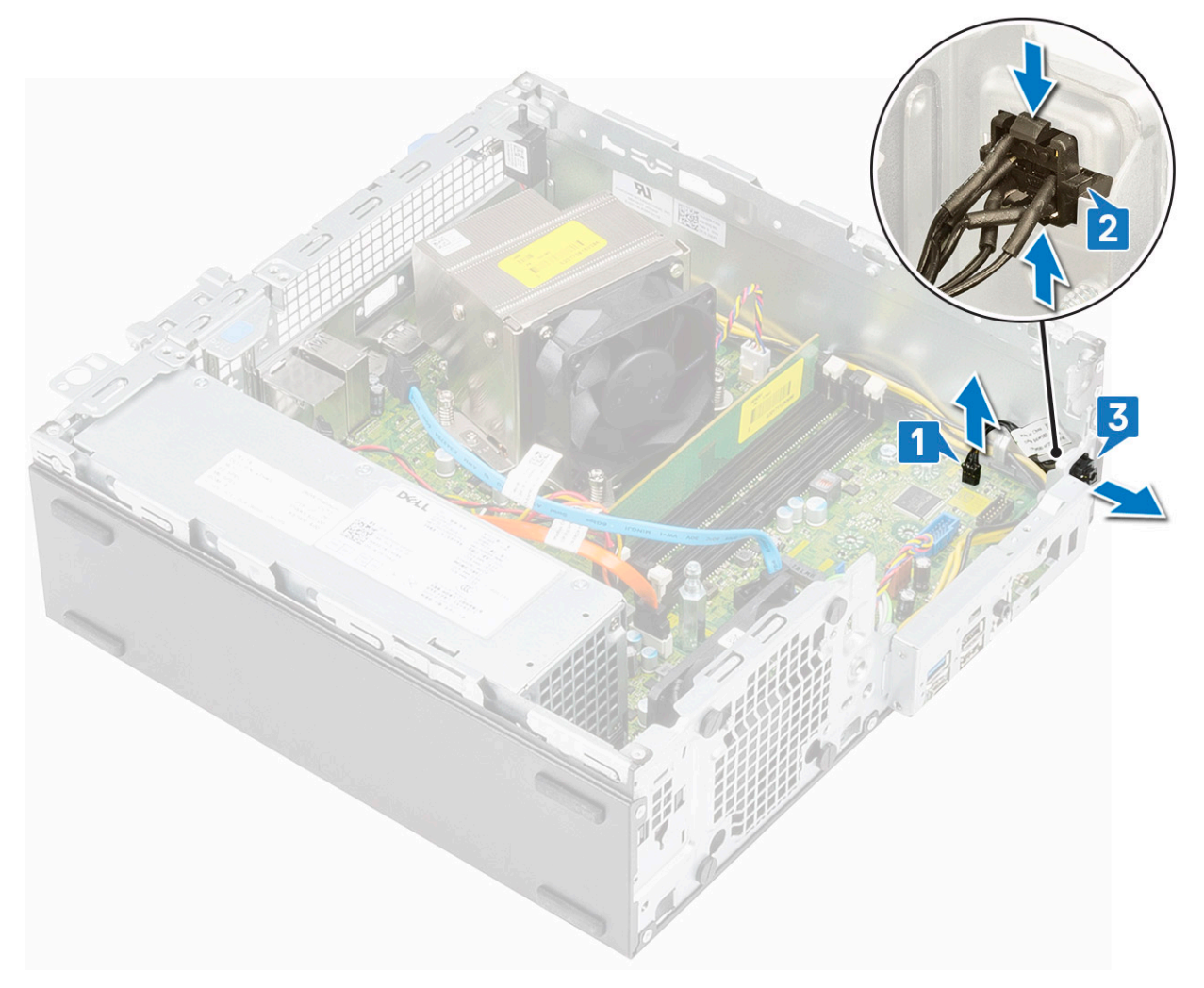

## Installazione dell'interruttore di alimentazione

- 1 Far scorrere il modulo dell'interruttore di alimentazione nello slot sul telaio finché non scatta in posizione [1].
- 2 Collegare il cavo dell'interruttore di alimentazione al connettore sulla scheda di sistema [2].

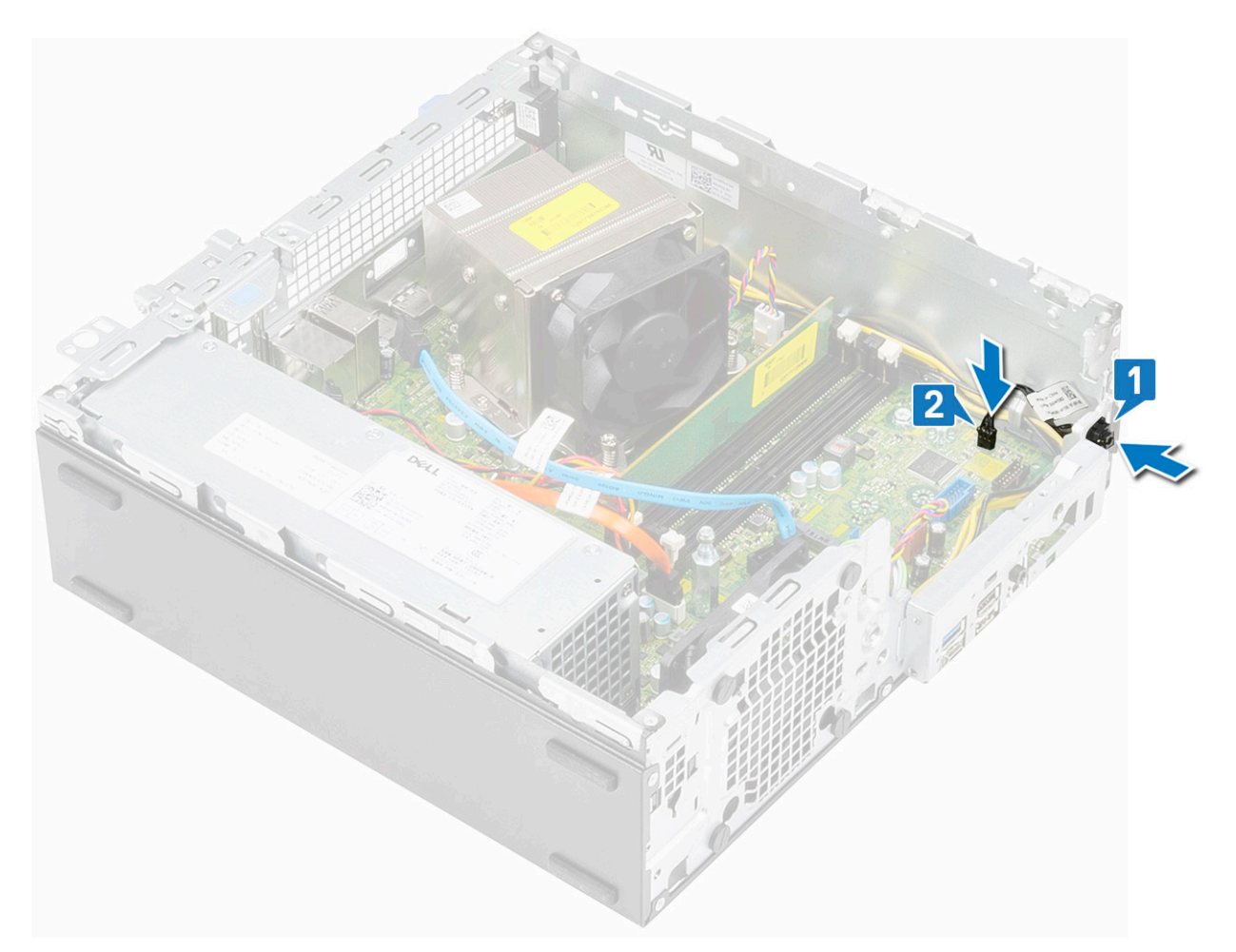

- 3 Installare:
	- a [Modulo del disco rigido e dell'unità ottica](#page-29-0)
	- b [Cornice anteriore](#page-26-0)
	- c [Pannello laterale](#page-17-0)
- 4 Seguire le procedure descritte in Dopo aver effettuato gli interventi sui componenti interni del computer.

## **Processore**

#### Rimozione del processore

- 1 Seguire le procedure descritte in Prima di effettuare interventi sui componenti interni del computer.
- 2 Rimuovere:
	- a [Pannello laterale](#page-17-0)
	- b [Cornice anteriore](#page-25-0)
	- c [Modulo del disco rigido e dell'unità ottica](#page-27-0)
	- d [Dissipatore di calore e relativa ventola](#page-40-0)
- 3 Per rimuovere il processore:
	- a Rilasciare la leva della presa premendo la leva verso il basso e verso l'esterno da sotto la linguetta sulla protezione del processore [1].
	- b Sollevare la leva verso l'alto e sollevare la protezione del processore [2].
	- c Sollevare il processore ed estrarlo dallo zoccolo [3].

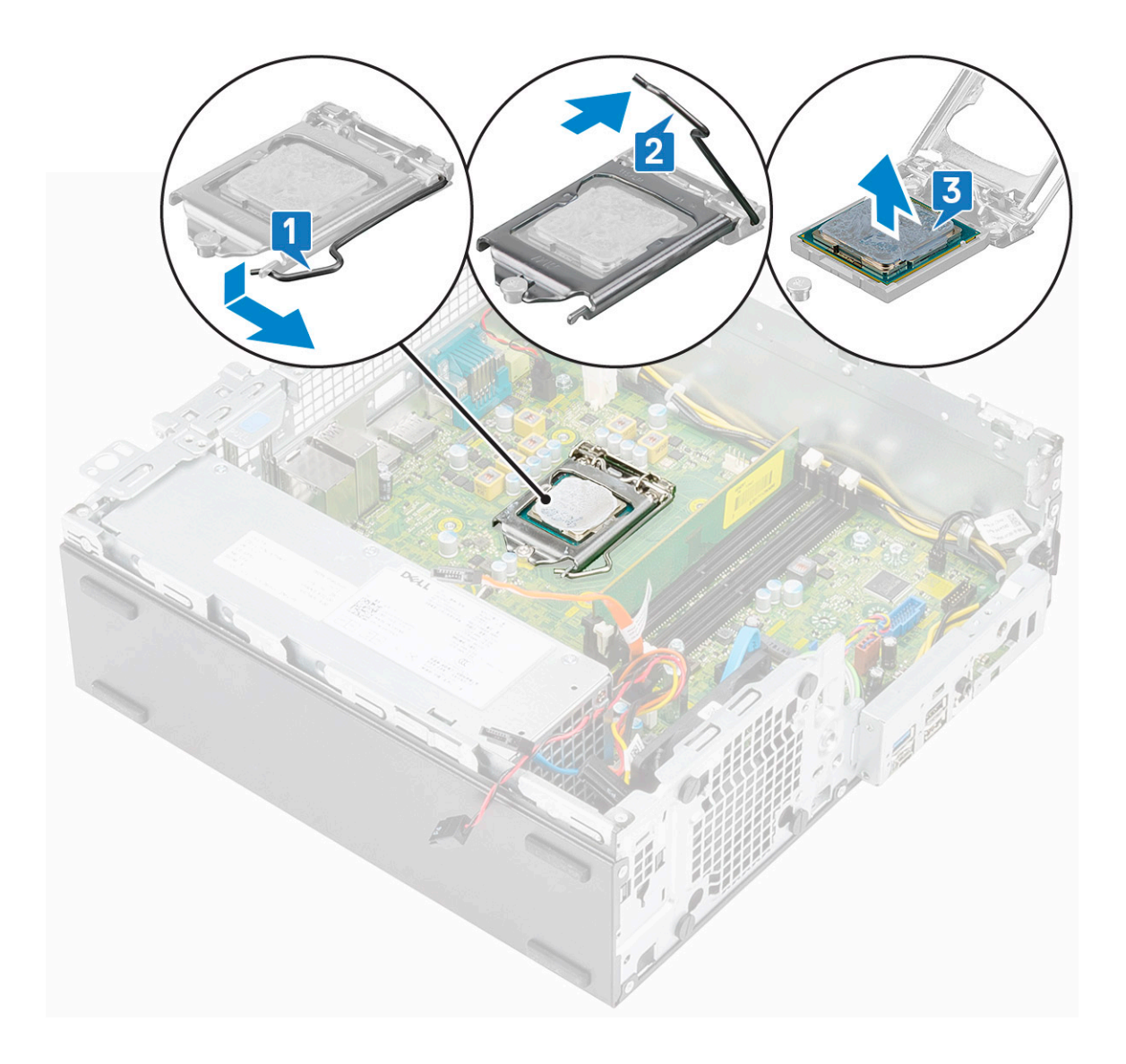

## Installazione del processore

- 1 Posizionare il processore sullo zoccolo in modo tale che gli slot sul processore siano allineati alle chiavi dello zoccolo [1].
- 2 Chiudere la protezione del processore facendola scorrere sotto la vite di contenimento [2].
- 3 Abbassare la leva del socket e spingerlo sotto la scheda per bloccarlo [3].

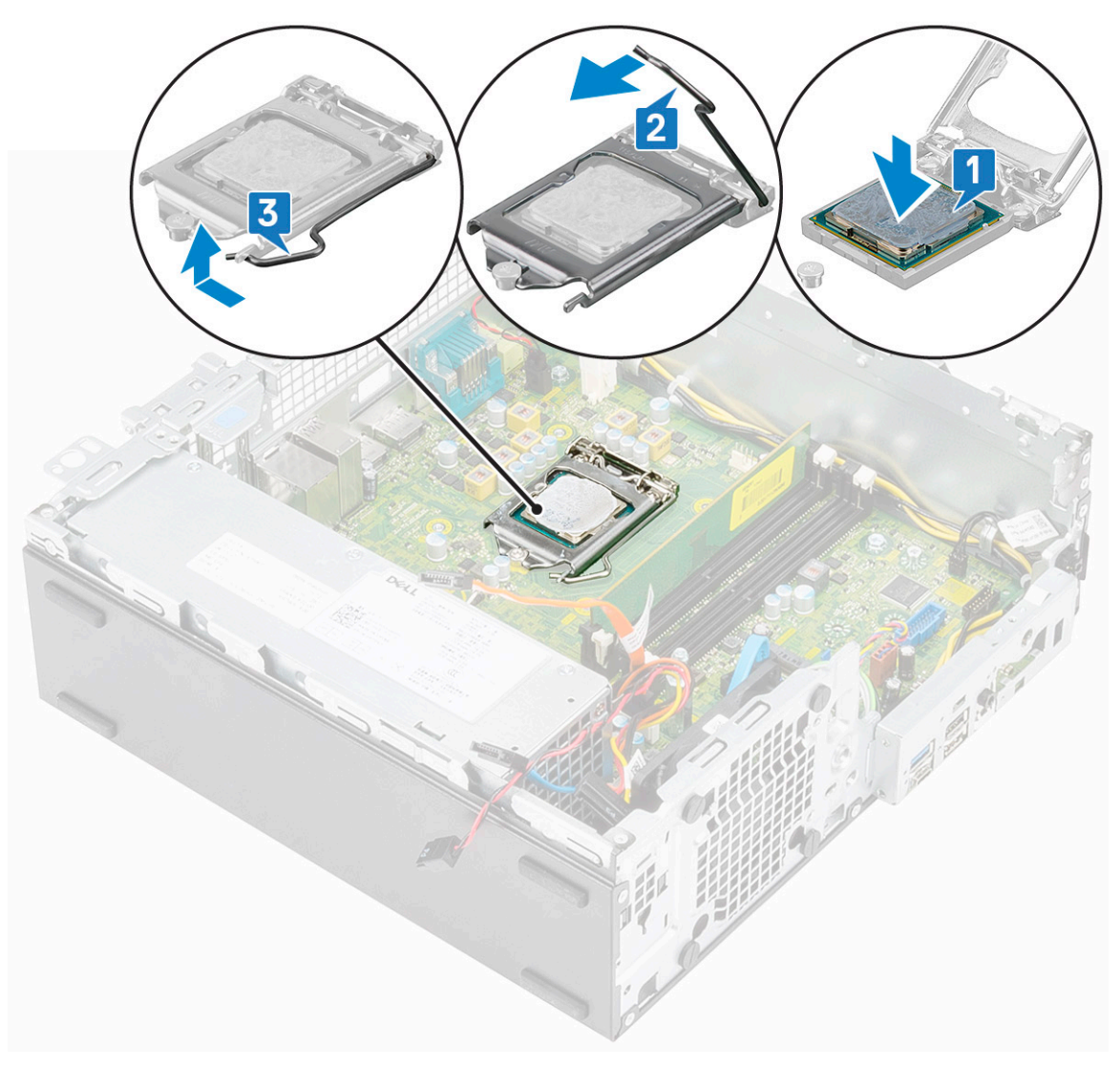

#### 4 Installare:

- a [Dissipatore di calore e relativa ventola](#page-41-0)
- b [Modulo del disco rigido e dell'unità ottica](#page-29-0)
- c [Cornice anteriore](#page-26-0)
- d [Pannello laterale](#page-17-0)
- 5 Seguire le procedure descritte in Dopo aver effettuato gli interventi sui componenti interni del computer.

# Unità a stato solido (SSD) PCIe M.2

## Rimozione dell'unità a stato solido (SSD) PCle M.2

- 1 Seguire le procedure descritte in Prima di effettuare interventi sui componenti interni del computer.
- 2 Rimuovere:
	- a [Pannello laterale](#page-17-0)
	- b [Cornice anteriore](#page-25-0)
	- c [Modulo del disco rigido e dell'unità ottica](#page-27-0)
- 3 Per rimuovere la scheda SSD PCIe M.2:
	- a Rimuovere la vite (M2x3,5) che fissa l'SSD PCIe M.2 alla scheda di sistema [1].
	- b Estrarre la scheda SSD dal relativo connettore sulla scheda di sistema [2].
- c Staccare il cuscinetto termico dalla scheda di sistema [3].
	- N.B.: Deve essere installata un'unità SSD PCIe M.2 con almeno 512 GB di capacità (512 GB/1 TB/2 TB) con un cuscinetto termico. Per le unità SSD SATA M.2 e SSD PCIe M.2 da 128 e 256 GB non è necessario un cuscinetto termico.

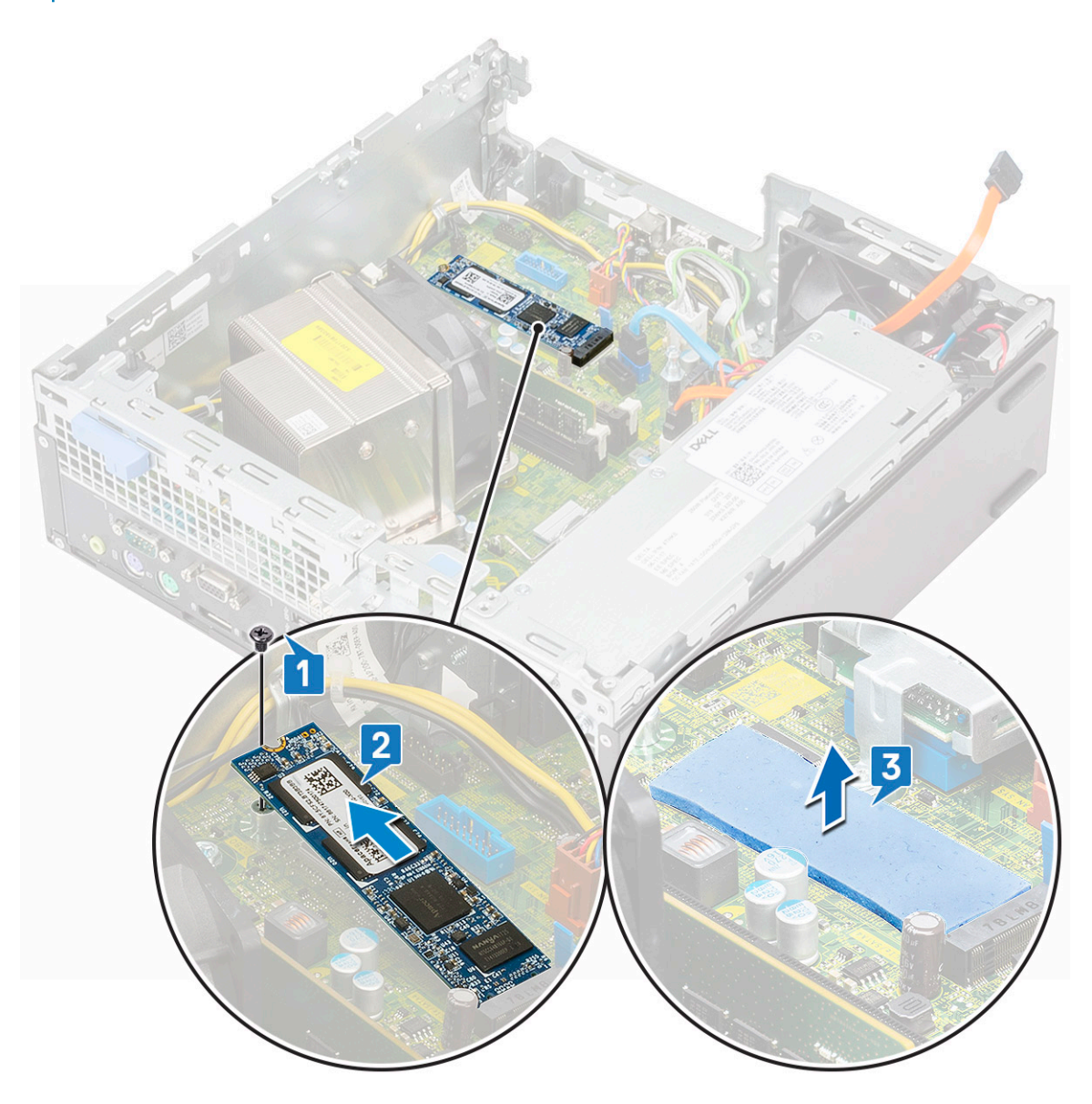

#### Installazione dell'unità a stato solido (SSD) PCle M.2

1 Posizionare il cuscinetto termico nello slot sulla scheda di sistema [1].

#### **O** N.B.: Deve essere installata un'unità SSD PCIe M.2 con almeno 512 GB di capacità (512 GB/1 TB/2 TB) con un cuscinetto termico. Per le unità SSD SATA M.2 e SSD PCIe M.2 da 128 e 256 GB non è necessario un cuscinetto termico.

- 2 Inserire la scheda SSD PCIe M.2 nello slot sulla scheda di sistema [2].
- 3 Ricollocare la vite (M2x3.5) che fissa l'SSD PCIe M.2 alla scheda di sistema [3].

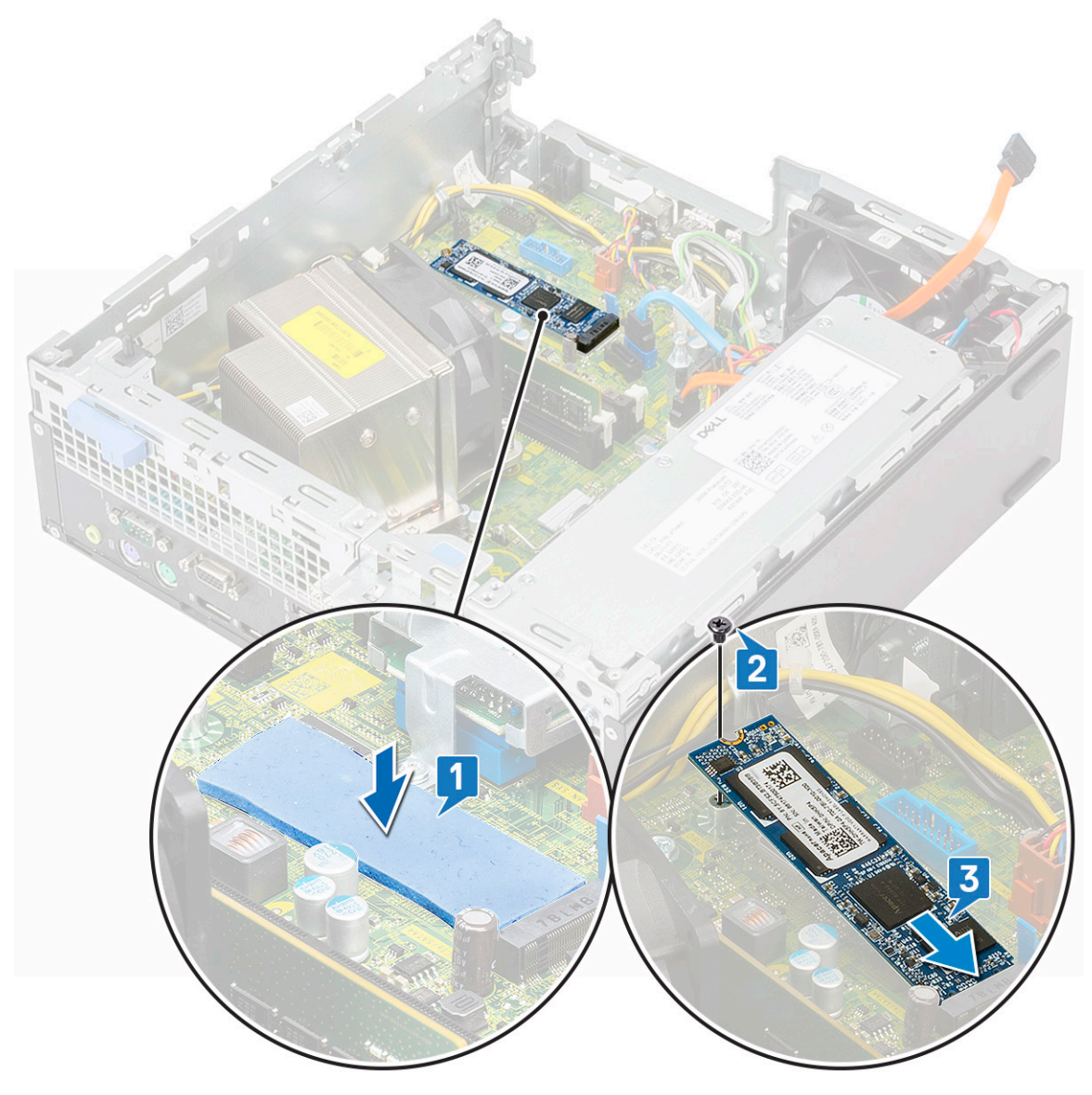

- 4 Installare:
	- a [Modulo del disco rigido e dell'unità ottica](#page-29-0)
	- b [Cornice anteriore](#page-26-0)
	- c [Pannello laterale](#page-17-0)
- 5 Seguire le procedure descritte in Dopo aver effettuato gli interventi sui componenti interni del computer.

# Scheda Intel Optane

#### Rimozione della scheda Intel Optane

- 1 Seguire le procedure descritte in Prima di effettuare interventi sui componenti interni del computer.
- 2 Rimuovere:
	- a [Pannello laterale](#page-17-0)
	- b [Cornice anteriore](#page-25-0)
	- c [Modulo del disco rigido e dell'unità ottica](#page-27-0)
- 3 Per rimuovere la scheda Intel Optane:
	- a Rimuovere la vite (M2x3,5) che fissa la scheda Intel Optane alla scheda di sistema [1].
- b Estrarre la scheda Intel Optane dal relativo connettore sulla scheda di sistema [2].
- c Scoprire il cuscinetto termico [3].

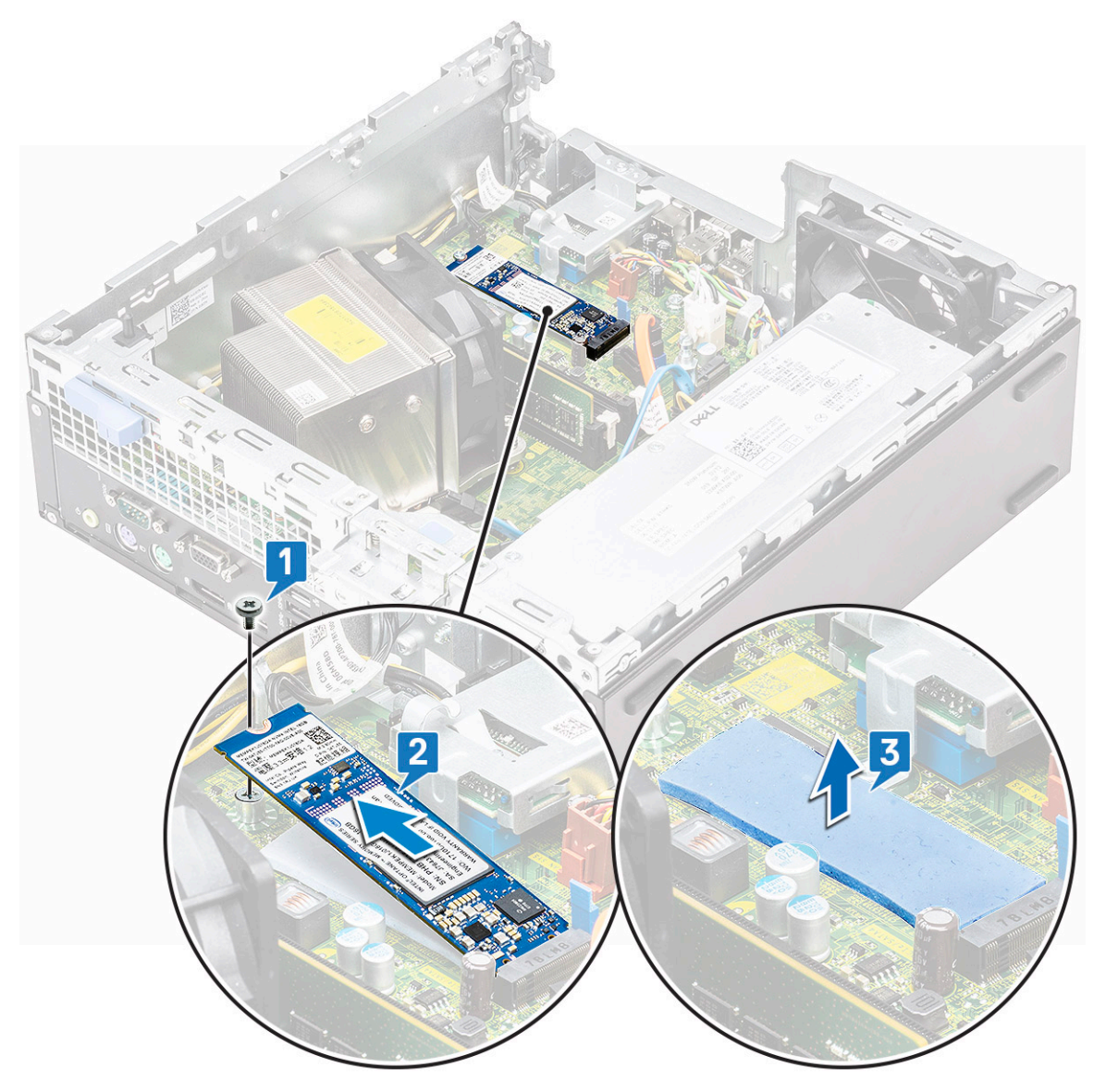

#### Installazione della scheda Intel Optane

- 1 Posizionare il cuscinetto termico nello slot sulla scheda di sistema [1].
- 2 Inserire la scheda Intel Optane nel relativo slot della scheda di sistema [2].
- 3 Ricollocare la vite (M2 x 3,5) che fissa la scheda Intel Optane alla scheda di sistema [3].

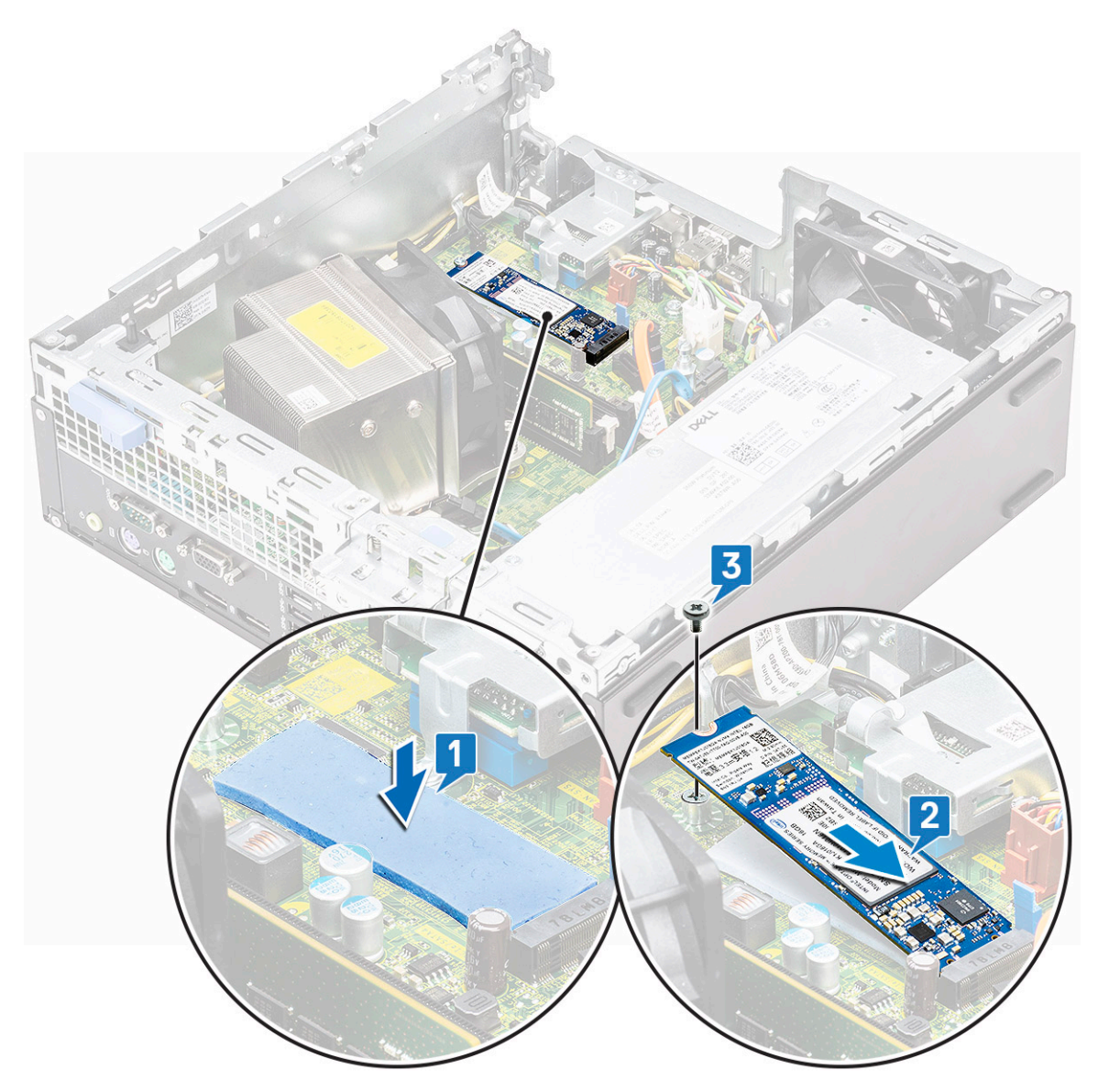

- 4 Installare:
	- a [Modulo del disco rigido e dell'unità ottica](#page-29-0)
	- b [Cornice anteriore](#page-26-0)
	- c [Pannello laterale](#page-17-0)
- 5 Seguire le procedure descritte in Dopo aver effettuato gli interventi sui componenti interni del computer.

# Lettore di scheda SD (opzionale)

## Rimozione del lettore di schede SD

- 1 Seguire le procedure descritte in Prima di effettuare interventi sui componenti interni del computer.
- 2 Rimuovere:
	- a [Pannello laterale](#page-17-0)
	- b [Cornice anteriore](#page-25-0)
	- c [Modulo del disco rigido e dell'unità ottica](#page-27-0)
- 3 Per rimuovere il lettore di schede SD:
- a Disinstradare i cavi di alimentazione dal fermaglio di contenimento sul lettore di schede SD [1].
- b Rimuovere le due viti (M3) che fissano il lettore di schede SD al pannello di I/O e alla scheda di sistema [2].
- c Estrarre il lettore di schede SD nello slot sulla scheda di sistema [3].

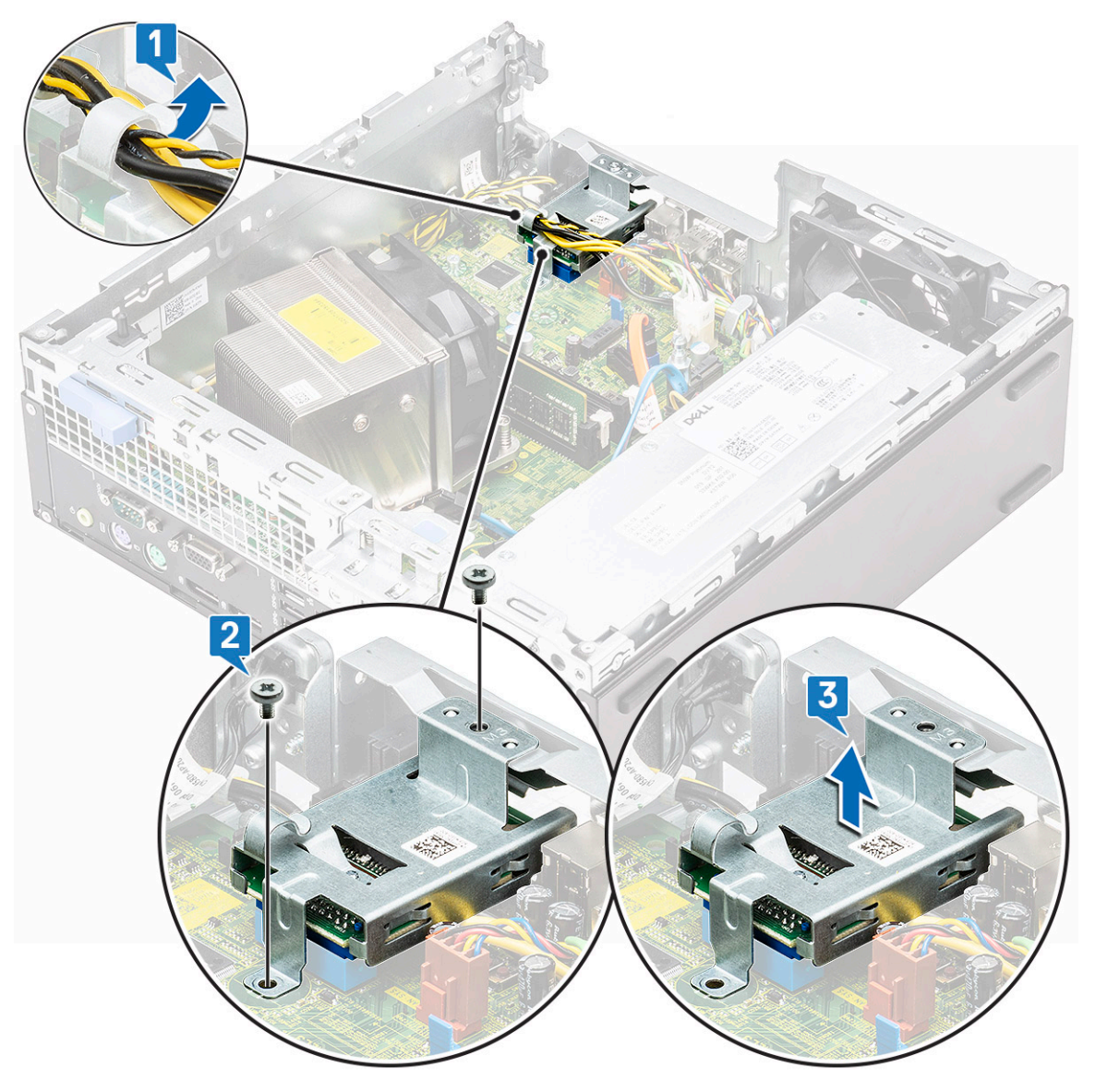

#### Installazione del lettore di schede SD

- 1 Instradare nuovamente i cavi di alimentazione nei fermargli di contenimento sul lettore di schede SD [1].
- 2 Inserire il lettore di schede SD nello slot sulla scheda di sistema [2].
- 3 Ricollocare le due viti (M3) che fissano il lettore di schede SD al pannello di I/O e alla scheda di sistema.

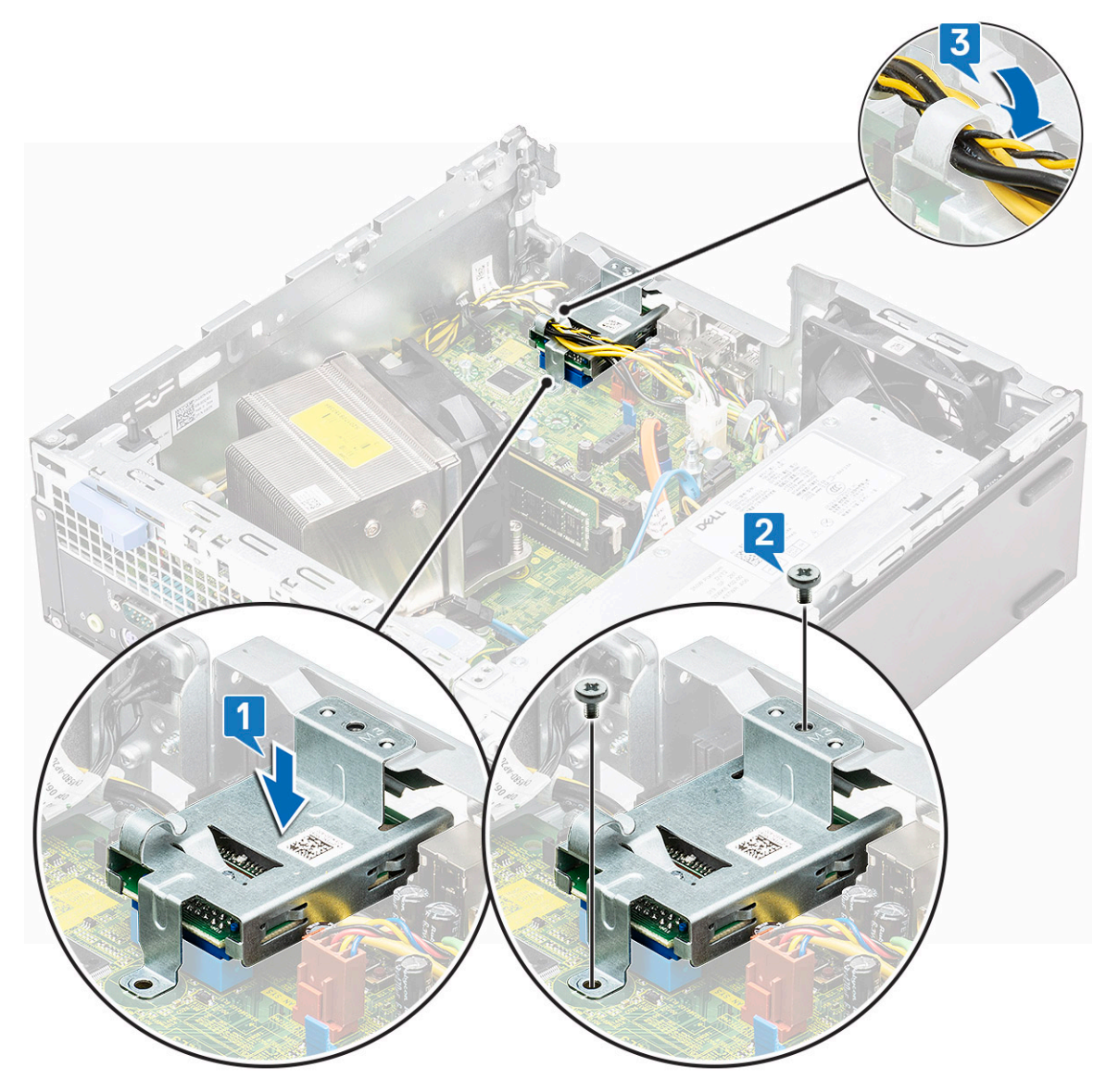

- 4 Installare:
	- a [Modulo del disco rigido e dell'unità ottica](#page-29-0)
	- b [Cornice anteriore](#page-26-0)
	- c [Pannello laterale](#page-17-0)
- 5 Seguire le procedure descritte in Dopo aver effettuato gli interventi sui componenti interni del computer.

# Antenna interna (opzionale)

#### Rimozione dell'antenna interna

- 1 Seguire le procedure descritte in Prima di effettuare interventi sui componenti interni del computer.
- 2 Rimuovere:
	- a [Pannello laterale](#page-17-0)
	- b [Cornice anteriore](#page-25-0)
	- c [Modulo del disco rigido e dell'unità ottica](#page-27-0)
- 3 Per rimuovere l'antenna dal sistema:
- a Disinstradare il cavo dell'antenna dal relativo foro sullo chassis [1].
- b Disinstradare il cavo dell'antenna dai due ganci sullo chassis [2].

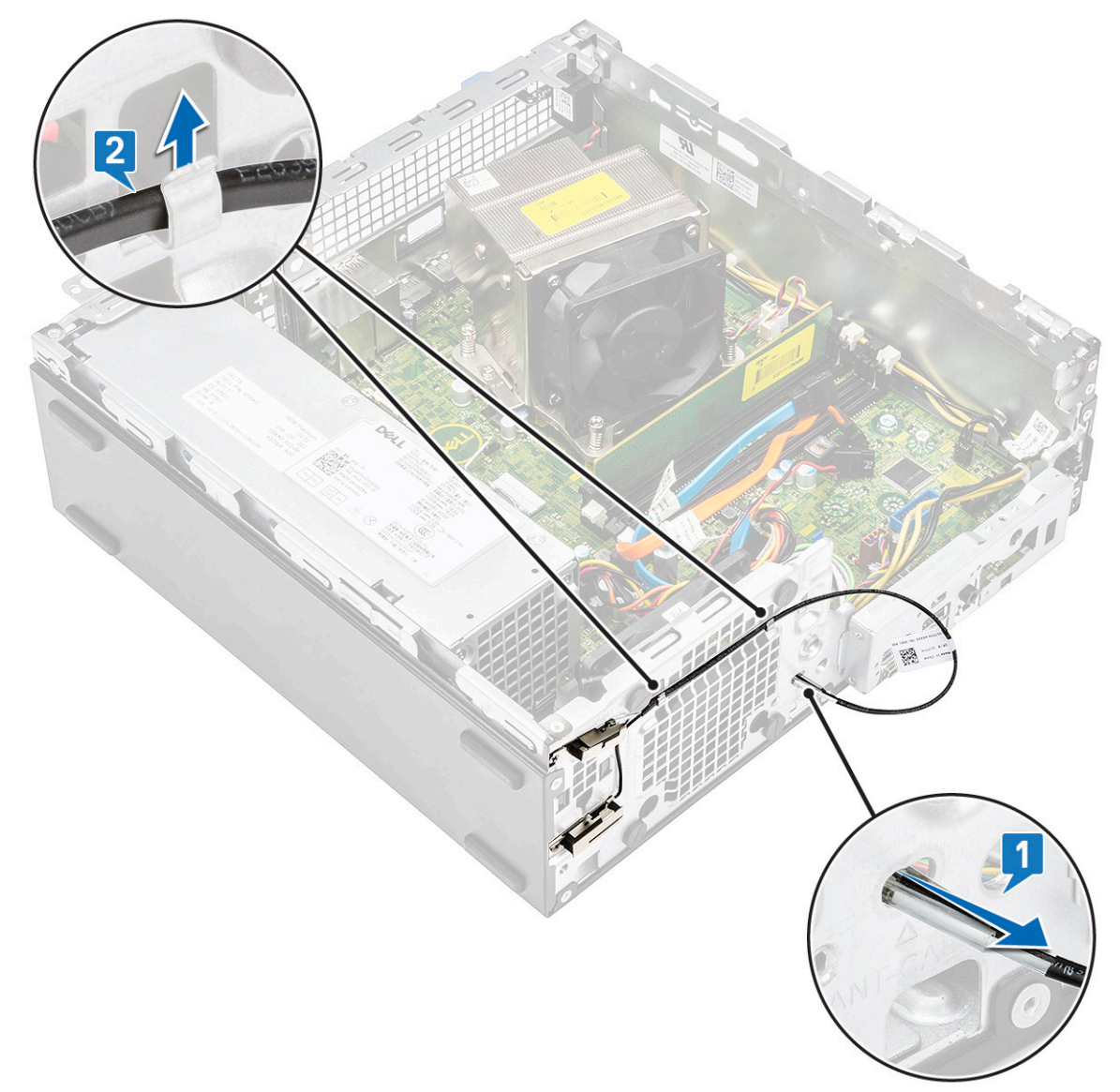

- c Rimuovere la vite che fissa l'antenna allo chassis [1].
- d Rimuovere il cavo dell'antenna nero dallo slot ANT-B sullo chassis [2, 3].

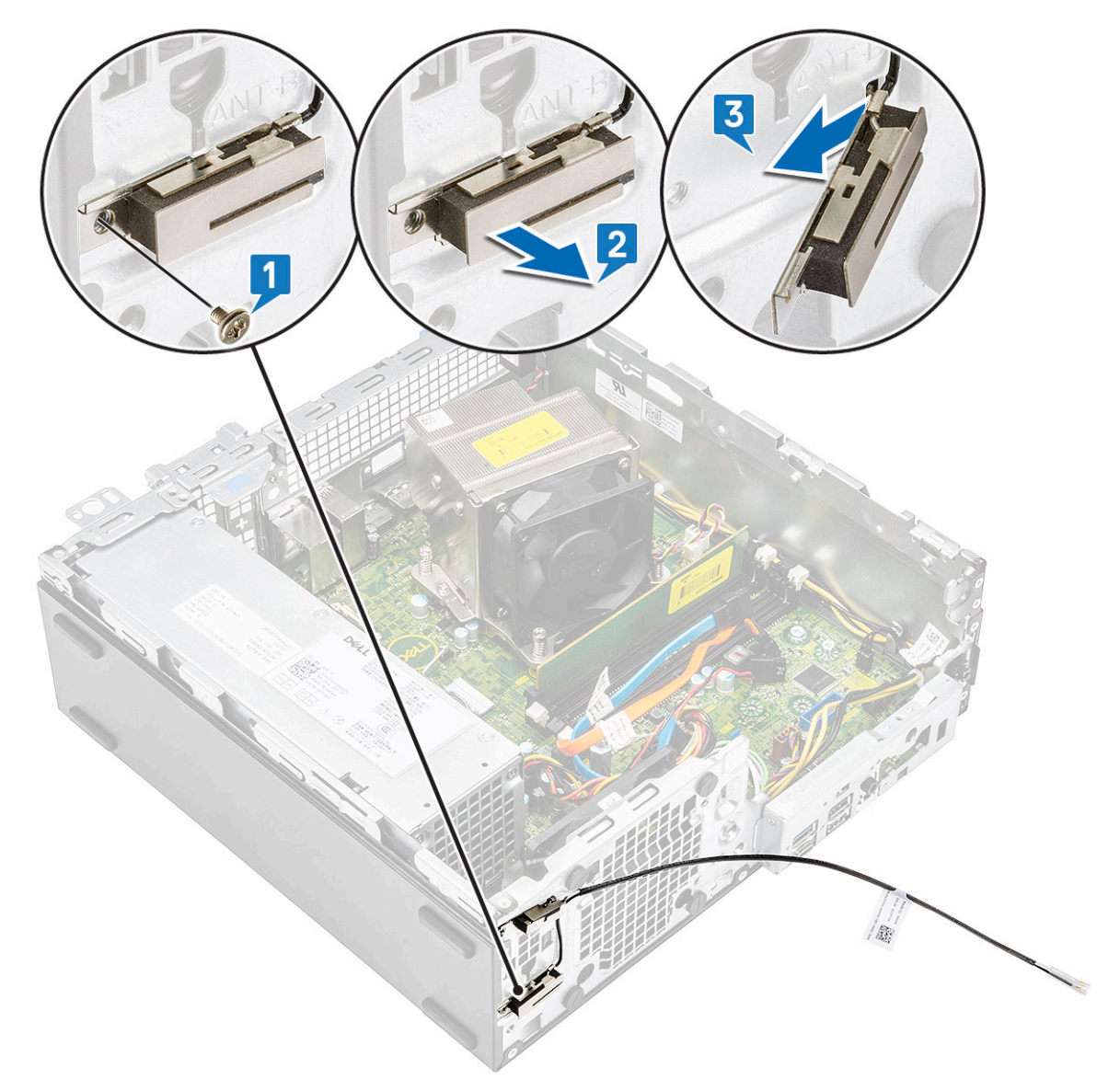

- e Rimuovere la vite che fissa l'antenna allo chassis [1].
- f Rimuovere il cavo dell'antenna bianco dallo slot ANT-W sullo chassis [2, 3].

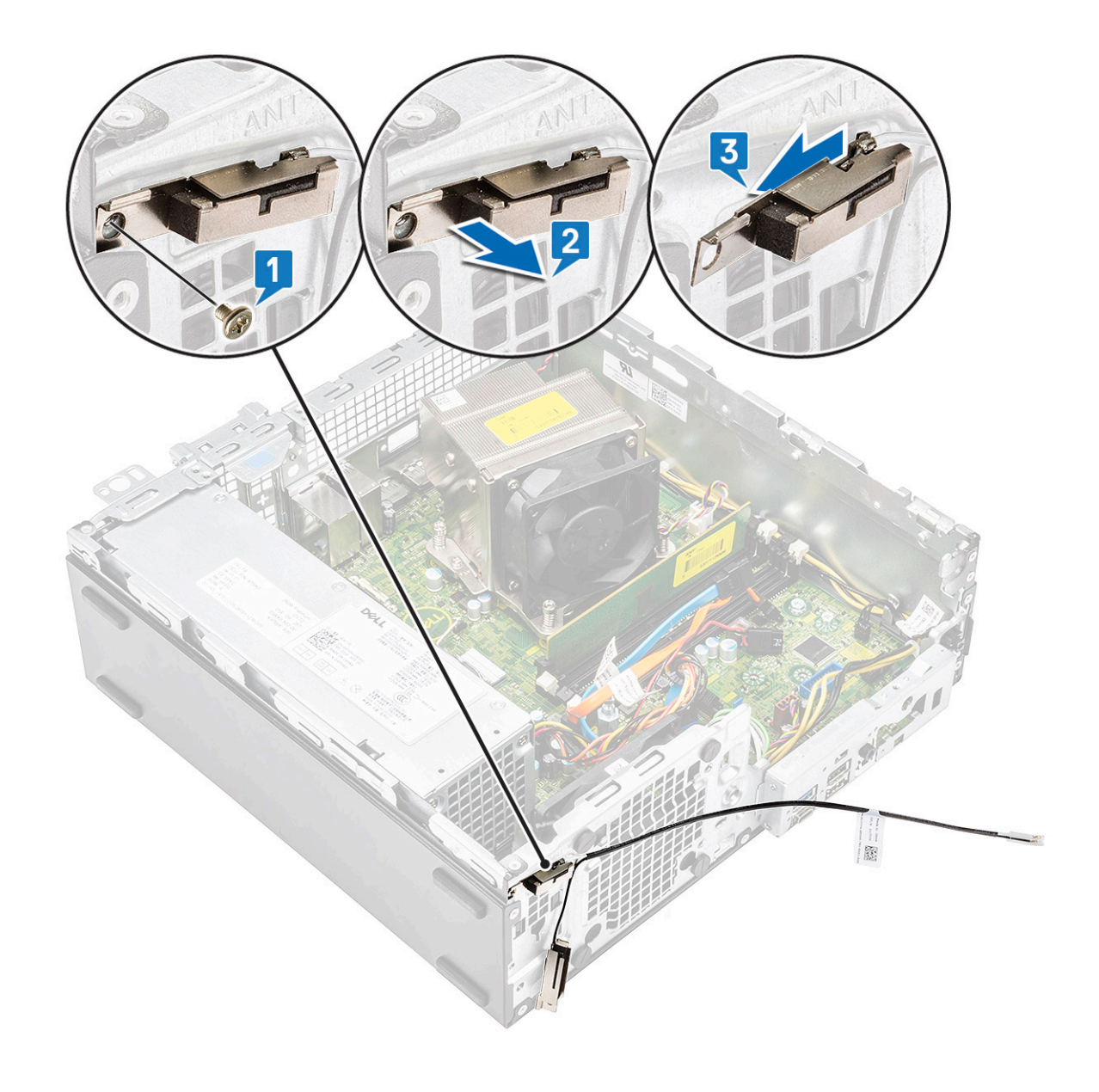

## Installazione dell'antenna interna

1 Rimuovere il nastro in mylar dall'antenna interna.

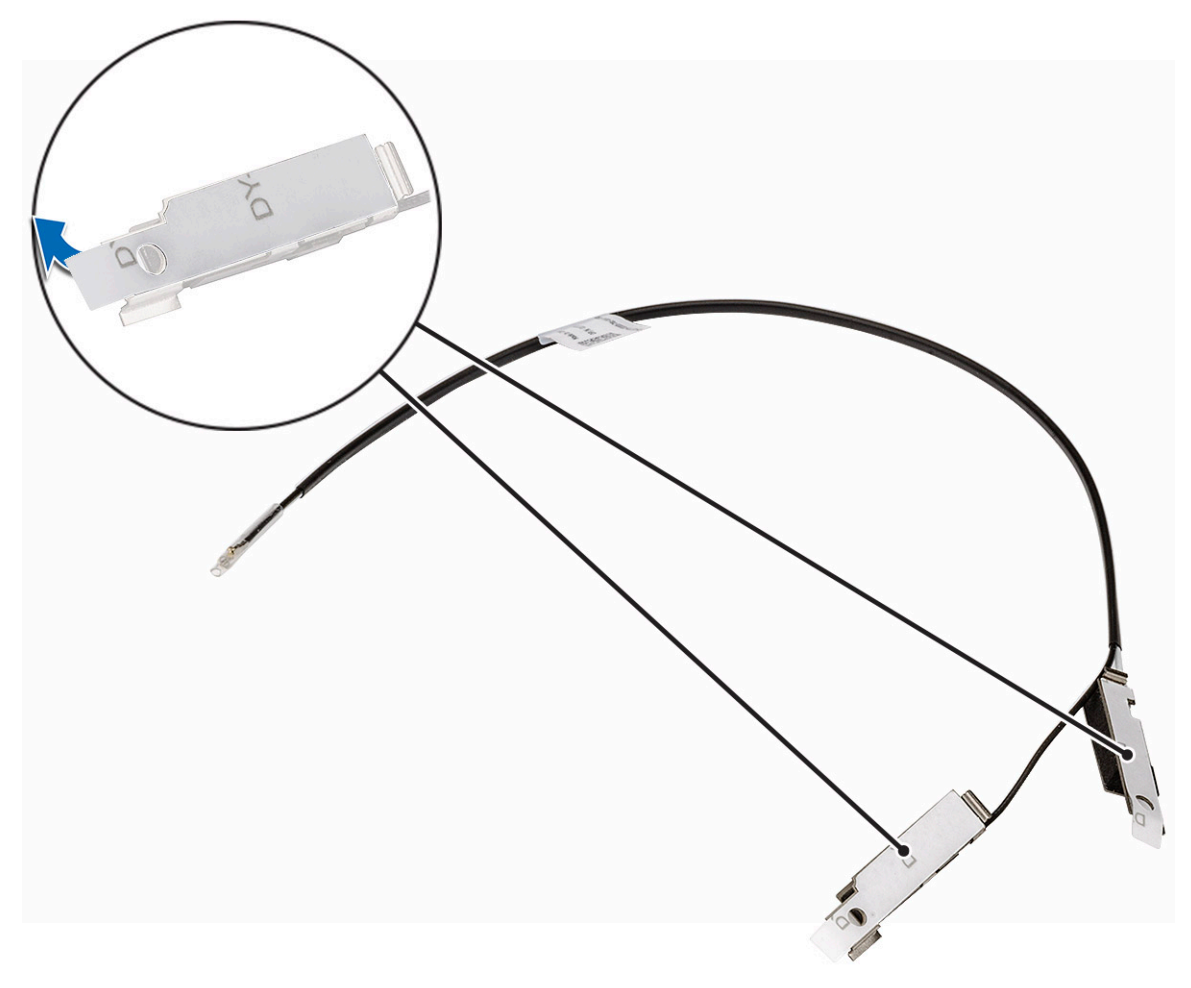

- 2 Per installare l'antenna sul sistema:
	- a Allineare e inserire il cavo dell'antenna bianco allo slot ANT-W sullo chassis [1, 2 ].
	- b Ricollocare la vite per fissare l'antenna allo chassis [3].

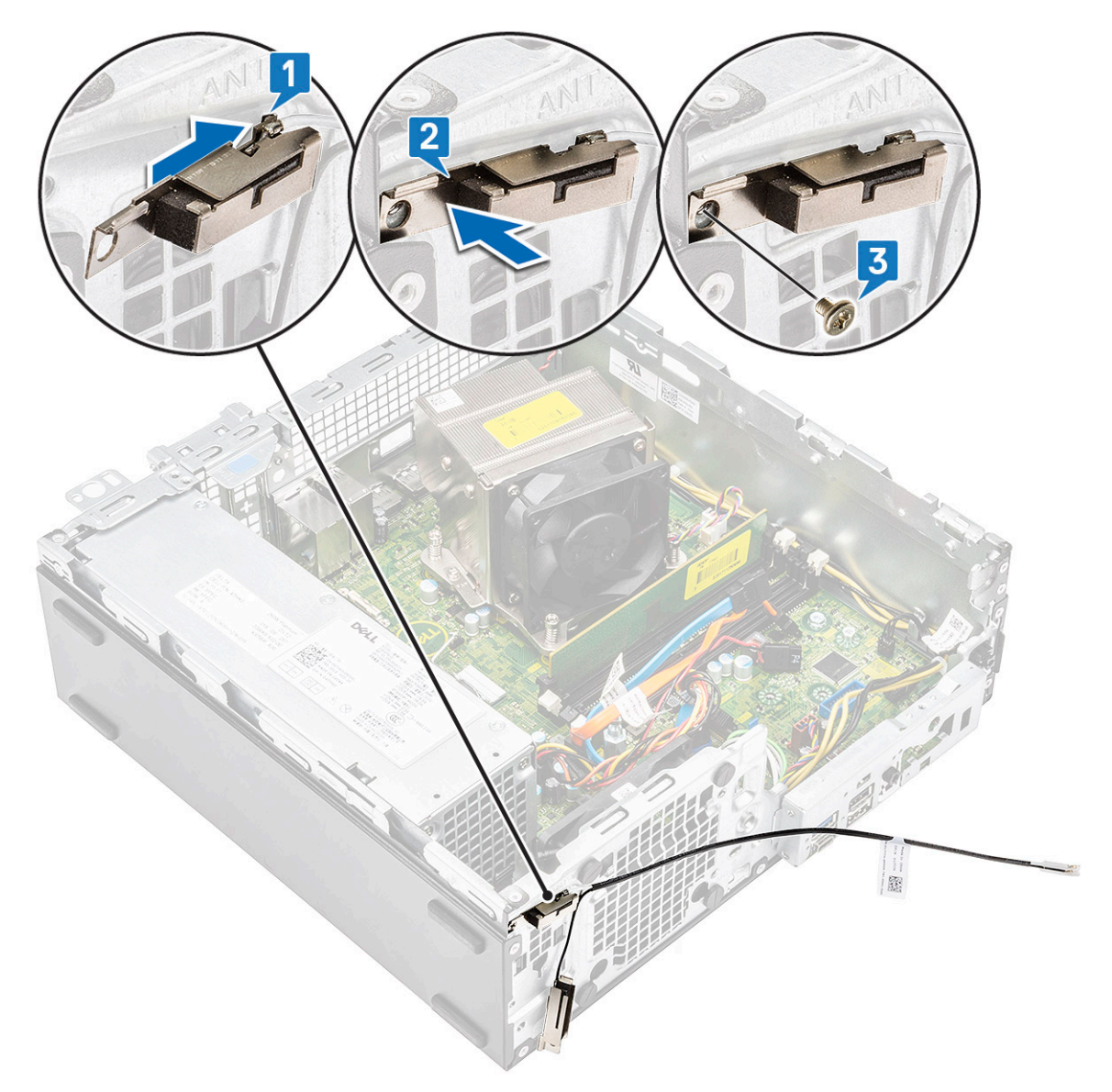

- c Allineare e inserire il cavo dell'antenna nero allo slot ANT-B sullo chassis [1, 2].
- d Ricollocare la vite per fissare l'antenna allo chassis [3].

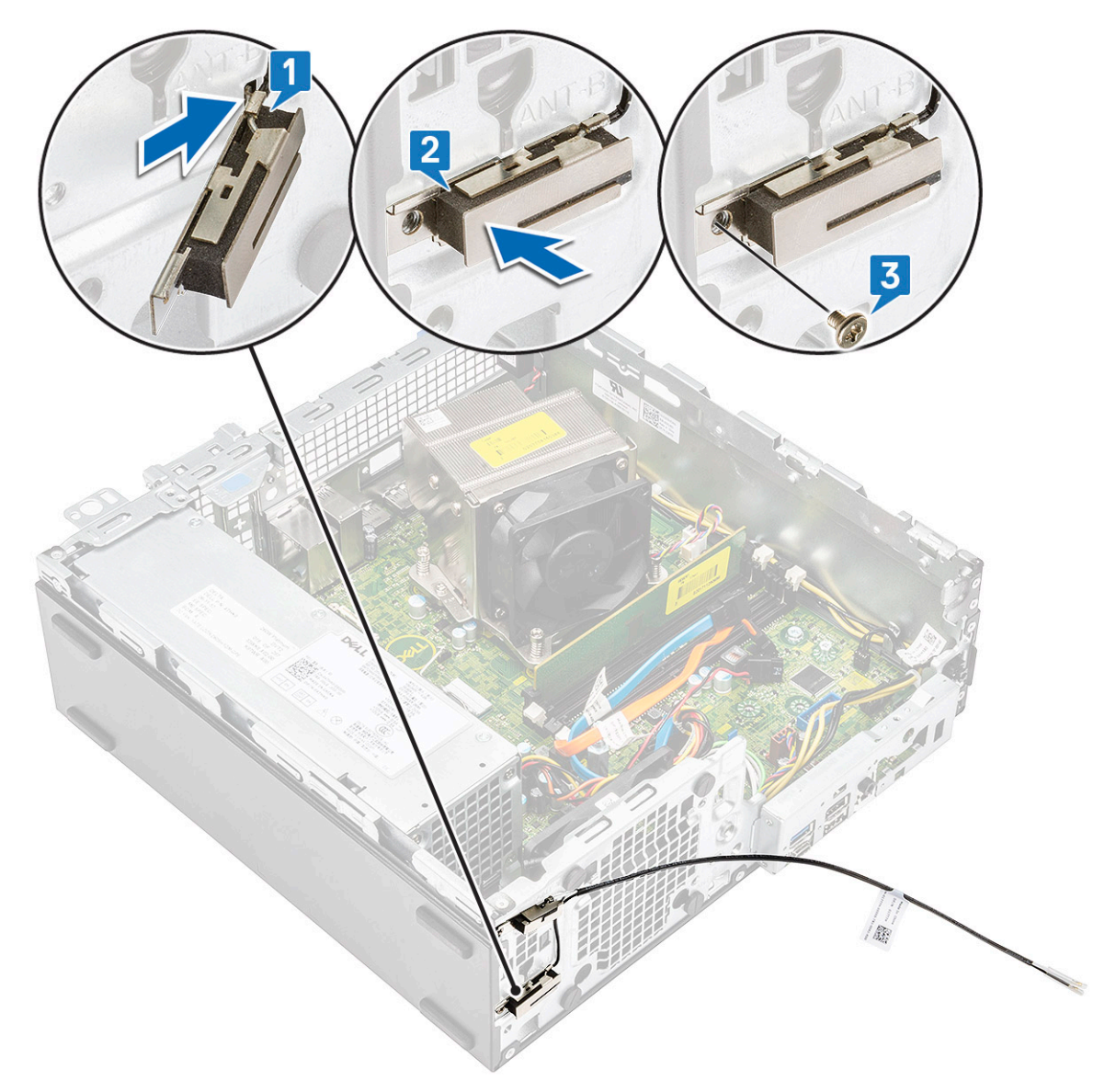

- e Instradare il cavo dell'antenna fra i due ganci [1].
- f Instradare il cavo dell'antenna nel relativo foro sullo chassis [2].

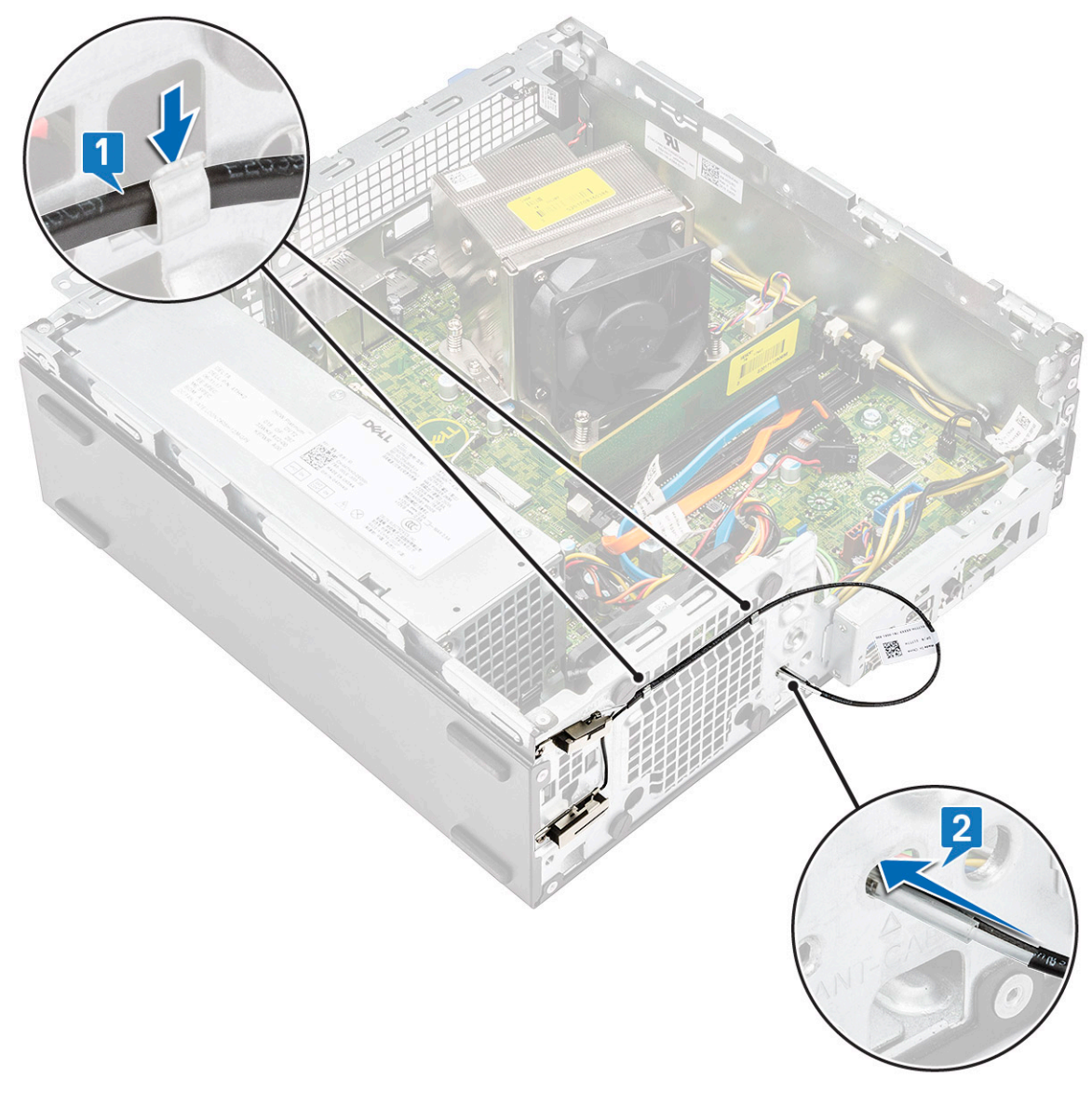

g Rimuovere il tubo in plastica dal cavo dell'antenna interna.

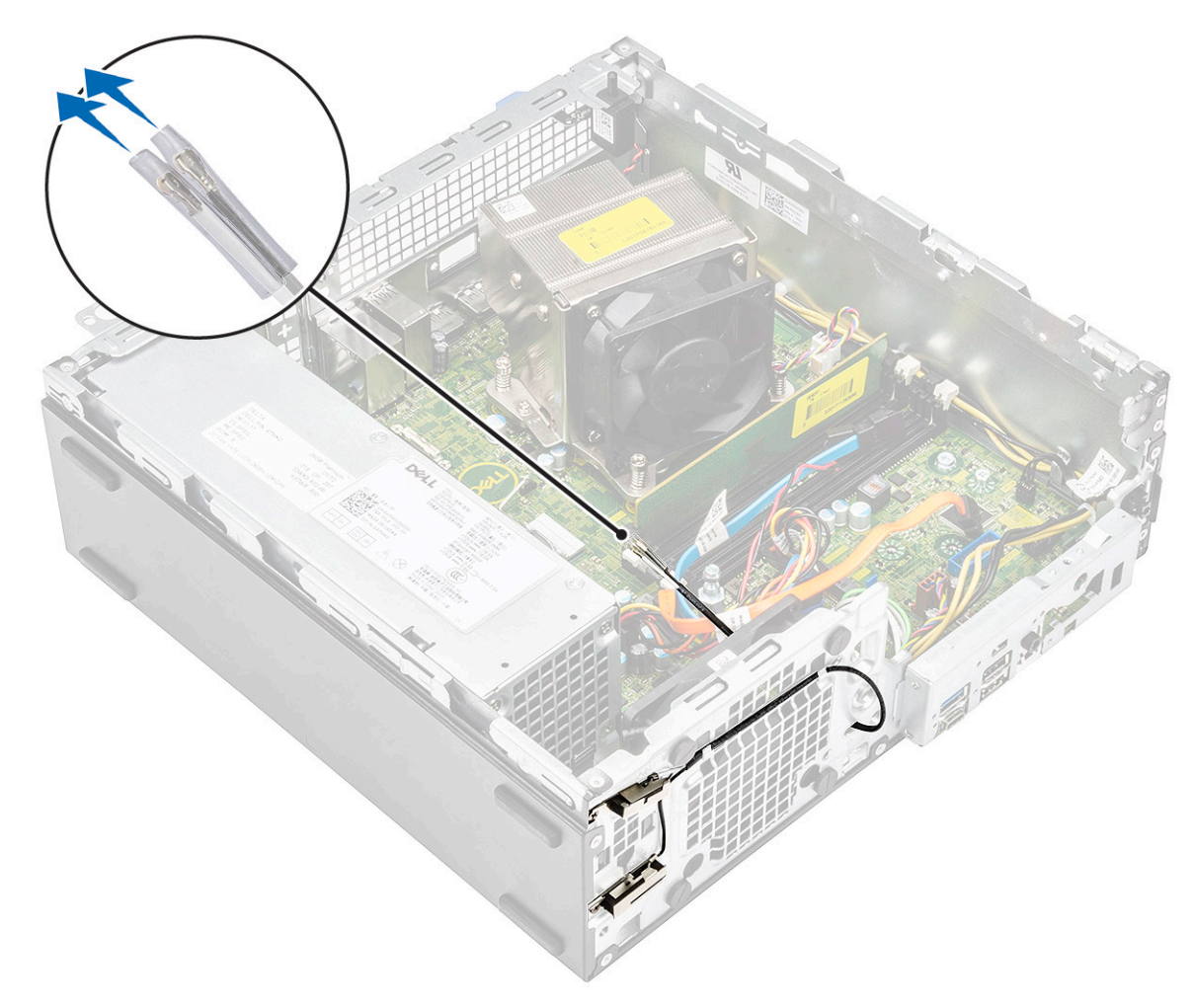

- 3 Installare:
	- a [Modulo del disco rigido e dell'unità ottica](#page-29-0)
	- b [Cornice anteriore](#page-26-0)
	- c [Pannello laterale](#page-17-0)
- 4 Seguire le procedure descritte in Dopo aver effettuato gli interventi sui componenti interni del computer.

# Scheda WLAN 2230 M.2 (opzionale)

## Rimozione della scheda WLAN 2230 M.2

- 1 Seguire le procedure descritte in Prima di effettuare interventi sui componenti interni del computer.
- 2 Rimuovere:
	- a [Pannello laterale](#page-17-0)
	- b [Cornice anteriore](#page-25-0)
	- c [Modulo del disco rigido e dell'unità ottica](#page-27-0)
- 3 Per rimuovere la scheda WLAN 2230 M.2:
	- a Rimuovere la vite (M2) che fissa la scheda WLAN e la relativa staffa alla scheda di sistema [1].
	- b Far scorrere e sollevare la staffa della scheda WLAN per estrarre la scheda [2].
	- c Scollegare i cavi dell'antenna dalla scheda WLAN [3].
	- d Far scorrere e rimuovere la scheda WLAN dal relativo slot [4].

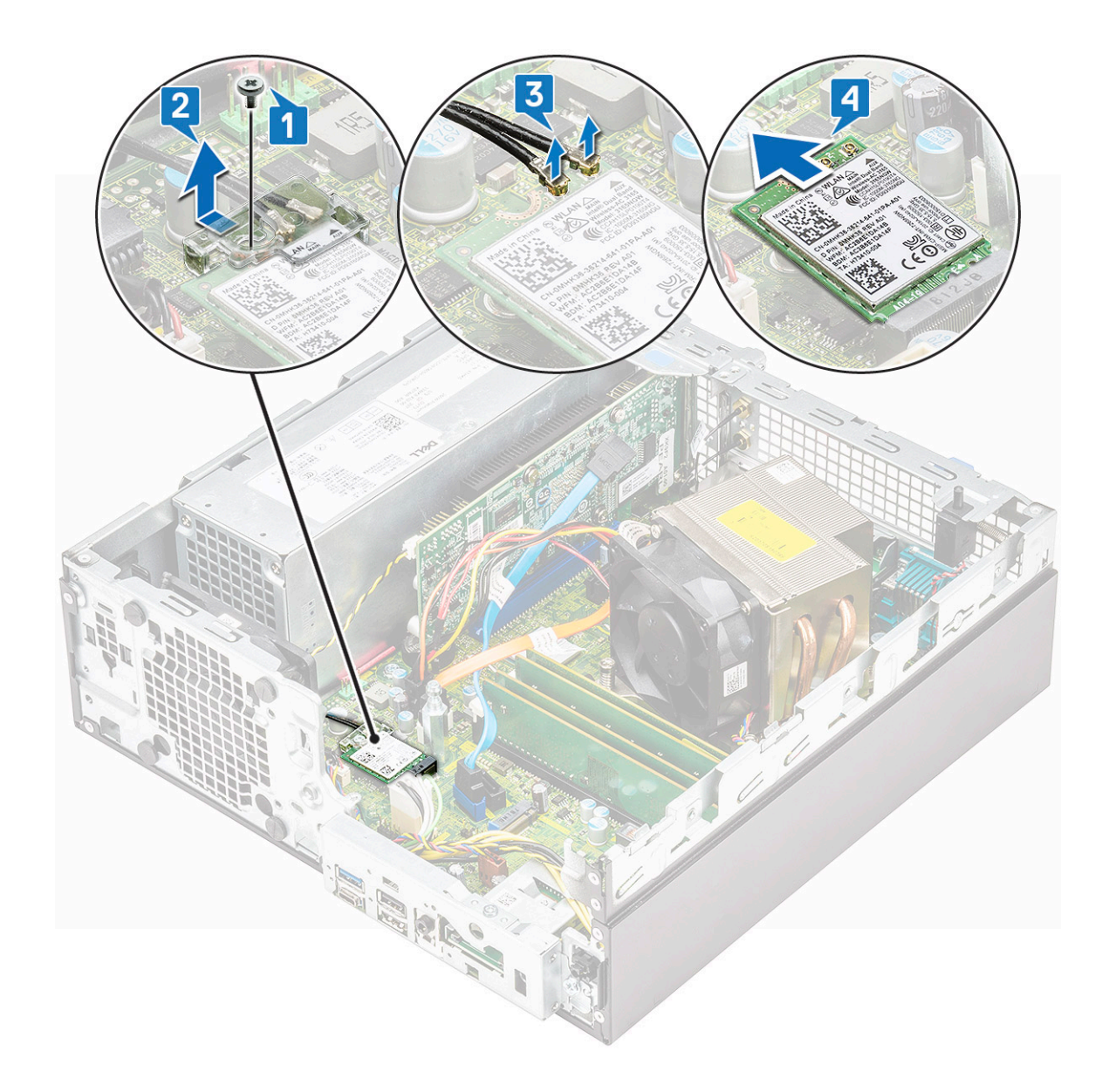

#### Installazione della scheda WLAN 2230 M.2

- 1 Per installare la scheda WLAN 2230 M.2:
	- a Allineare e ricollocare la scheda WLAN nel relativo slot [1].
	- b Collegare i cavi dell'antenna alla scheda WLAN [2].
	- c Ricollocare la staffa della scheda WLAN sulla scheda stessa [3].
	- d Ricollocare la vite (M2) che fissa la staffa della scheda WLAN e la scheda stessa alla scheda di sistema [4].

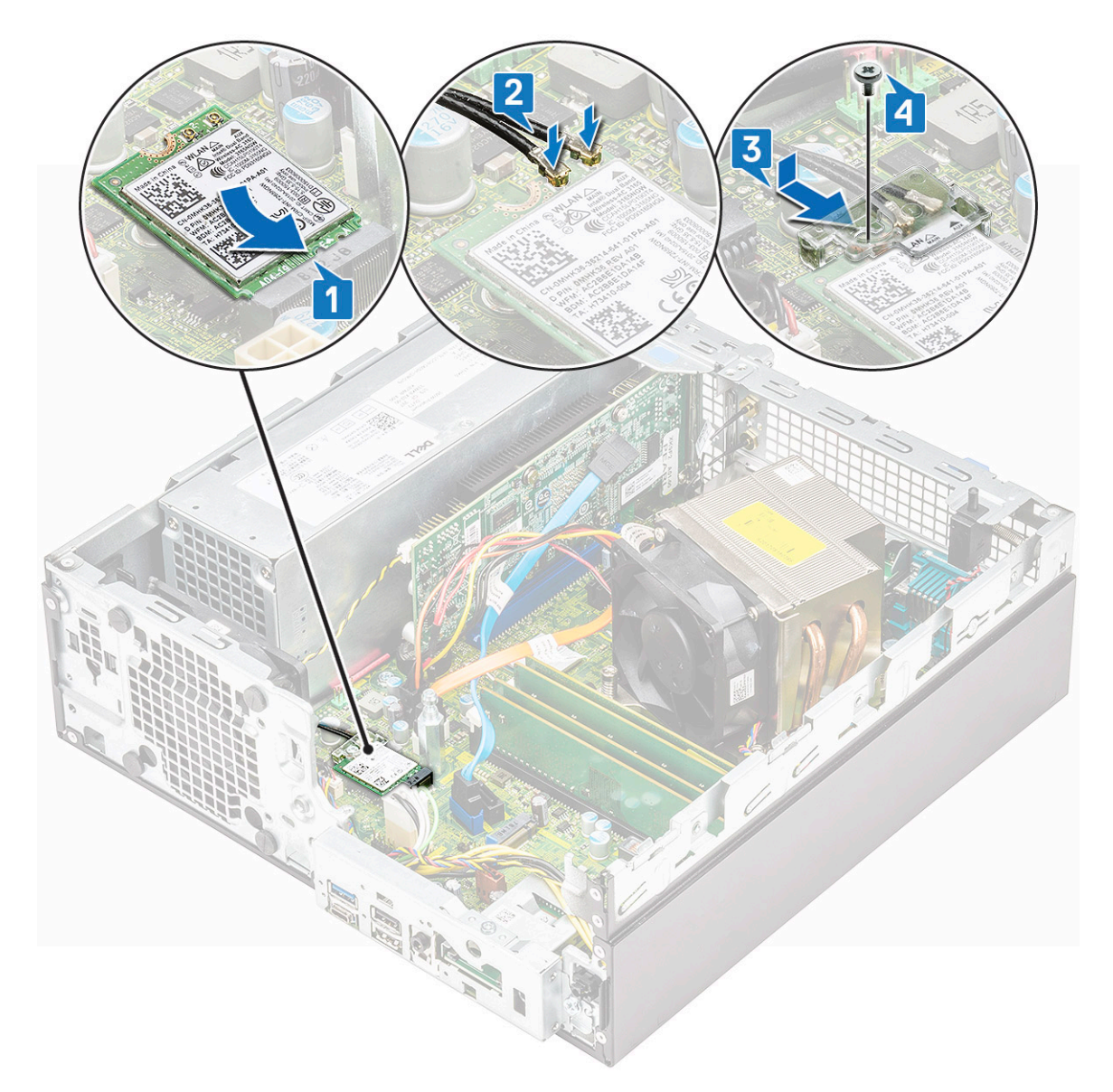

- 2 Installare:
	- a [Modulo del disco rigido e dell'unità ottica](#page-29-0)
	- b [Cornice anteriore](#page-26-0)
	- c [Pannello laterale](#page-17-0)
- 3 Seguire le procedure descritte in Dopo aver effettuato gli interventi sui componenti interni del computer.

# **Alimentatore**

## Rimozione dell'unità di alimentazione o PSU

- 1 Seguire le procedure descritte in Prima di effettuare interventi sui componenti interni del computer.
- 2 Rimuovere:
	- a [Pannello laterale](#page-17-0)
	- b [Cornice anteriore](#page-25-0)
	- c [Modulo del disco rigido e dell'unità ottica](#page-27-0)
- 3 Per rimuovere la PSU:
	- a Scollegare il cavo di alimentazione della CPU dal connettore sulla scheda di sistema [1].
- b Disinstradare i cavi di alimentazione dalle clip di contenimento sullo chassis [2,3].
- c Scollegare il cavo di alimentazione della PSU dal connettore sulla scheda di sistema [4].

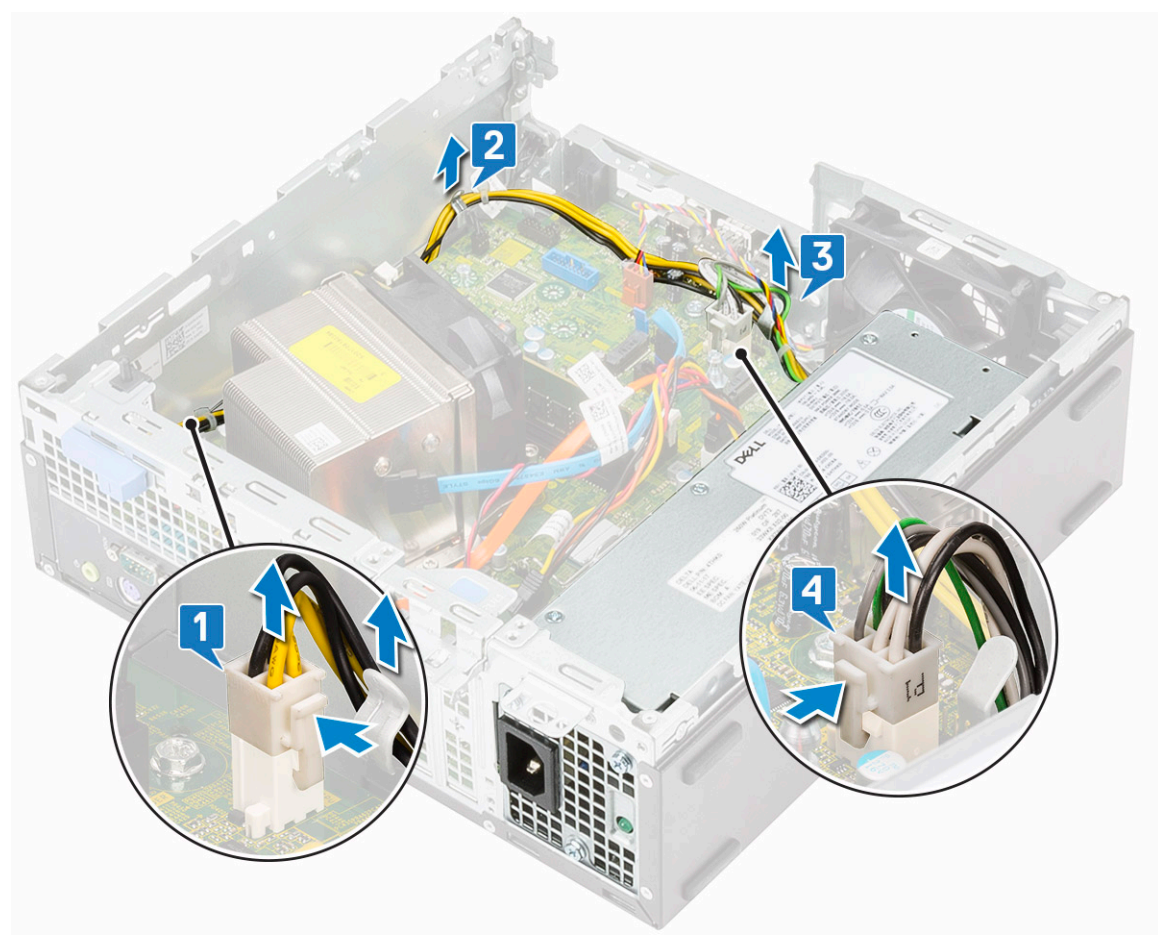

- 4 Rimuovere la PSU:
	- a Rimuovere le 3 viti che fissano la PSU al sistema [1].
	- b Premere la linguetta di sbloccaggio blu [4] sul retro dell'unità PSU, far scorrere la PSU e sollevarla per rimuoverla dal sistema [ 2].

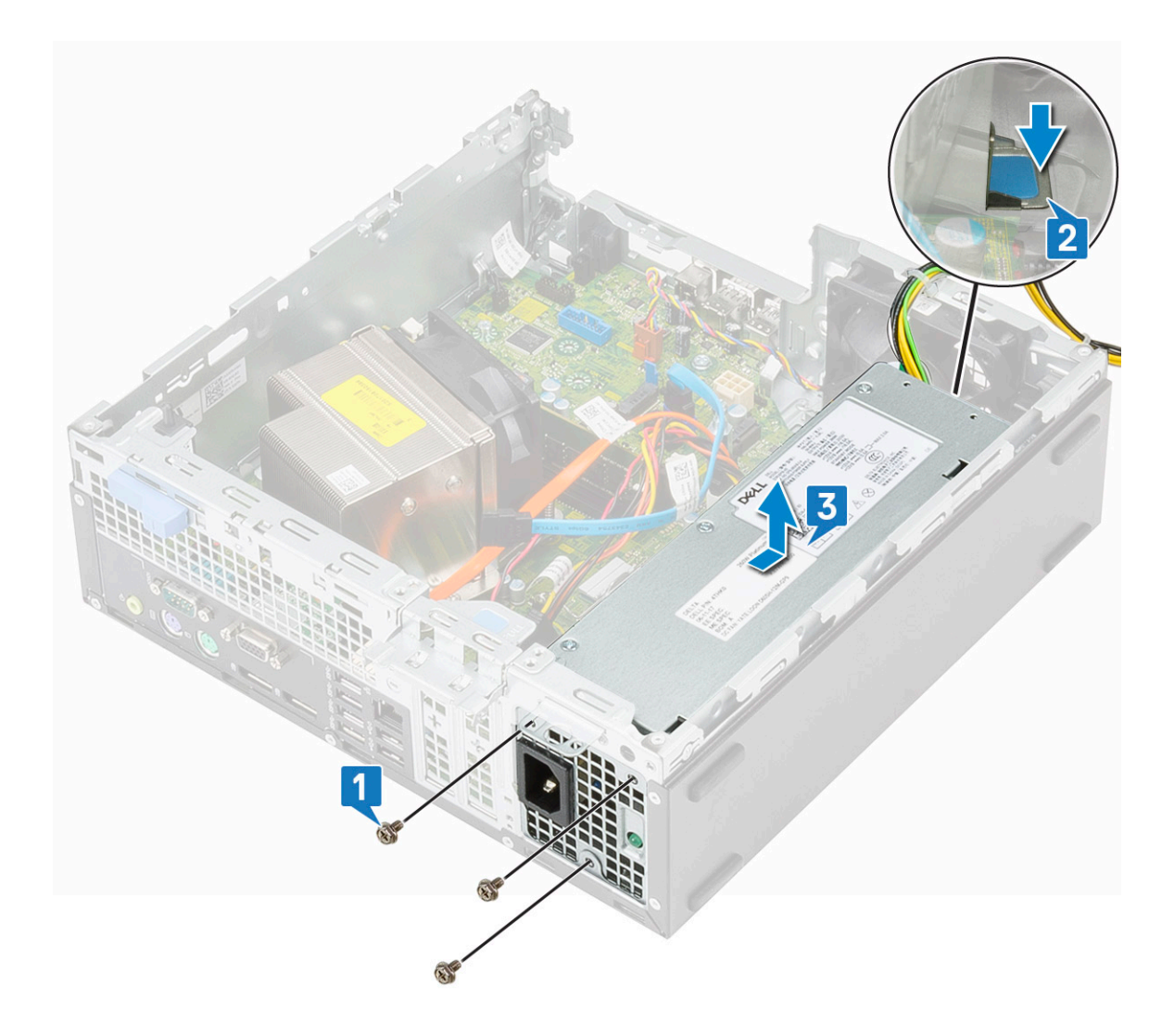

## Installazione dell'unità di alimentazione o PSU

- 1 Inserire la PSU nello chassis e farla scorrere verso la parte posteriore del sistema per fissarla [1].
- 2 Ricollocare le viti per fissare la PSU al retro dello chassis del sistema.

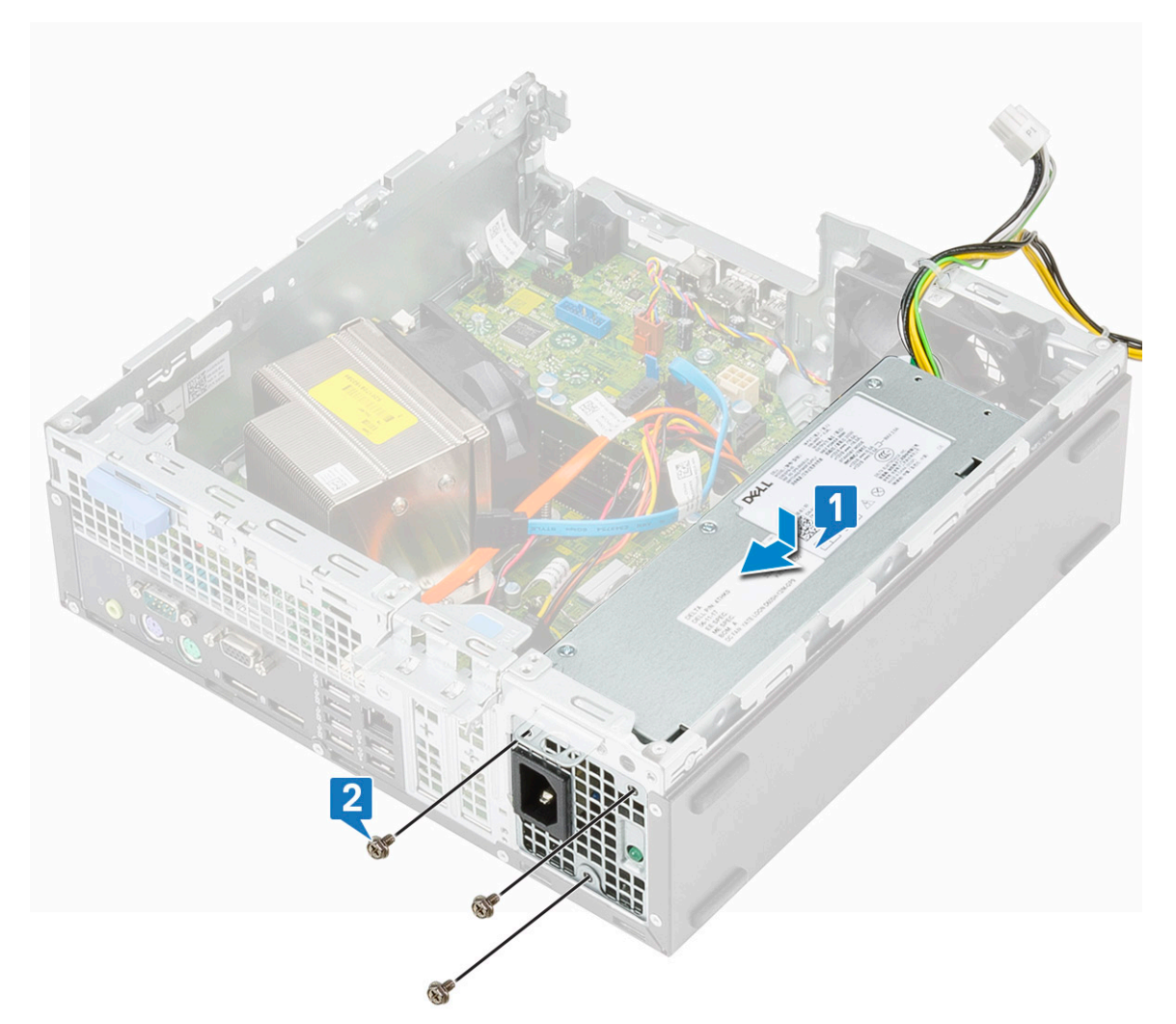

- 3 Collegare il cavo di alimentazione al connettore sulla scheda di sistema [1].
- 4 Instradare il cavo di alimentazione nei fermagli di contenimento [2].
- 5 Instradare il cavo della CPU nelle clip di contenimento [3].
- 6 Collegare il cavo di alimentazione della CPU al connettore sulla scheda di sistema [4].

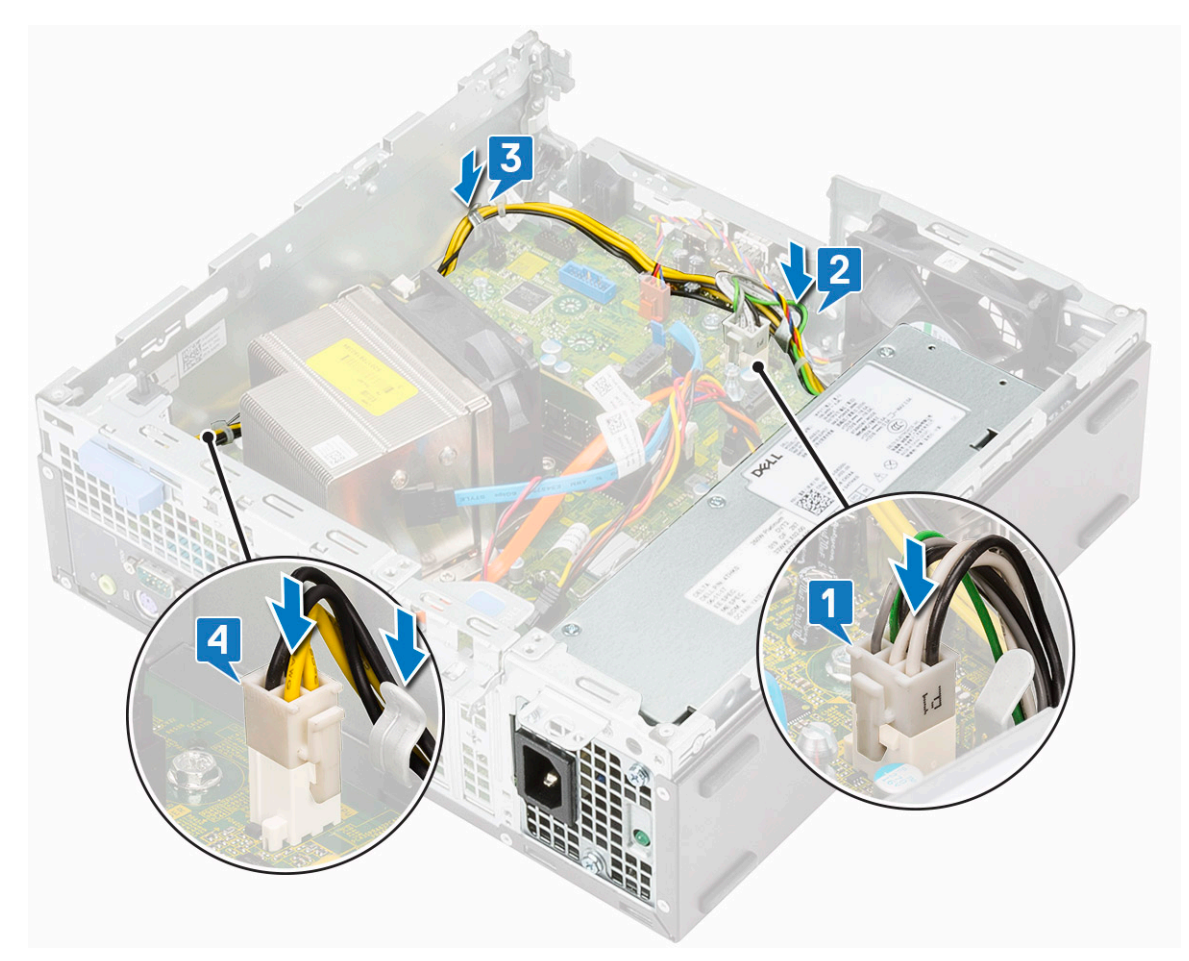

- 7 Installare:
	- a [Modulo del disco rigido e dell'unità ottica](#page-29-0)
	- b [Cornice anteriore](#page-26-0)
	- c [Pannello laterale](#page-17-0)
- 8 Seguire le procedure descritte in Dopo aver effettuato gli interventi sui componenti interni del computer.

# **Altoparlante**

#### Rimozione dell'altoparlante

- 1 Seguire le procedure descritte in Prima di effettuare interventi sui componenti interni del computer.
- 2 Rimuovere:
	- a [Pannello laterale](#page-17-0)
	- b [Cornice anteriore](#page-25-0)
	- c [Modulo del disco rigido e dell'unità ottica](#page-27-0)
- 3 Per rimuovere l'altoparlante:
	- a Scollegare il cavo dell'altoparlante dal connettore sulla scheda di sistema [1].
	- b Premere la linguetta di sbloccaggio [2] ed estrarre l'altoparlante dal sistema [3].

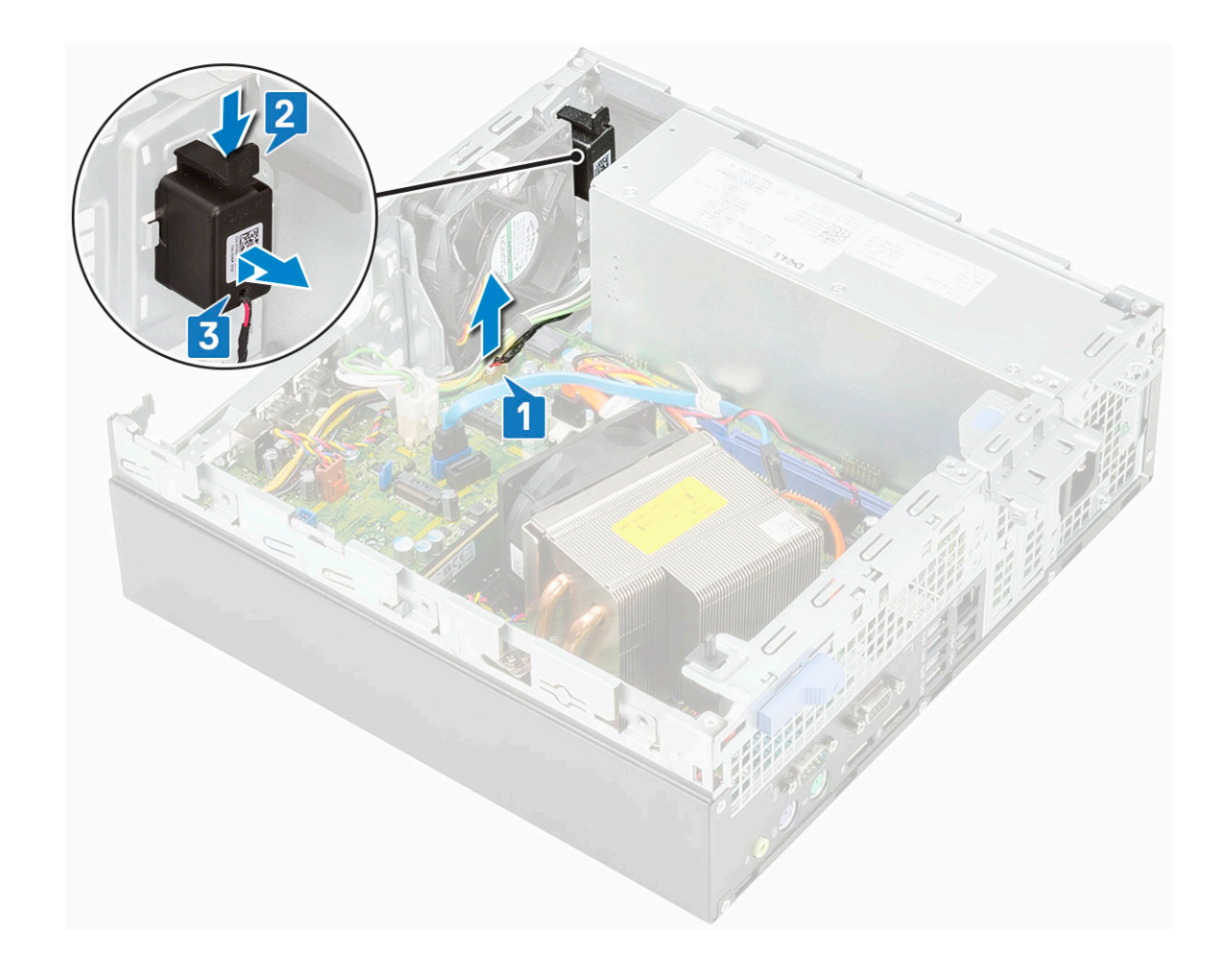

## Installazione dell'altoparlante

- 1 Inserire l'altoparlante nello slot sullo chassis del sistema e premerlo finché non scatta in posizione [1].
- 2 Collegare il cavo dell'altoparlante al connettore sulla scheda di sistema [2].

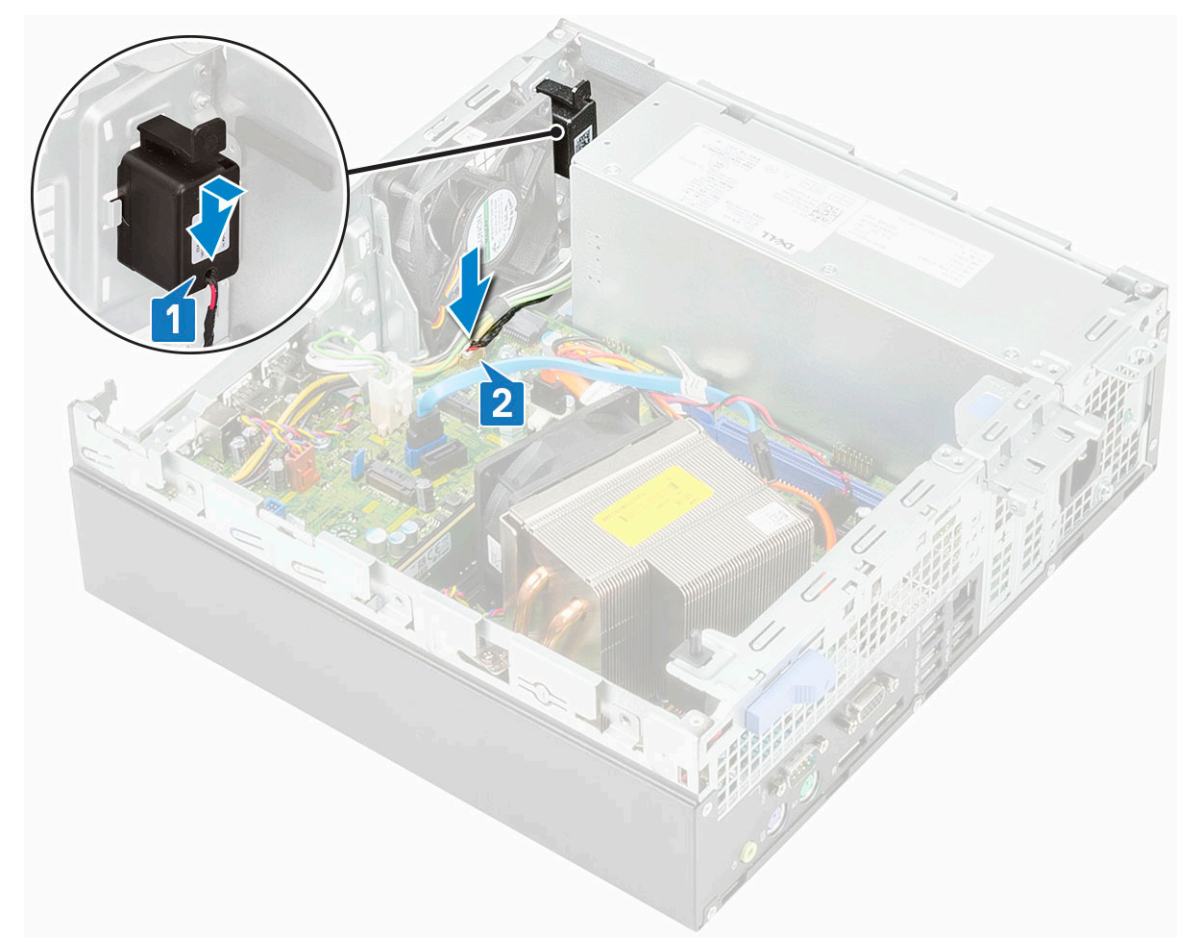

- 3 Installare:
	- a [Modulo del disco rigido e dell'unità ottica](#page-29-0)
	- b [Cornice anteriore](#page-26-0)
	- c [Pannello laterale](#page-17-0)
- 4 Seguire le procedure descritte in Dopo aver effettuato gli interventi sui componenti interni del computer.

# Ventola di sistema

#### Rimozione della ventola del sistema

- 1 Seguire le procedure descritte in Prima di effettuare interventi sui componenti interni del computer.
- 2 Rimuovere:
	- a [Pannello laterale](#page-17-0)
	- b [Cornice anteriore](#page-25-0)
	- c [Modulo del disco rigido e dell'unità ottica](#page-27-0)
- 3 Per rimuovere la ventola del sistema:
	- a Scollegare il cavo della ventola di sistema dalla scheda di sistema [1].
	- b Far scorrere i gommini della ventola verso lo slot sul retro dello chassis [2].
	- c Sollevare la ventola per rimuoverla dal sistema [3, 4].

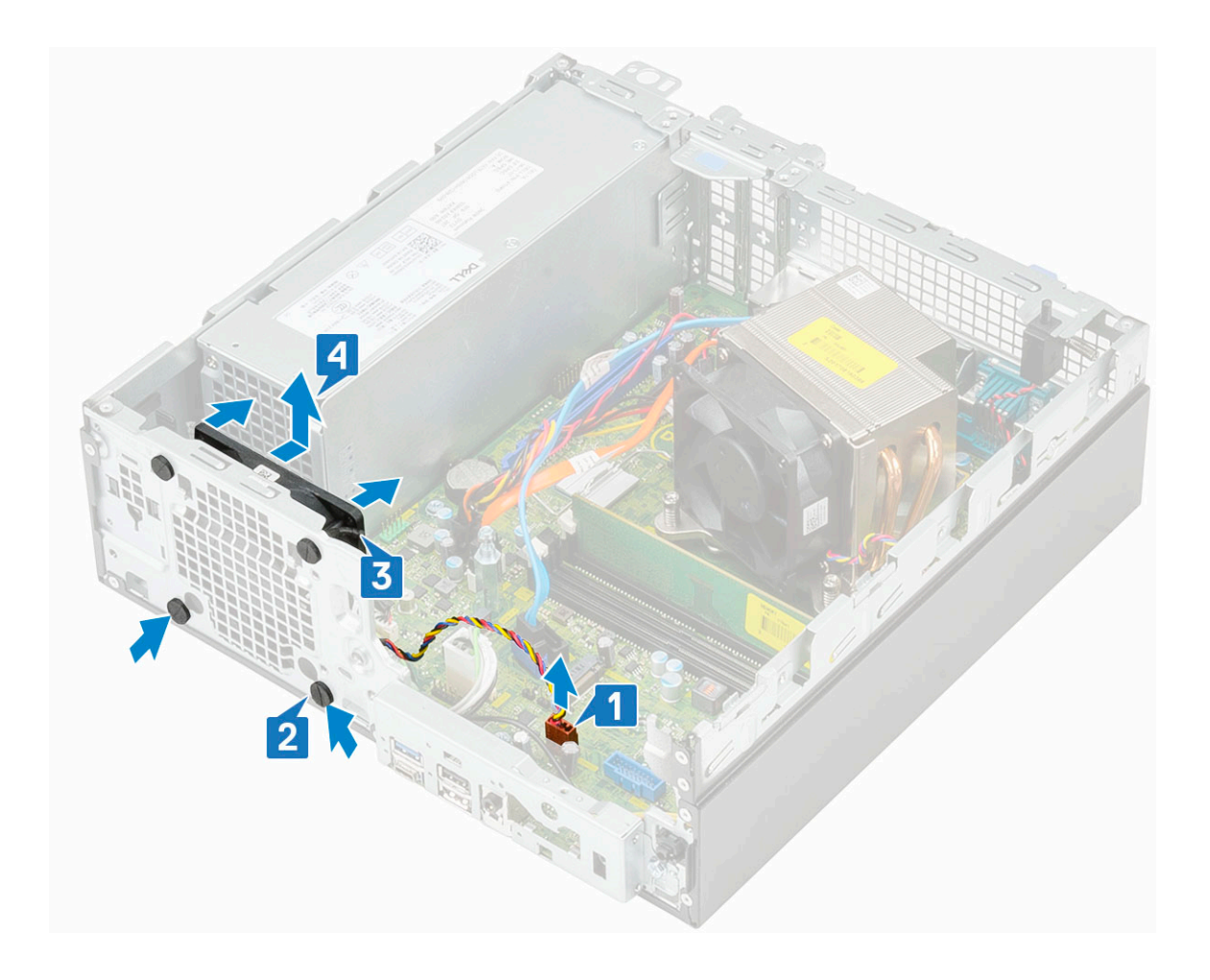

## Installazione della ventola del sistema

1 Per sostituire la ventola del sistema:

- a Allineare e inserire la ventola del sistema nello chassis [1].
- b Far passare i gommini antivibranti nel telaio e farli scorrere verso l'esterno lungo la scanalatura per fissare la ventola in posizione [2, 3].
- c Collegare il cavo della ventola di sistema alla scheda di sistema [4].
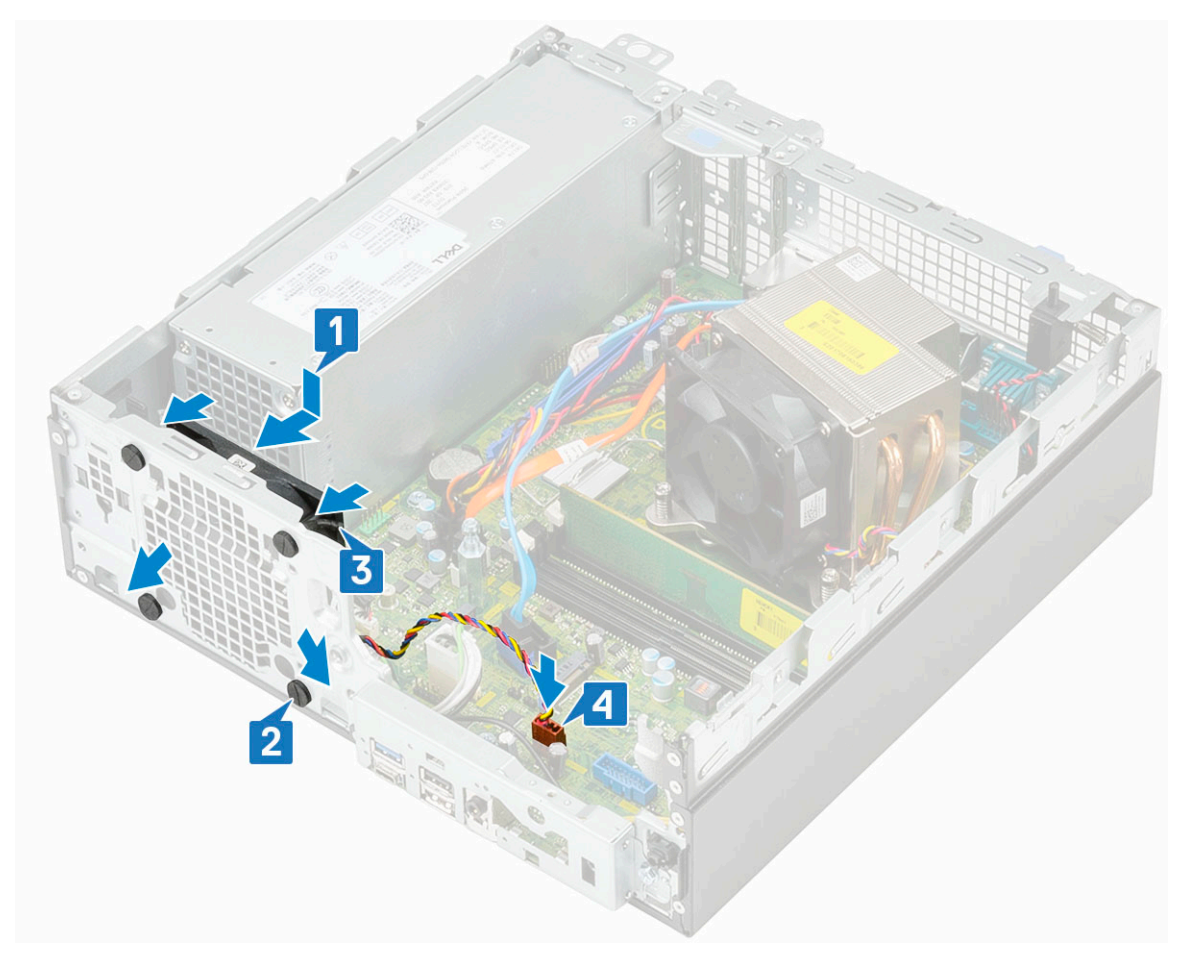

- 2 Installare:
	- a [Modulo del disco rigido e dell'unità ottica](#page-29-0)
	- b [Cornice anteriore](#page-26-0)
	- c [Pannello laterale](#page-17-0)
- 3 Seguire le procedure descritte in Dopo aver effettuato gli interventi sui componenti interni del computer.

## Scheda di sistema

### Rimozione della scheda di sistema

- 1 Seguire le procedure descritte in Prima di effettuare interventi sui componenti interni del computer.
- 2 Rimuovere:
	- a [Pannello laterale](#page-17-0)
	- b [Cornice anteriore](#page-25-0)
	- c [Modulo del disco rigido e dell'unità ottica](#page-27-0)
	- d [Dissipatore di calore e relativa ventola](#page-40-0)
	- e [Processore](#page-46-0)
	- f [Modulo di memoria](#page-38-0)
	- g [Scheda SSD PCIe M.2](#page-48-0)
	- h [Scheda Intel Optane](#page-50-0)
	- i [Lettore di schede SD](#page-52-0)
	- j [Scheda WLAN 2230 M.2](#page-62-0)
- 3 Per rimuovere il pannello di I/O.
	- a Rimuovere la vite che fissa il pannello di I/O [1].
- b Ruotare la scheda I/O e rimuoverla dal sistema [2].
- c Scollegare il cavo dell'interruttore di alimentazione [3], disinstradare il cavo di alimentazione dai fermagli di fissaggio sullo chassis [4], il cavo dell'unità di alimentazione [5] e il cavo dell'interruttore di apertura [6] dai connettori sulla scheda di sistema.

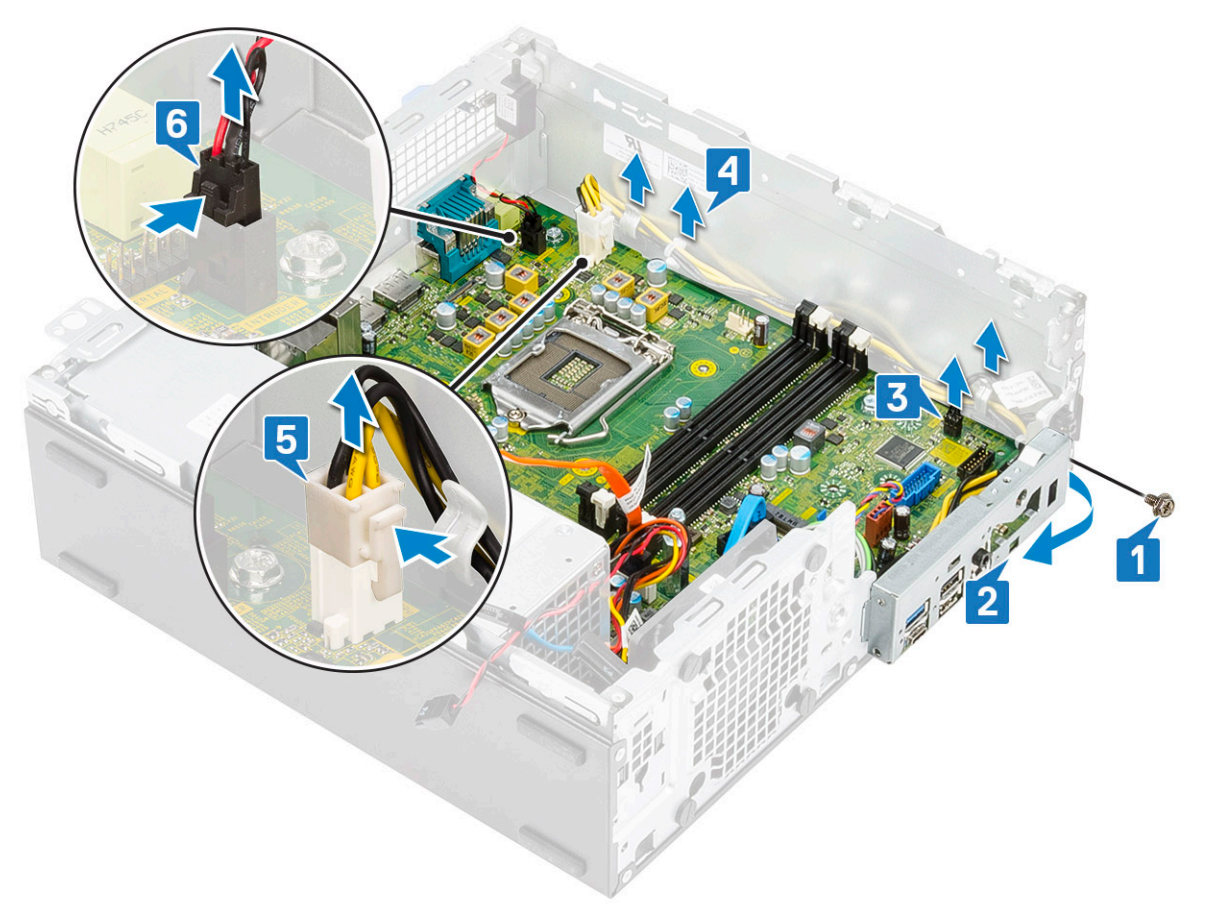

4 Scollegare il cavo dell'interruttore di apertura [1], il cavo di alimentazione della PSU [2], il cavo dati [3], il cavo della ventola di sistema [4], il cavo SATA [5] e il cavo di alimentazione SATA [6]

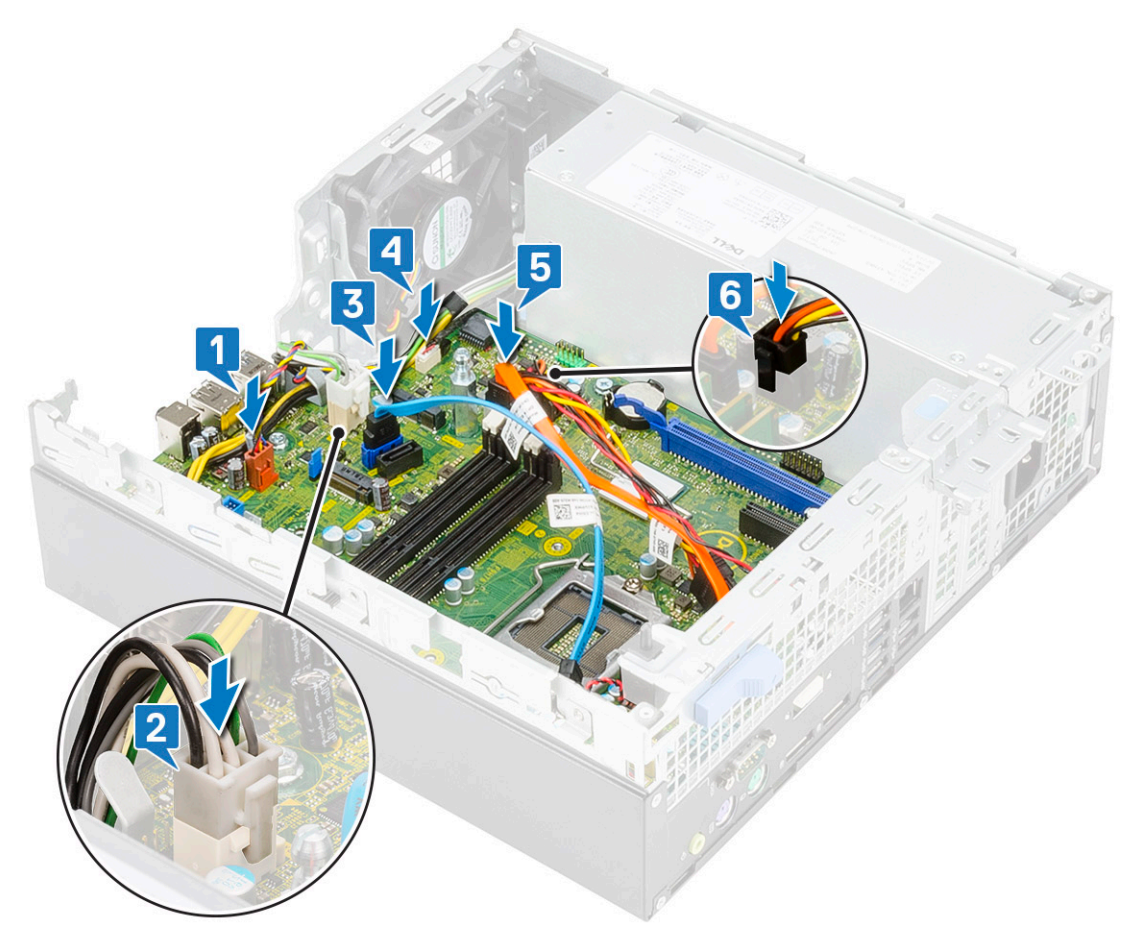

- 5 Per rimuovere le viti dalla scheda del sistema:
	- a Rimuovere la vite del piedino (#6-32) e la vite (M3x6) che fissa la scheda di sistema al sistema stesso [1, 2].
	- b Rimuovere le viti che fissano la scheda di sistema allo chassis [3].

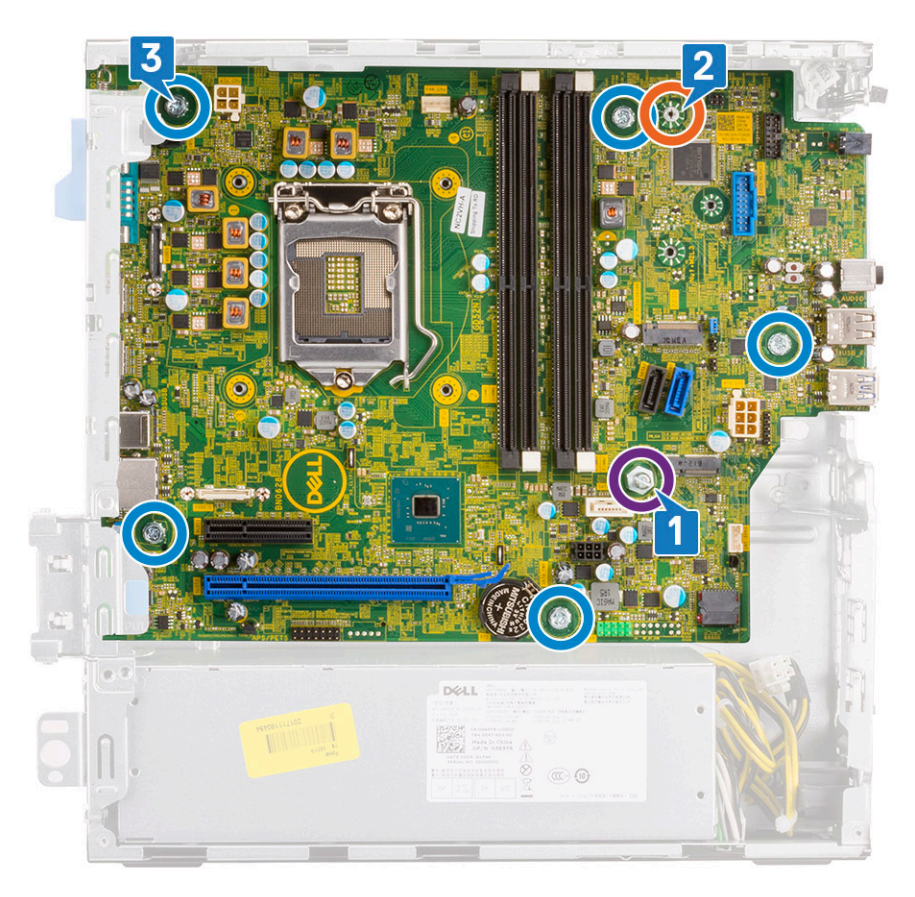

- 6 Rimuovere la scheda di sistema:
	- a Sollevare e far scorrere la scheda di sistema per allontanarla dal sistema stesso [1, 2].

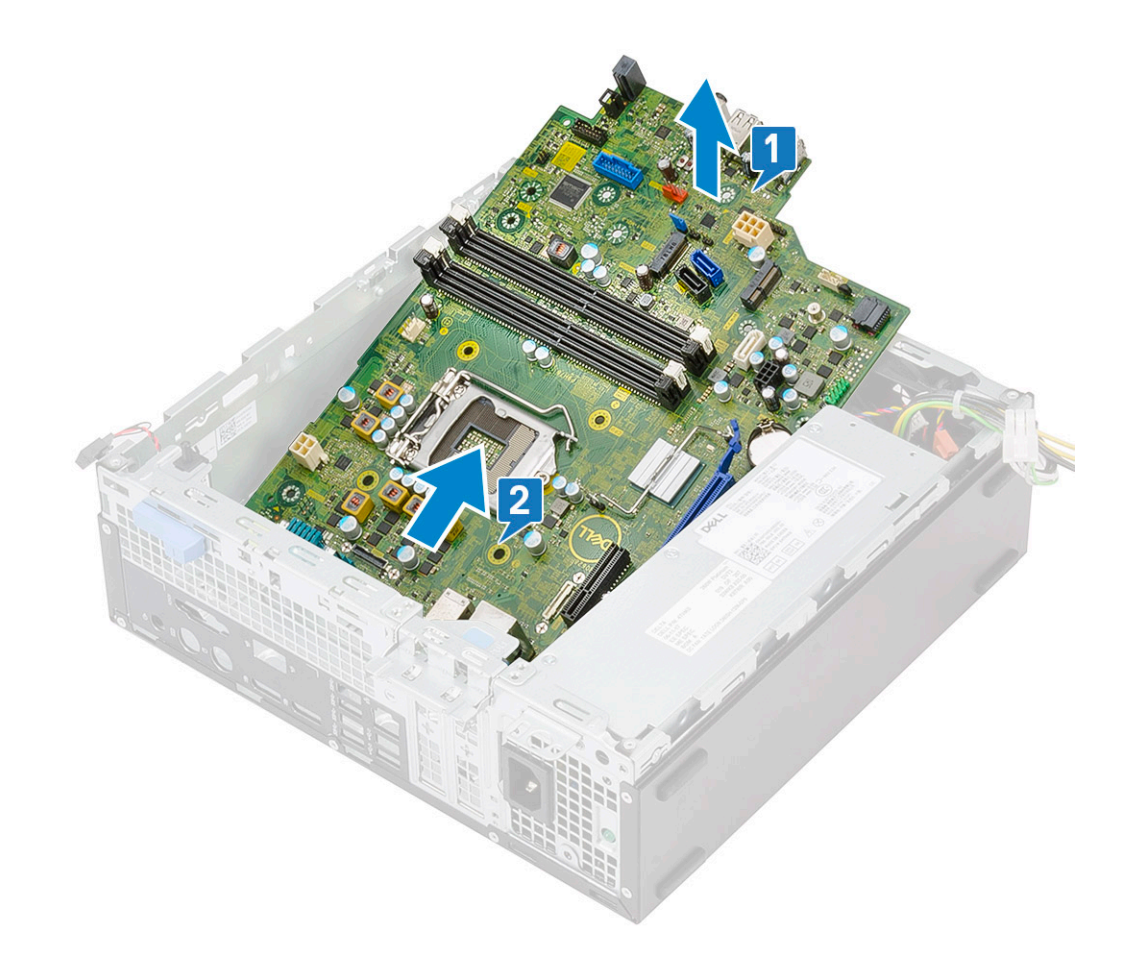

### Installazione della scheda di sistema

- 1 Tenere la scheda di sistema dai bordi e allinearla verso il retro del sistema.
- 2 Abbassare la scheda di sistema nello chassis fino ad allineare i connettori sul retro della scheda agli slot sullo chassis e i fori delle viti sulla scheda di sistema ai piedini dello chassis [1, 2].

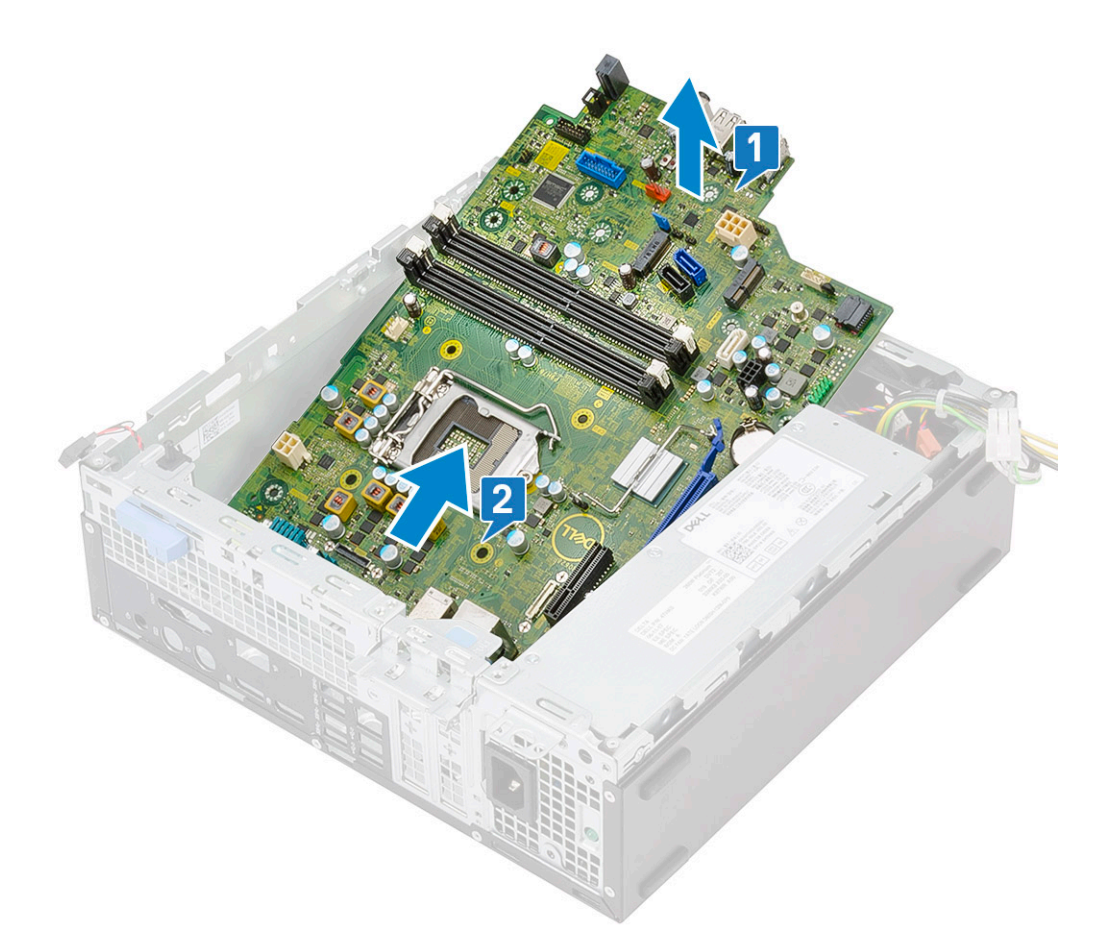

3 Ricollocare le 5 viti che fissano la scheda di sistema al sistema stesso [1], la vite (M3x5) [2] e la (n. 6-32) [3].

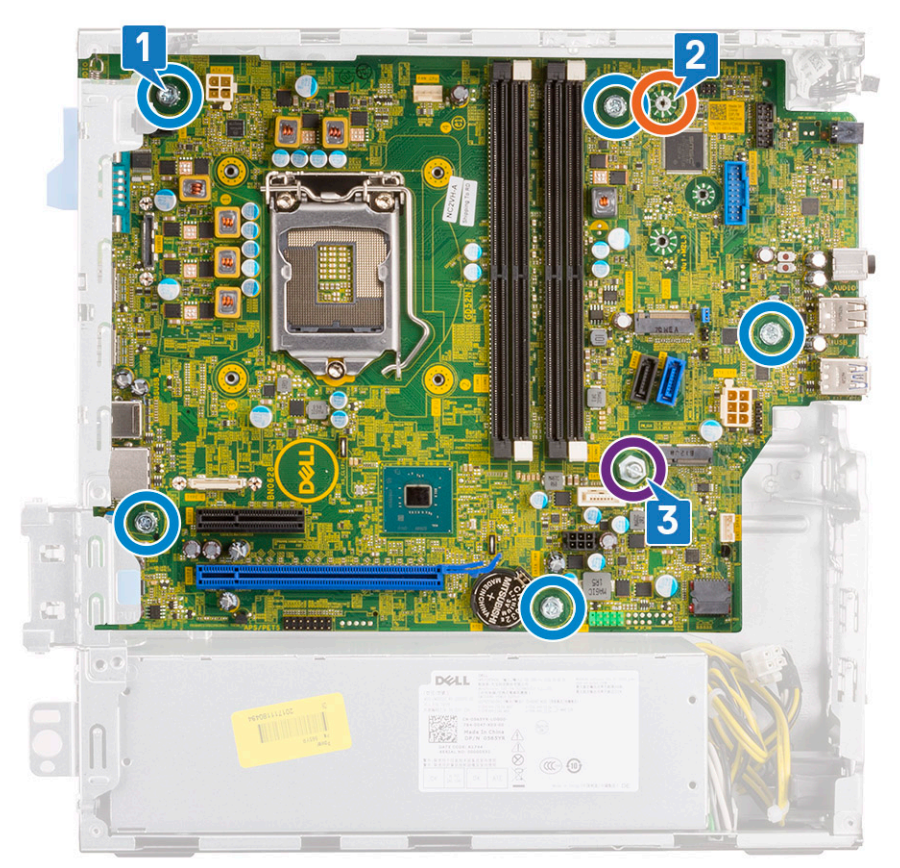

4 Allineare i cavi ai piedini sui connettori della scheda di sistema e collegare il cavo dell'interruttore di apertura [1], il cavo di alimentazione della PSU [2], il cavo dati [3], il cavo della ventola di sistema [4], il cavo SATA [5] e il cavo di alimentazione dell'unità SATA [6] alla scheda di sistema:

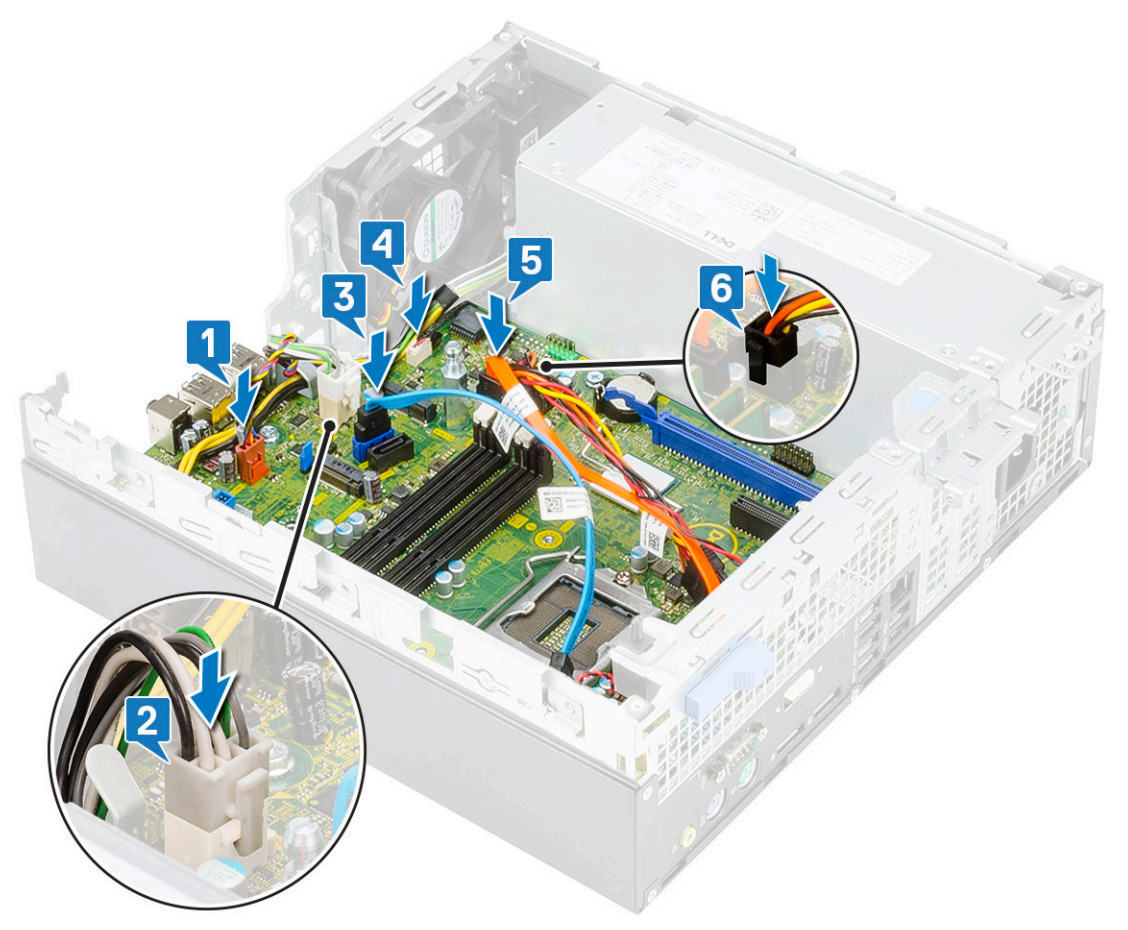

- 5 Inserire il gancio sul pannello di I/O nello slot sullo chassis e ruotare per chiudere il pannello di I/O [1].
- 6 Ricollocare la vite per fissare il pannello di I/O allo chassis [2].
- 7 Collegare il cavo dell'interruttore di alimentazione [3], instradare il cavo di alimentazione nei fermagli di fissaggio sullo chassis [4], il cavo dell'unità di alimentazione [5] e il cavo dell'interruttore di apertura [6] dai connettori sulla scheda di sistema.

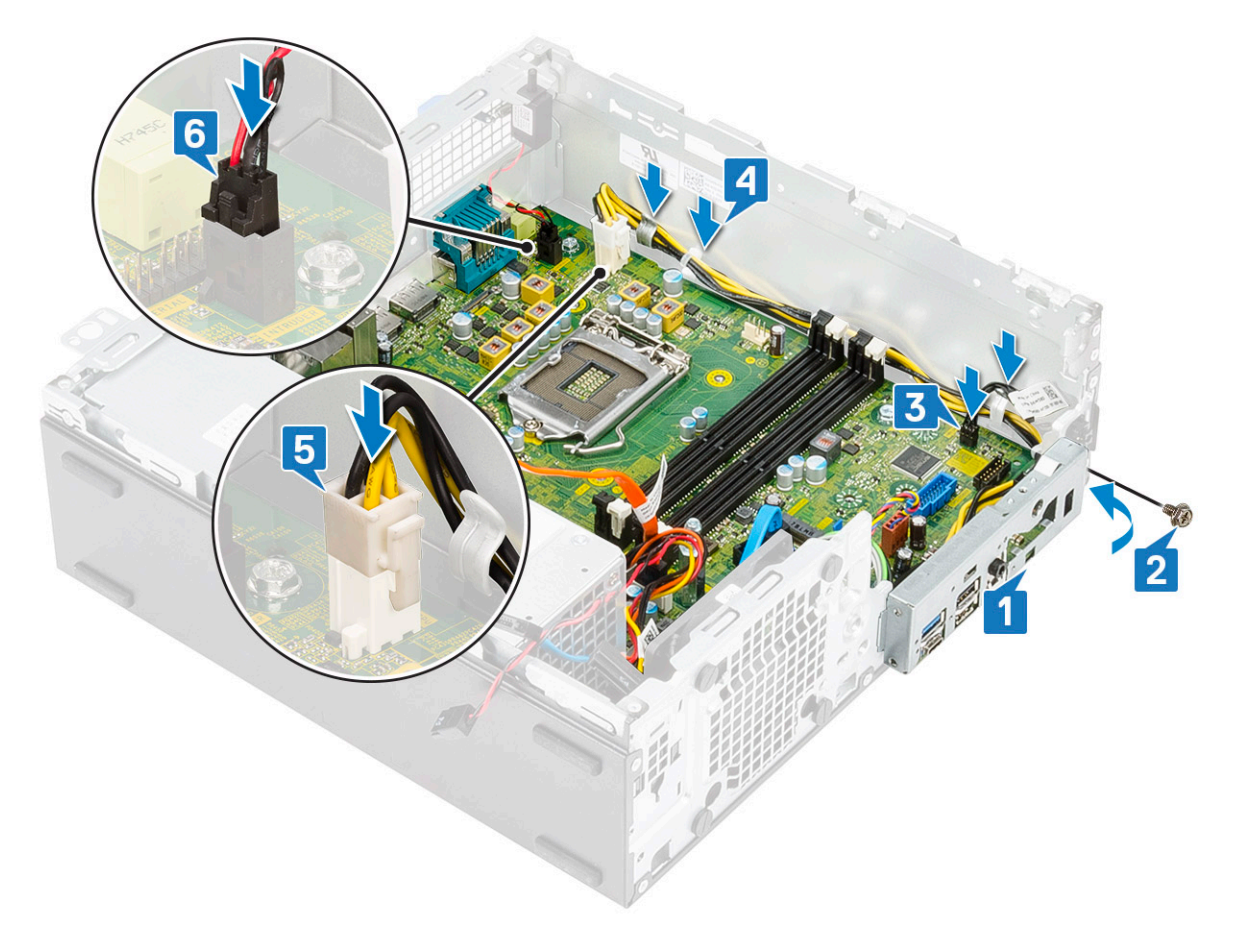

#### 8 Installare:

- a [Scheda WLAN 2230 M.2](#page-63-0)
- b [Lettore di schede SD](#page-53-0)
- c [Scheda Intel Optane](#page-51-0)
- d [Scheda SSD PCIe M.2](#page-49-0)
- e [Modulo di memoria](#page-39-0)
- f [Processore](#page-47-0)
- g [Dissipatore di calore e relativa ventola](#page-41-0)
- h [Modulo del disco rigido e dell'unità ottica](#page-29-0)
- i [Cornice anteriore](#page-26-0)
- j [Pannello laterale](#page-17-0)
- 9 Seguire le procedure descritte in Dopo aver effettuato gli interventi sui componenti interni del computer.

# Risoluzione dei problemi del computer

È possibile eseguire la risoluzione dei problemi del computer utilizzando indicatori come gli indicatori luminosi di diagnostica, i codici bip e i messaggi di errore durante le operazioni del computer.

## Diagnostica avanzata della valutazione del sistema di pre-avvio (ePSA)

La diagnostica ePSA (o diagnostica di sistema) esegue un controllo completo dell'hardware. Integrata nel BIOS, viene avviata dal BIOS internamente. La diagnostica di sistema integrata offre una serie di opzioni per determinati dispositivi o gruppi di dispositivi che consentono di:

- Eseguire i test automaticamente oppure in modalità interattiva.
- Ripetere i test.
- Mostrare o salvare i risultati dei test.
- Scorrere i test in modo da familiarizzare con opzioni di test aggiuntive per fornire ulteriori informazioni sui dispositivi.
- Visualizzare i messaggi di stato che informano se i test sono stati completati con successo.
- Visualizzare i messaggi di errore che informano dei problemi incontrati durante l'esecuzione del test.
- ATTENZIONE: Utilizzare la diagnostica di sistema per testare esclusivamente il computer personale. L'utilizzo di questo  $\wedge$ programma con altri computer potrebbe causare risultati non validi oppure messaggi di errore.
- N.B.: Alcuni test per determinati dispositivi richiedono l'interazione dell'utente. Durante l'esecuzione del test di diagnostica, rimanere al computer.

### Esecuzione diagnostica ePSA

- 1 Richiamare l'avvio della diagnostica utilizzando uno dei metodi suggeriti in precedenza
- 2 Una volta aperto il menu di avvio una tantum, utilizzare FRECCIA SU/GIÙ per passare a ePSA o alla diagnostica e premere il tasto INVIO per avviare.

FN+ARRESTA lampeggerà per segnalare l'avvio della diagnostica sullo schermo e avvierà la diagnostica/ePSA direttamente.

- 3 Sullo schermo del menu di avvio, selezionare l'opzione **Diagnostica (Diagnostica)**.
- 4 Premere la freccia nell'angolo in basso a destra per passare all'elenco delle pagine. Gli elementi rilevati sono elencati e verranno testati
- 5 In caso di problemi, viene visualizzato un messaggio di errore. Annotare il codice di errore e il numero di convalida, quindi contattare Dell.

### Per eseguire un test di diagnostica su un dispositivo specifico

- 1 Premere ESC e fare clic su Yes (Si) per interrompere il test di diagnostica.
- 2 Selezionare il dispositivo dal pannello sinistro e fare clic su Run Tests (Esegui i test).
- 3 In caso di problemi, viene visualizzato un messaggio di errore. Annotare il codice di errore e il numero di convalida, quindi contattare Dell.

4

# **Diagnostica**

Il computer esegue il POST (Power On Self Test) che assicura che il dispositivo soddisfi i requisiti di base del computer e l'hardware funzioni in modo appropriato prima dell'inizio del processo di avvio. Se ha superato il processo di verifica automatica all'accensione (POST), il computer continua l'avvio in modalità normale. Tuttavia, qualora non riuscisse ad effettuare il POST, il computer emette una serie di codici LED durante la procedura di avvio. L'indicatore LED di sistema è integrato sul pulsante di accensione.

La tabella seguente mostra le diverse combinazioni di indicatori e il significato di ciascuna.

#### Tabella 3. Riepilogo dei LED di alimentazione

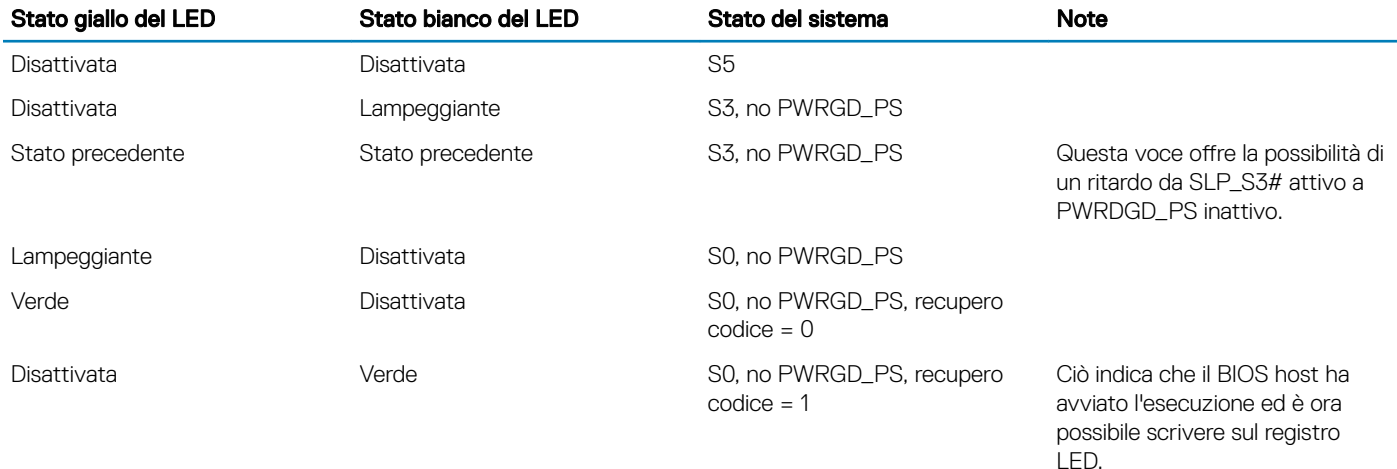

#### Tabella 4. Guasti con lampeggiamento LED giallo

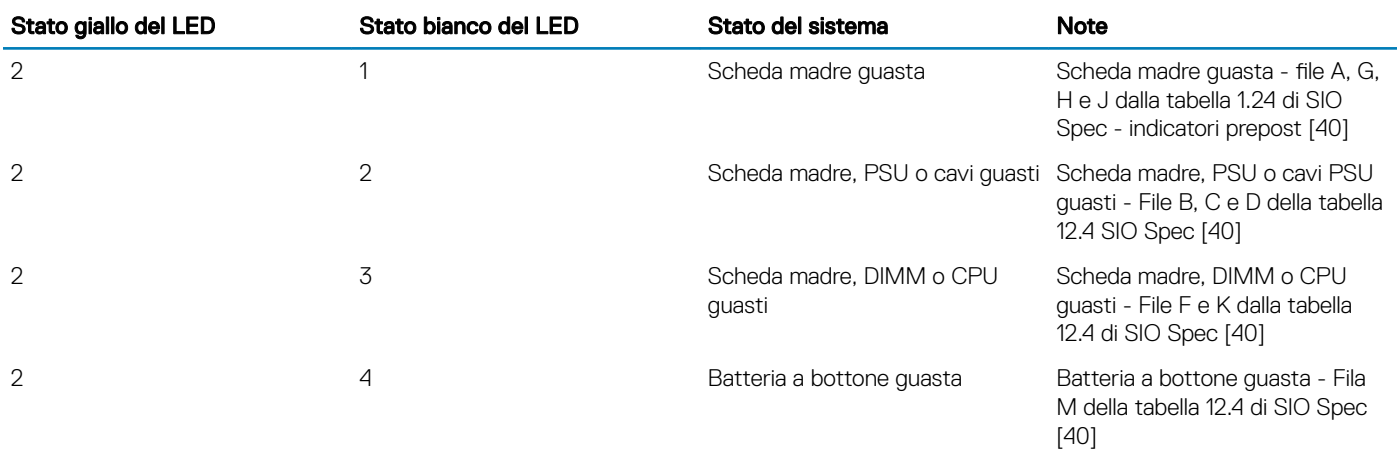

#### Tabella 5. Stati nel controllo BIOS host

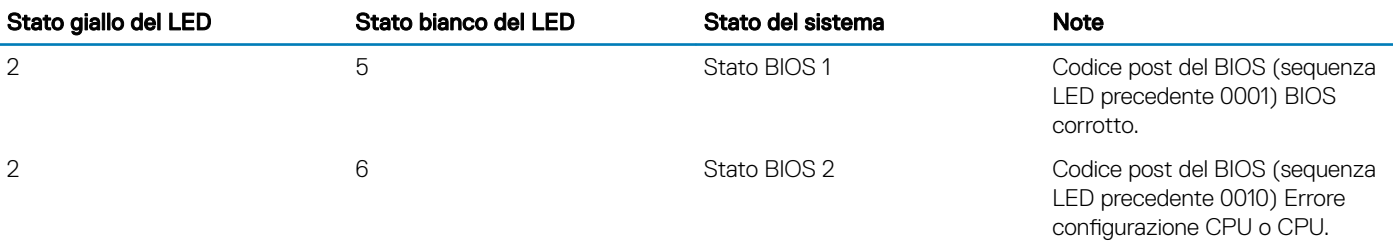

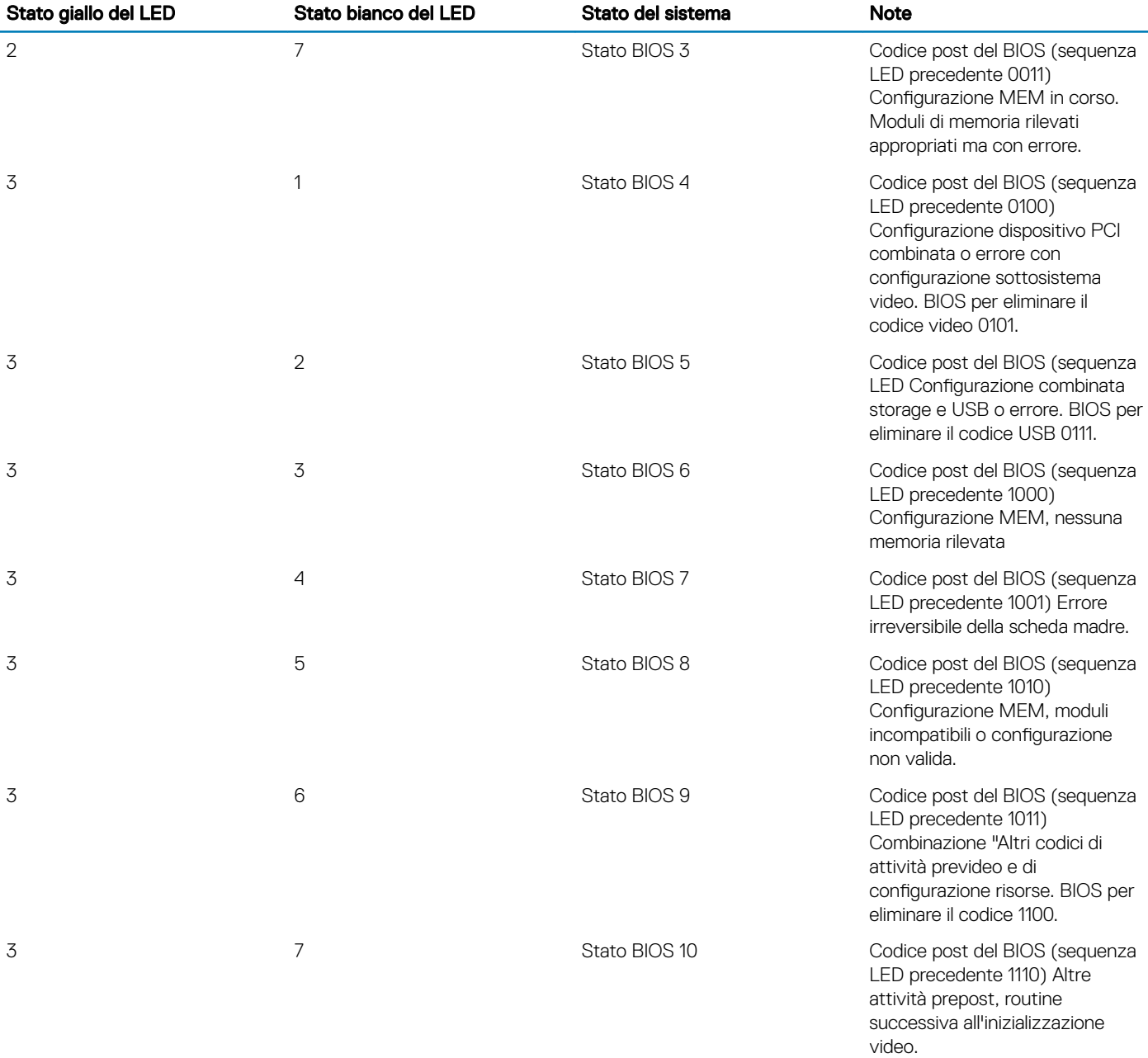

# Messaggi di errore diagnostici

#### Tabella 6. Messaggi di errore diagnostici

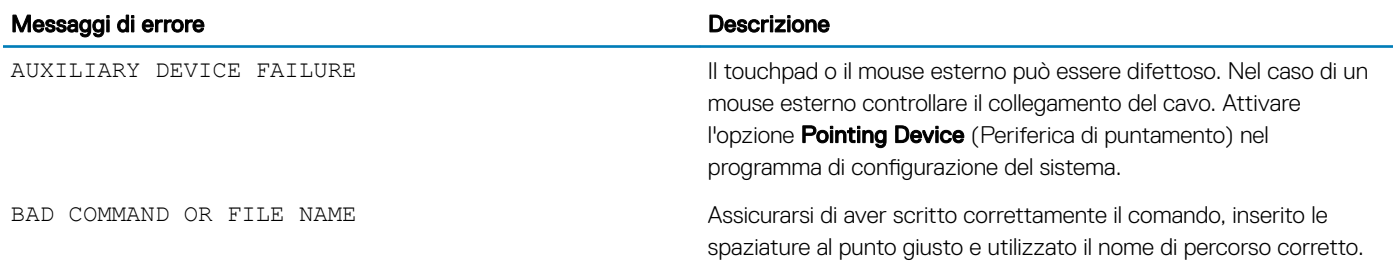

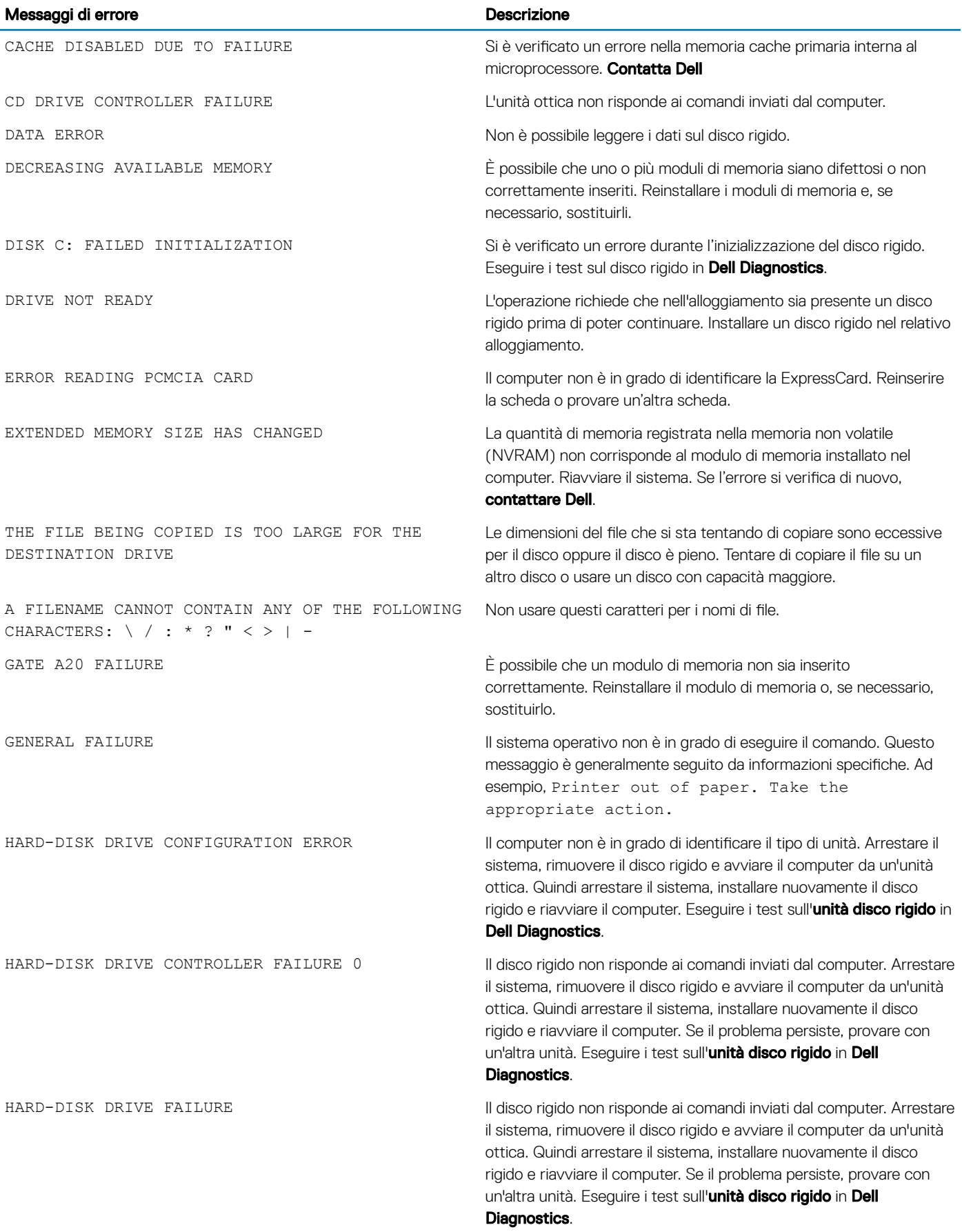

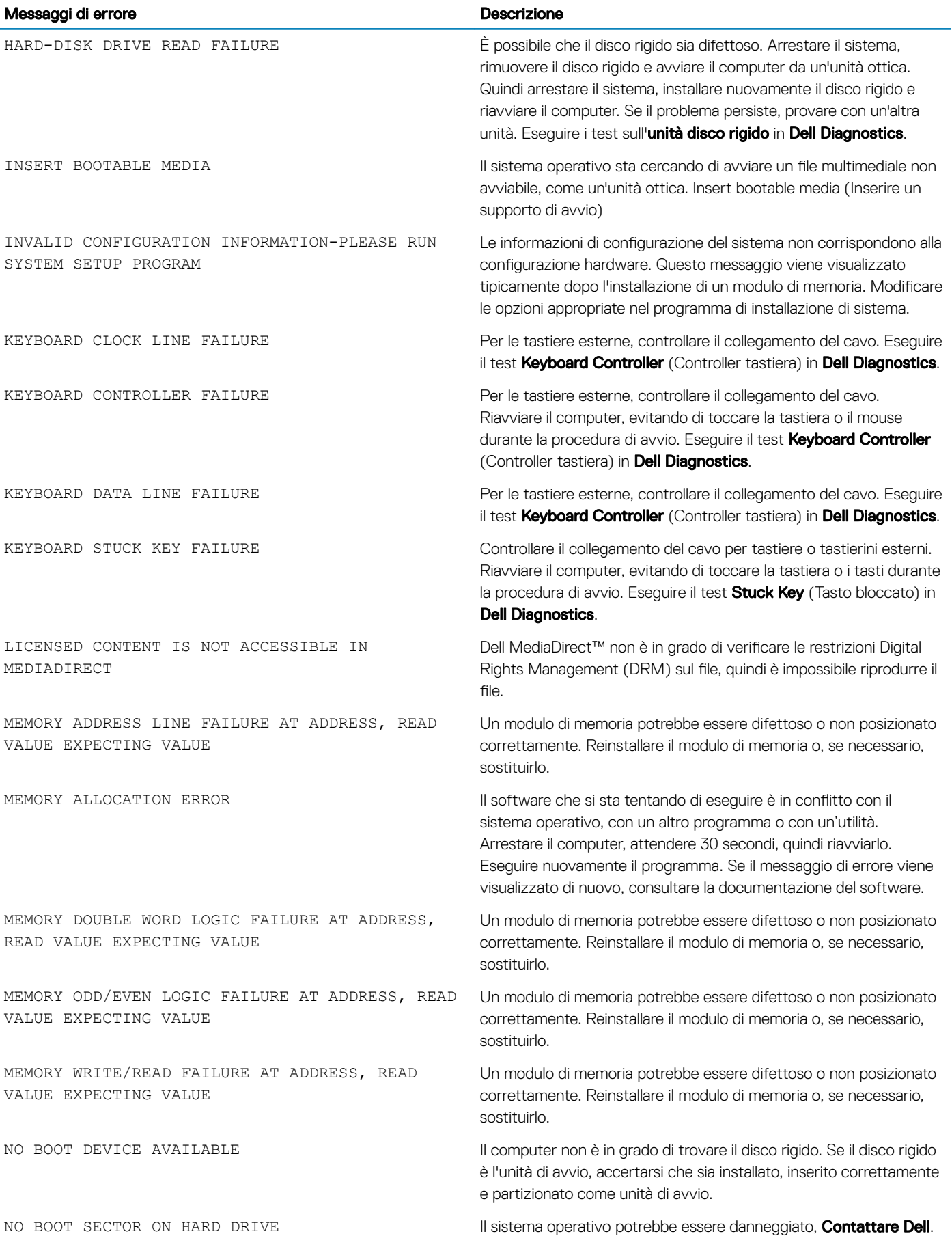

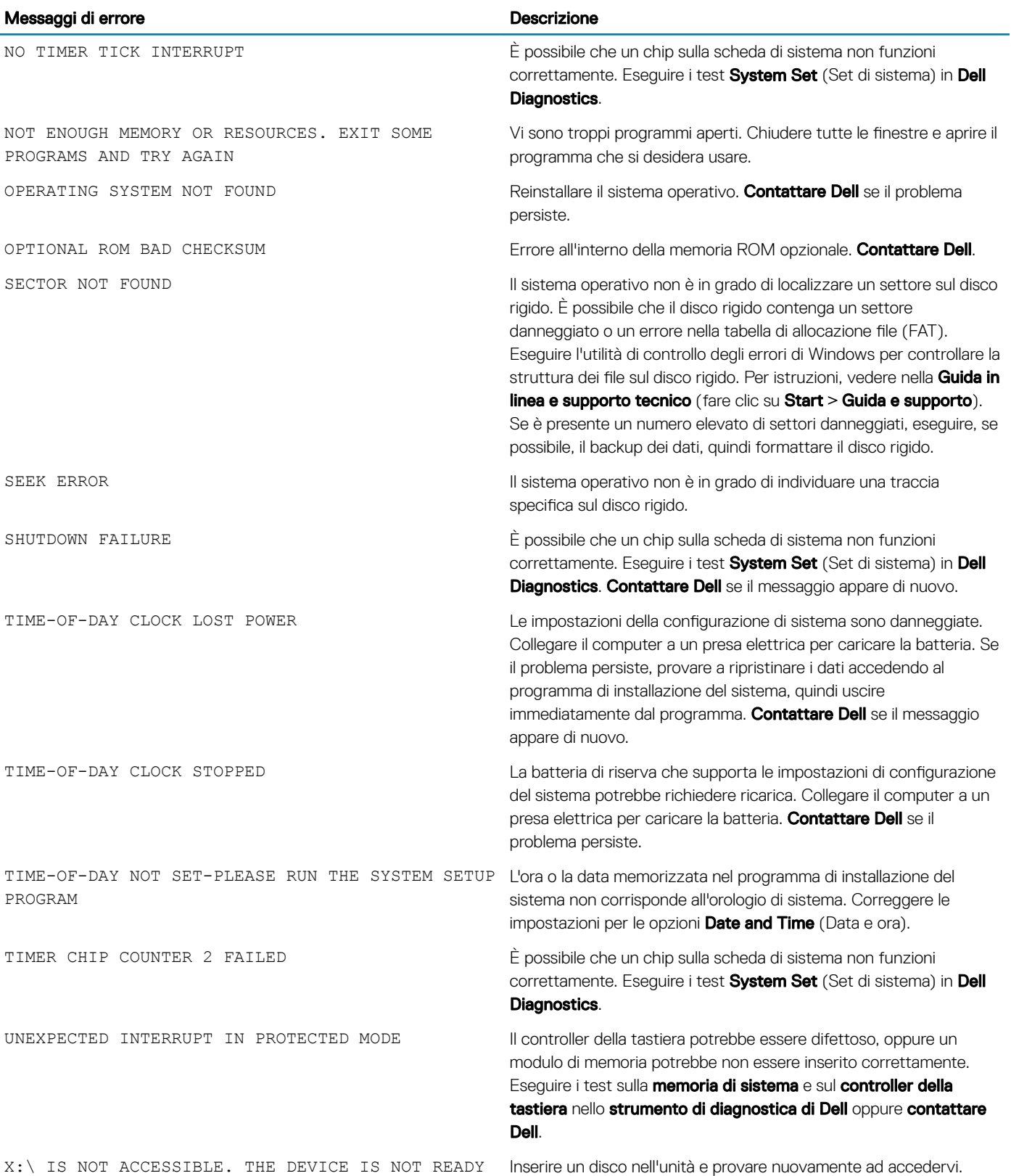

## Messaggio errore di sistema

#### Tabella 7. Messaggio errore di sistema

potential hard drive problem

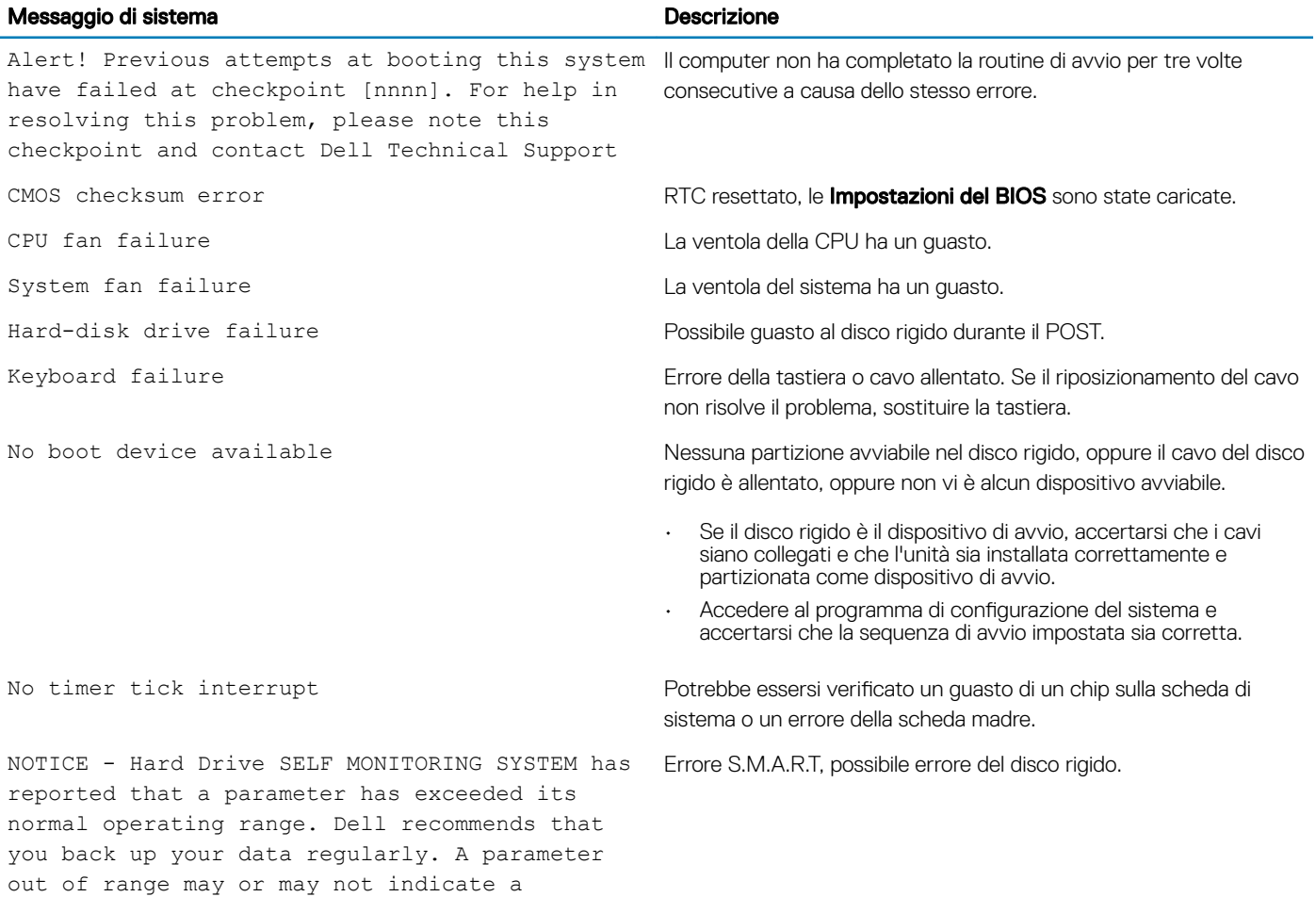

# Come ottenere assistenza

## Come contattare Dell

#### (i) | N.B.: Se non si dispone di una connessione Internet attiva, è possibile trovare i recapiti sulla fattura di acquisto, sulla distinta di imballaggio, sulla fattura o sul catalogo dei prodotti Dell.

Dell offre diverse opzioni di servizio e assistenza telefonica e online. La disponibilità varia per paese e prodotto, e alcuni servizi potrebbero non essere disponibili nella vostra zona. Per contattare Dell per problemi relativi alla vendita, all'assistenza tecnica o all'assistenza clienti:

- 1 Accedere all'indirizzo Web **Dell.com/support**.
- 2 Selezionare la categoria di assistenza.
- 3 Verificare il proprio Paese nel menu a discesa **Scegli un Paese** nella parte inferiore della pagina.
- 4 Selezionare l'appropriato collegamento al servizio o all'assistenza in funzione delle specifiche esigenze.

## Filtro antipolvere per Dell Precision 3430 con fattore di forma ridotto

A

Il filtro antipolvere per Dell Precision 3430 con fattore di forma ridotto aiuta a proteggere il sistema dalle particelle di polvere. Dopo aver installato il filtro antipolvere, è possibile abilitare il BIOS in modo che in fase di preavvio generi un promemoria per pulire o sostituire il filtro antipolvere in base all'intervallo di tempo impostato.

Seguire questi passaggi per installare il filtro antipolvere:

1 Allineare le linguette di plastica del filtro antipolvere agli slot sullo chassis del sistema e premere delicatamente per fissare saldamente il filtro antipolvere al sistema.

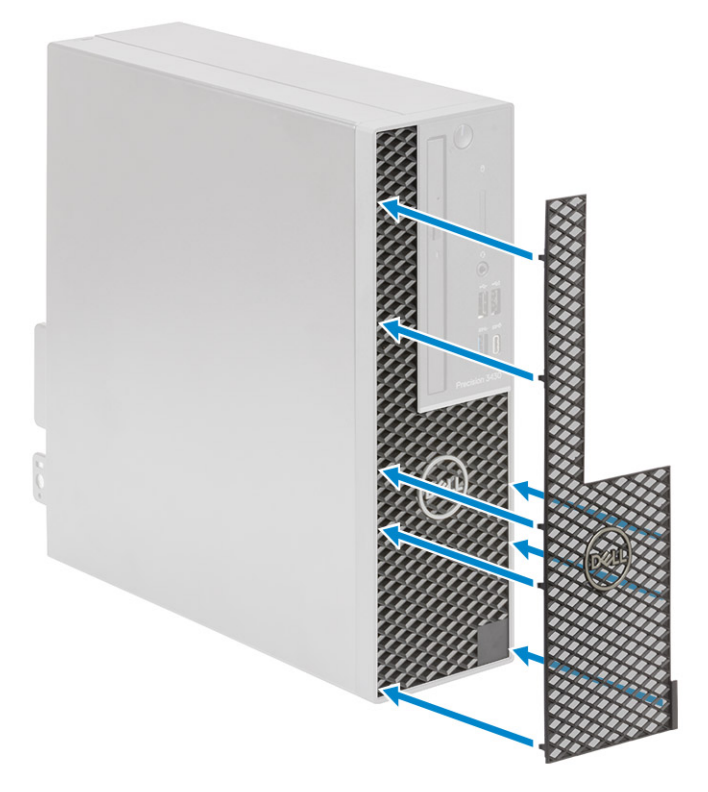

- 2 Per rimuovere il filtro antipolvere:
	- a Con l'aiuto di un graffietto in plastica, sollevare delicatamente il bordo dal fondo per allentare il filtro antipolvere [1].
	- b Rimuovere il filtro antipolvere dallo chassis del sistema [2].

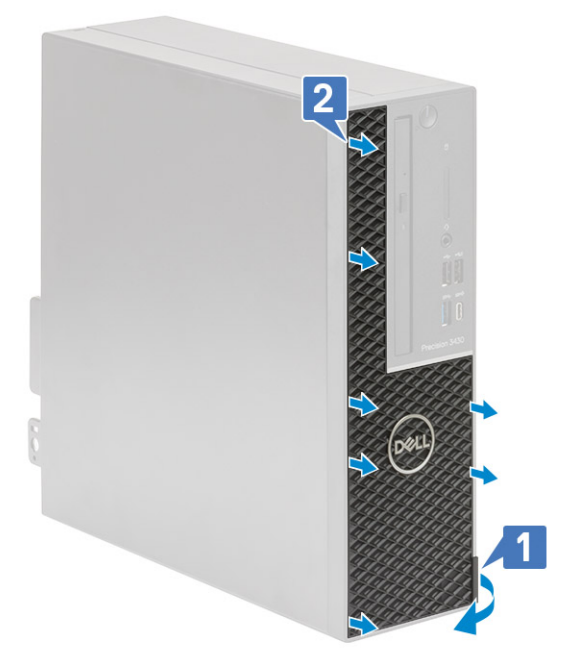

- 3 Riavviare il sistema e premere F2 per accedere al menu di configurazione del BIOS.
- 4 Nel menu di configurazione del BIOS, passare a System Configuration (Configurazione del sistema) > Dust Filter Maintenance (Manutenzione del filtro antipolvere) e selezionare uno qualsiasi dei seguenti intervalli: 15, 30, 60, 90, 120, 150 o 180 giorni.
	- $\circled{1}$  N.B.: Impostazione predefinita: Disabled (Disattivo)
	- $\odot$ N.B.: Gli avvisi vengono generati solo durante un riavvio del sistema e non durante il normale funzionamento del sistema operativo.

Per pulire il filtro antipolvere, spazzolare o aspirare delicatamente e quindi strofinare le superfici esterne con un panno umido.

# Installazione della scheda USB Type-C

- 1 Seguire le procedure descritte in Prima di effettuare interventi sui componenti interni del computer.
- 2 Rimuovere il pannello laterale:
	- a Far scorrere la chiusura a scatto sul pannello posteriore del sistema finché non si sente un clic per sbloccare il coperchio laterale [1].
	- b Far scorrere e sollevare il coperchio laterale dal sistema [2].

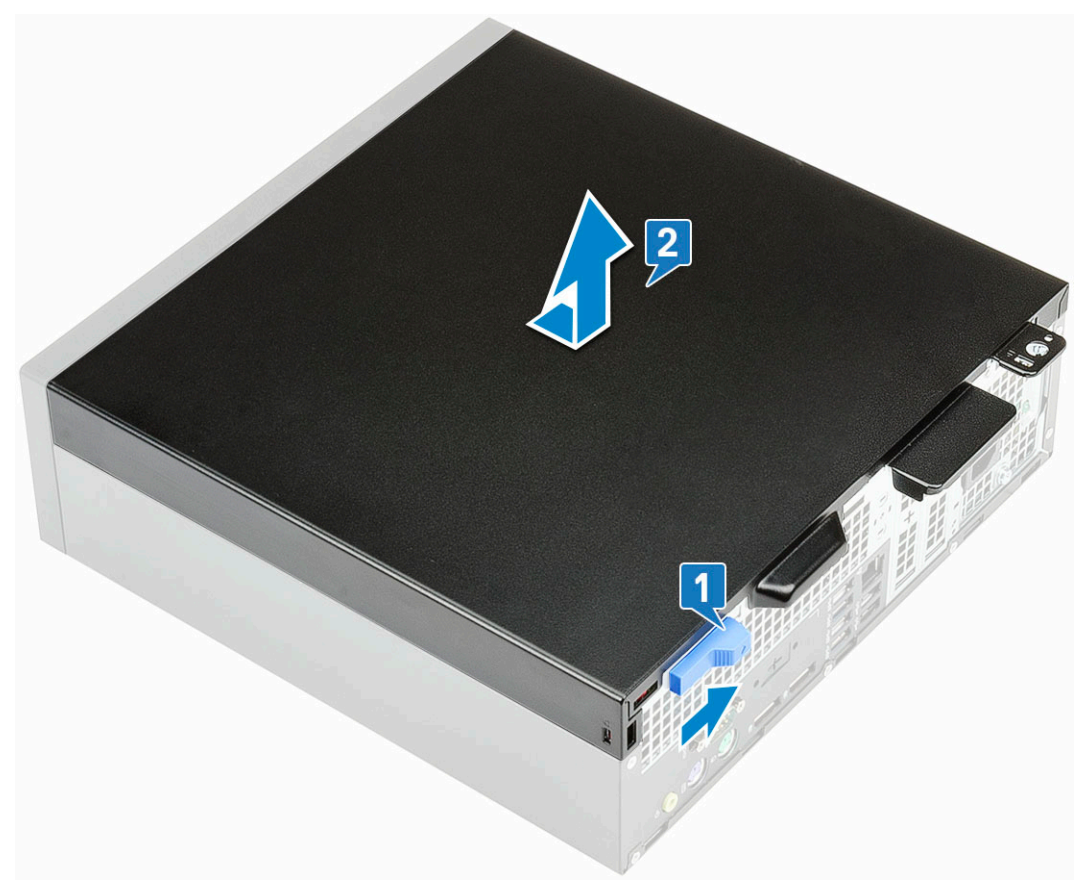

- 3 Rimuovere il pannello frontale:
	- a RSollevare le linguette di contenimento per sganciare il pannello frontale dal sistema [1] e tirare per sbloccare i ganci della cornice anteriore dagli slot del pannello anteriore [2].
	- b Rimuovere la cornice anteriore dal sistema [3].

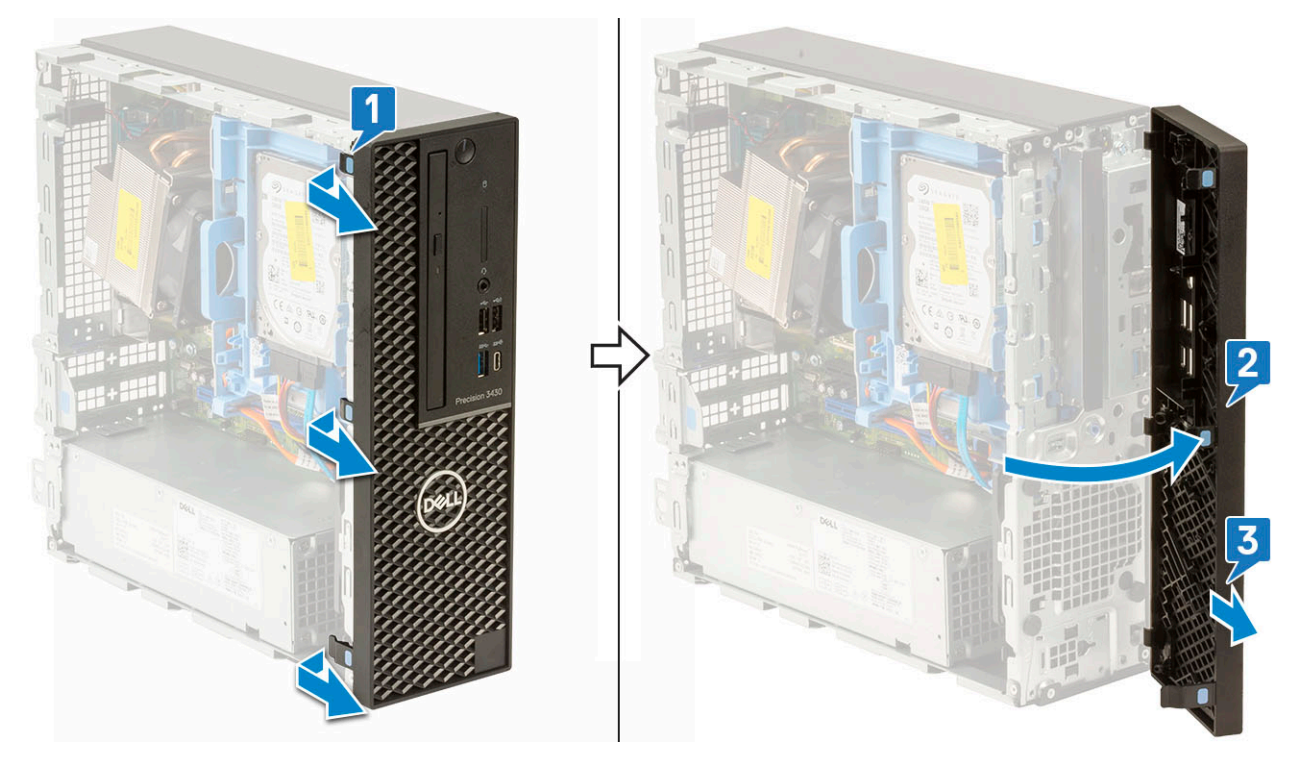

- 4 Rilasciare il modulo dell'unità ottica e del disco rigido:
	- a Scollegare il cavo dati e di alimentazione dai connettori sul disco rigido [1, 1].
	- b Far scorrere la linguetta di rilascio per sbloccare il modulo del disco rigido e dell'unità ottica [3].

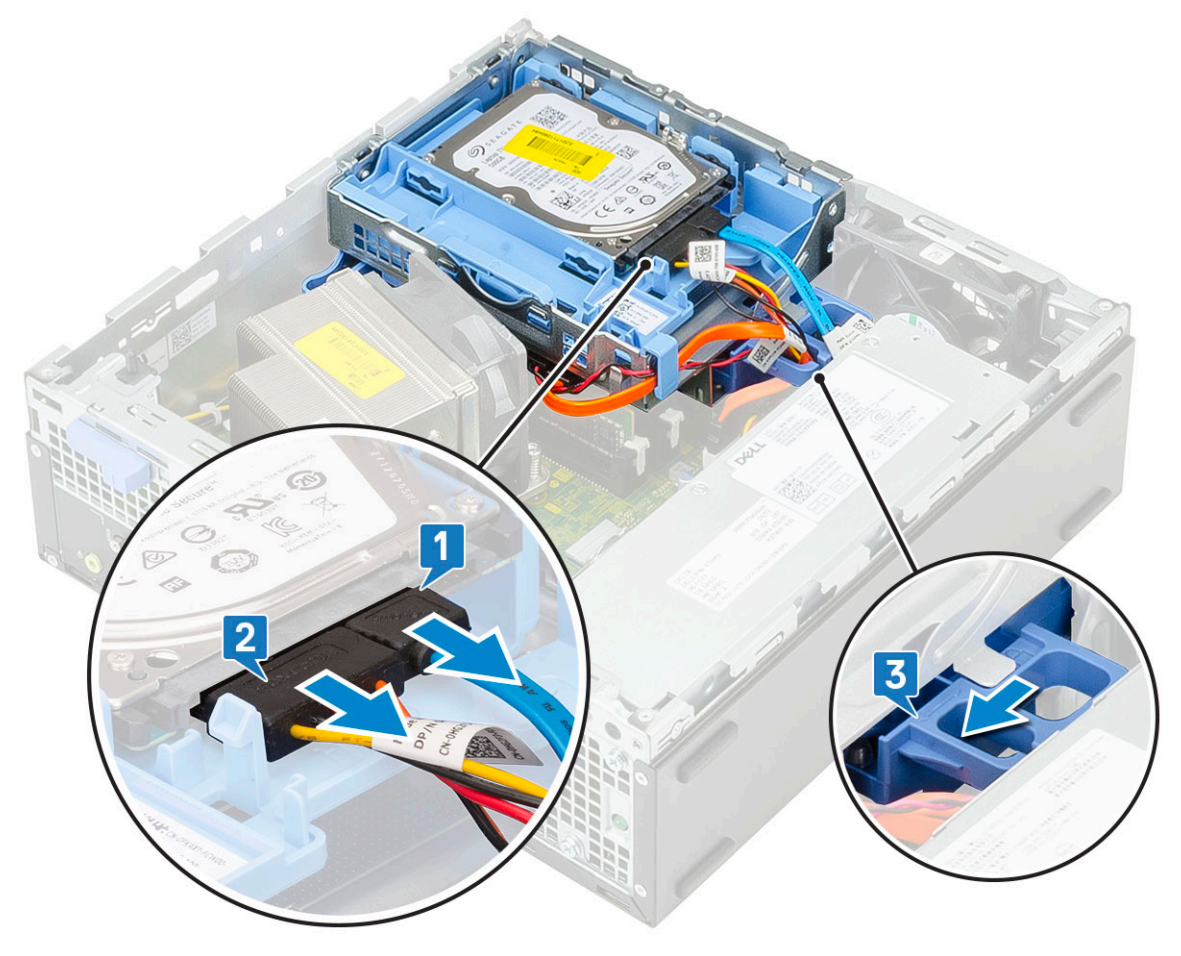

- c Liberare i cavi del disco rigido [1] e dell'unità ottica [2] attraverso il fermaglio di fissaggio e la linguetta di rilascio dell'HDD-ODD rispettivamente.
- d Sollevare il modulo del disco rigido e dell'unità ottica [3].

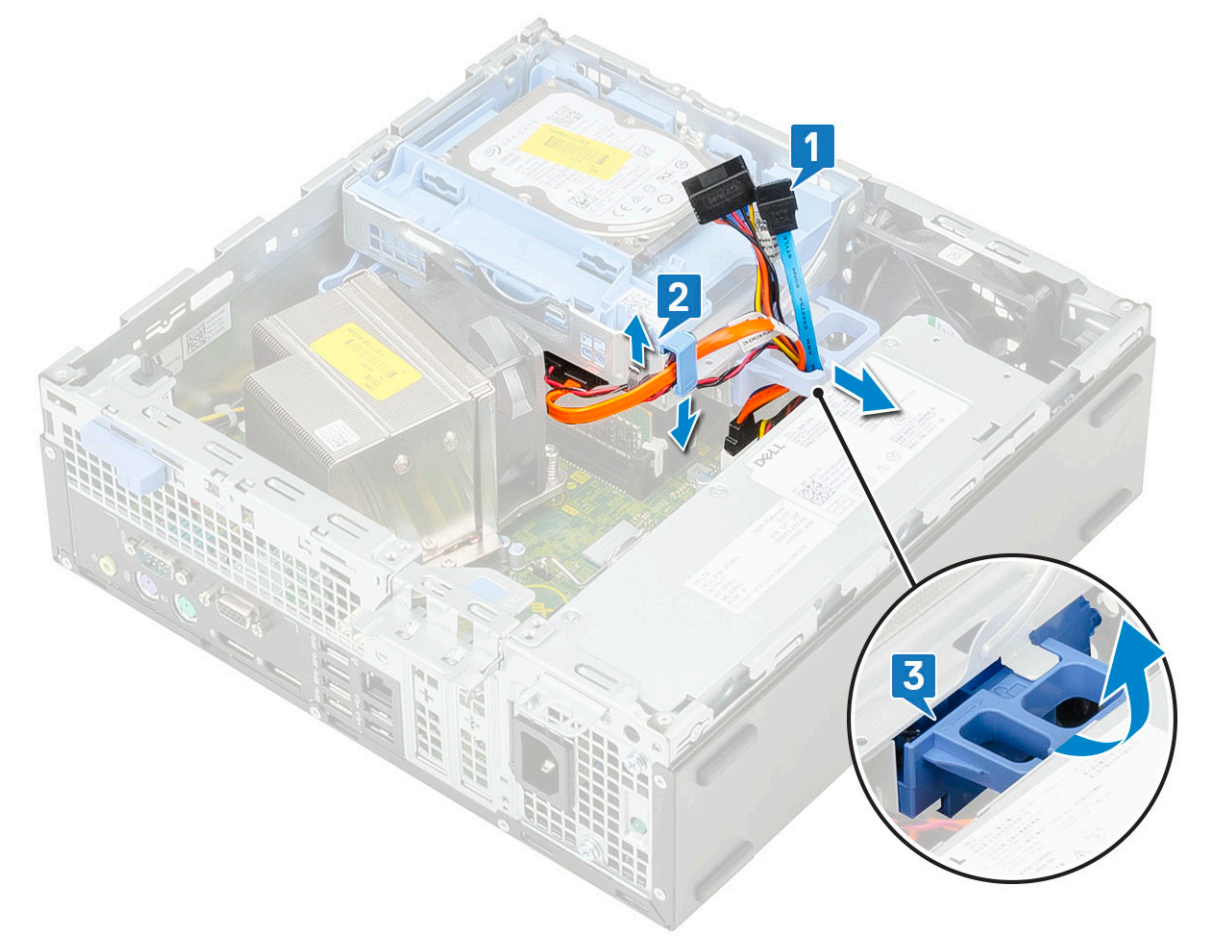

- 5 Rimuovere il modulo dell'unità ottica e del disco rigido:
	- a Scollegare il cavo dati e di alimentazione dell'unità ottica dai connettori sull'unità ottica [1, 2].
	- b Far scorrere e sollevare il modulo dell'unità ottica e del disco rigido dal sistema [3].

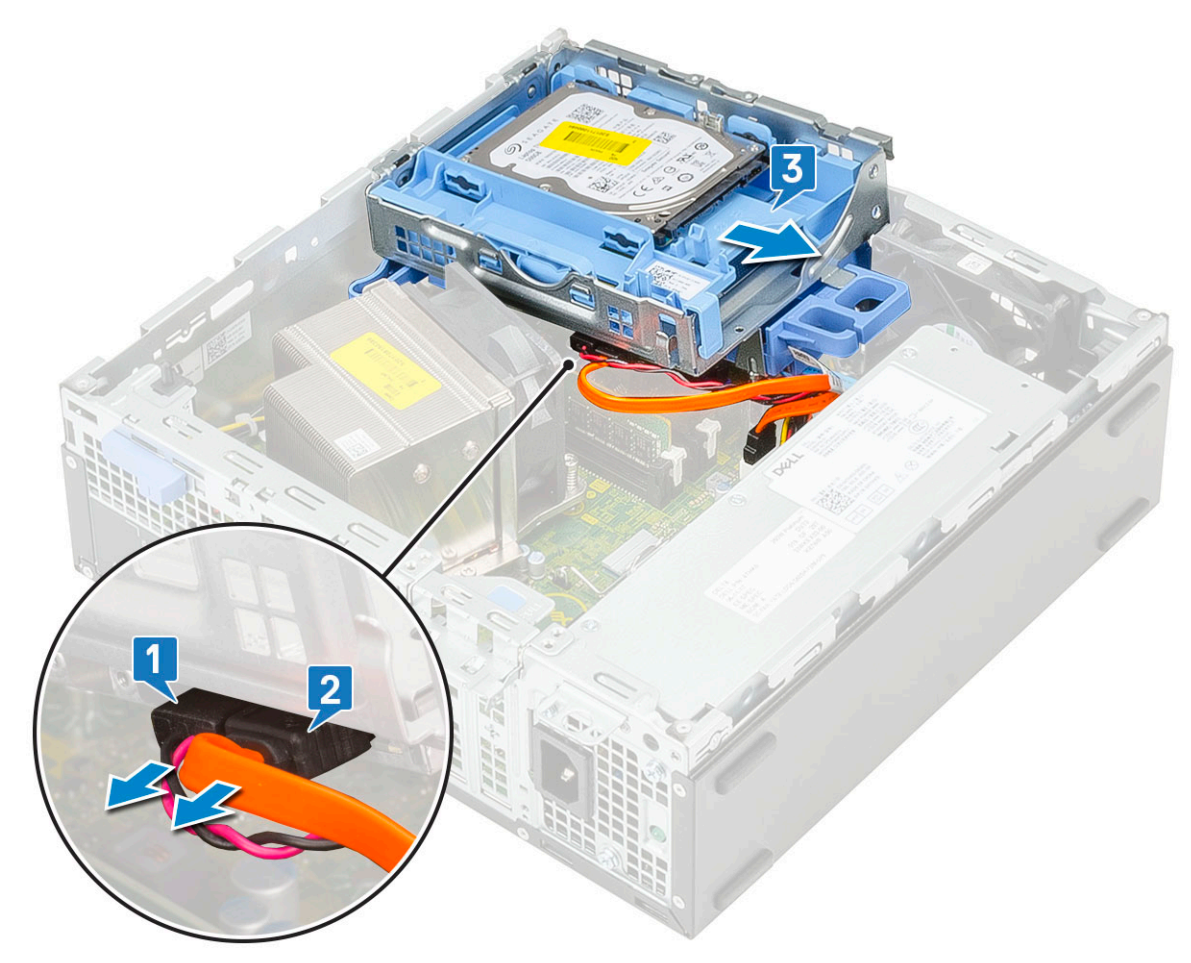

- 6 Rimuovere la ventola del dissipatore di calore:
	- a Scollegare il cavo della ventola del dissipatore di calore dalla scheda di sistema [1].
	- b Allentare le quattro viti che fissano il dissipatore di calore [2] ed estrarlo dal sistema [3].

 $\circled{1}$  N.B.: Allentare le viti nell'ordine indicato sulla scheda di sistema (1, 2, 3, 4).

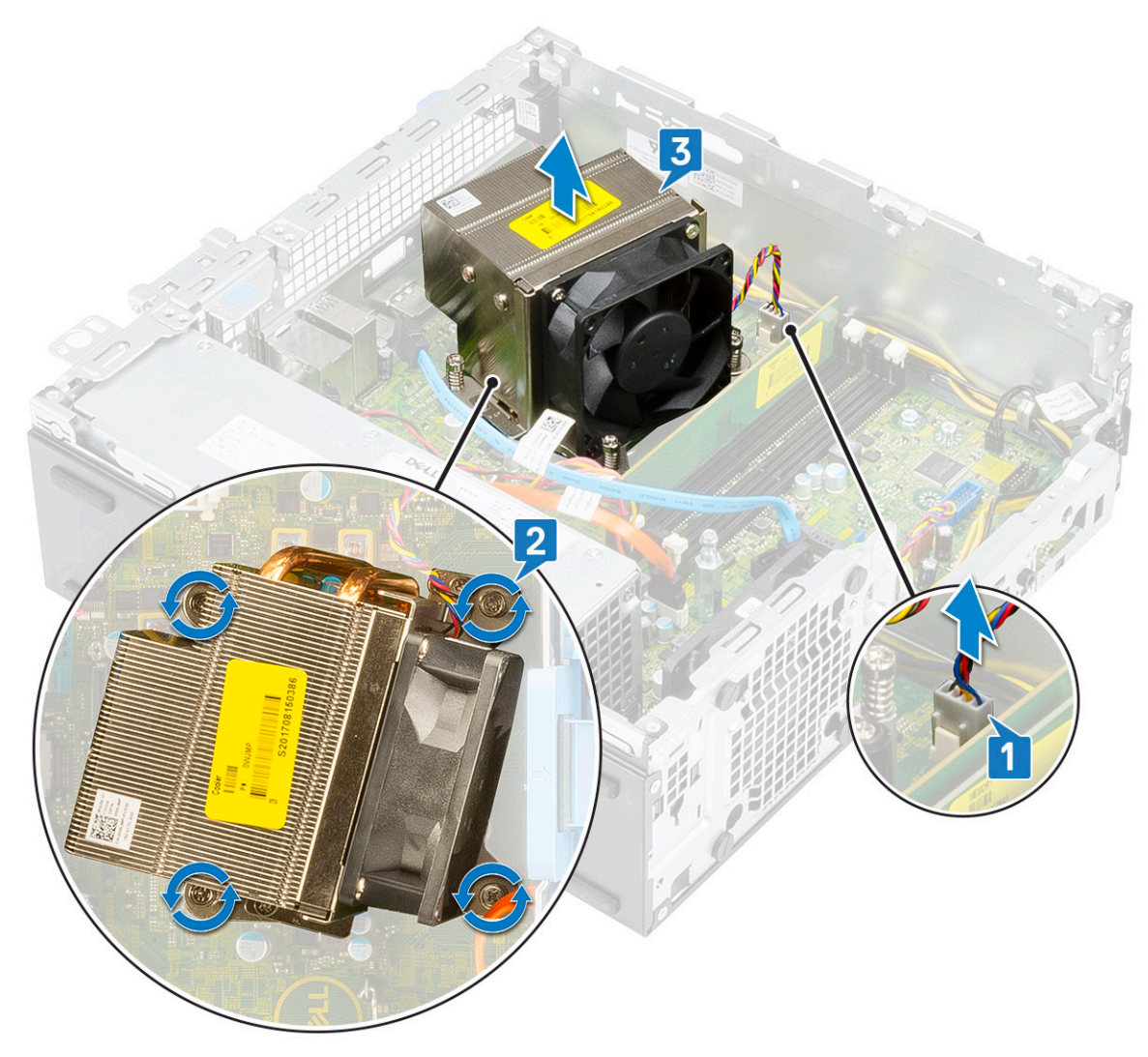

- 7 Per installare la scheda USB Type-C:
	- a Rimuovere il riempimento utilizzando un cacciavite a croce.

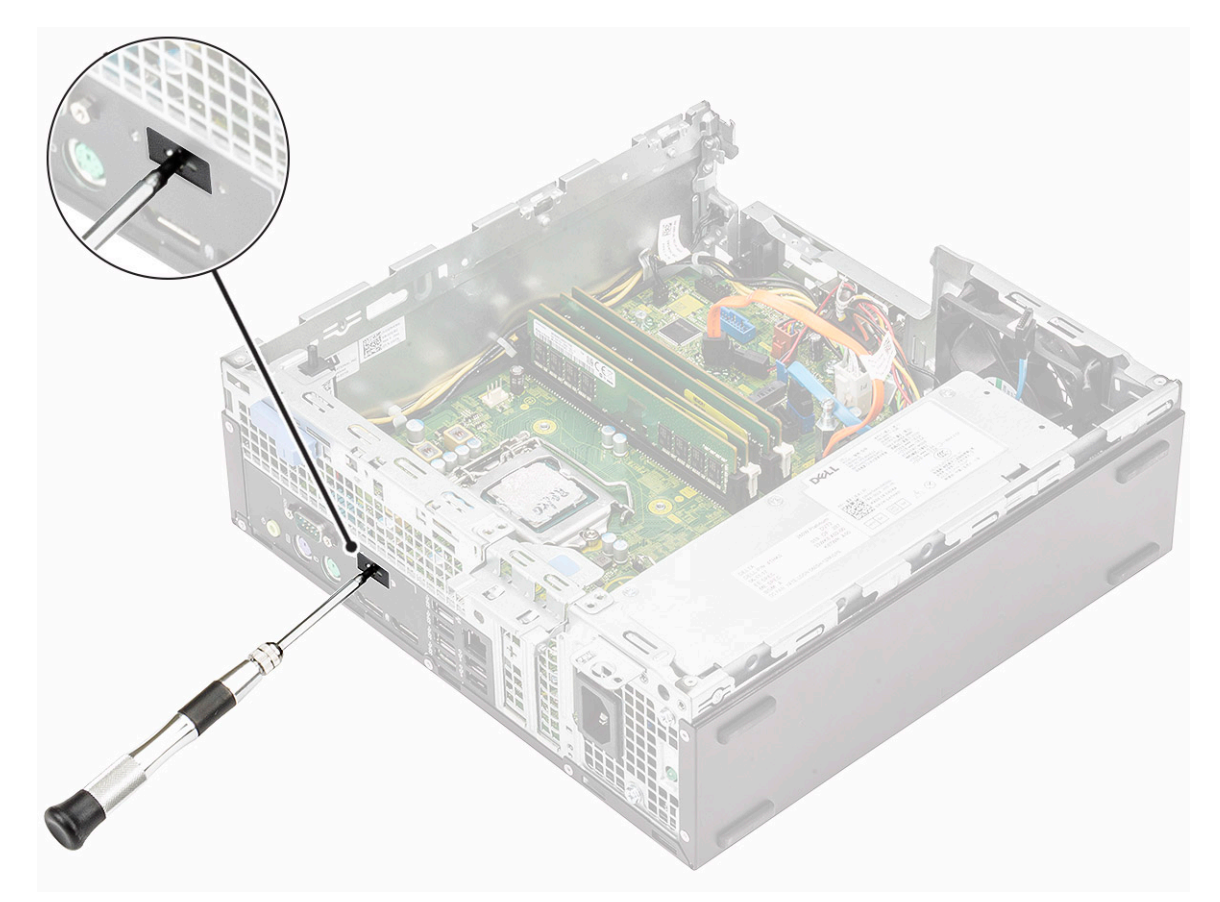

- b Collegare la scheda USB Type-C al connettore sulla scheda di sistema [1].
- c Allineare e collocare la scheda USB Type-C nello slot sullo chassis del sistema [2].

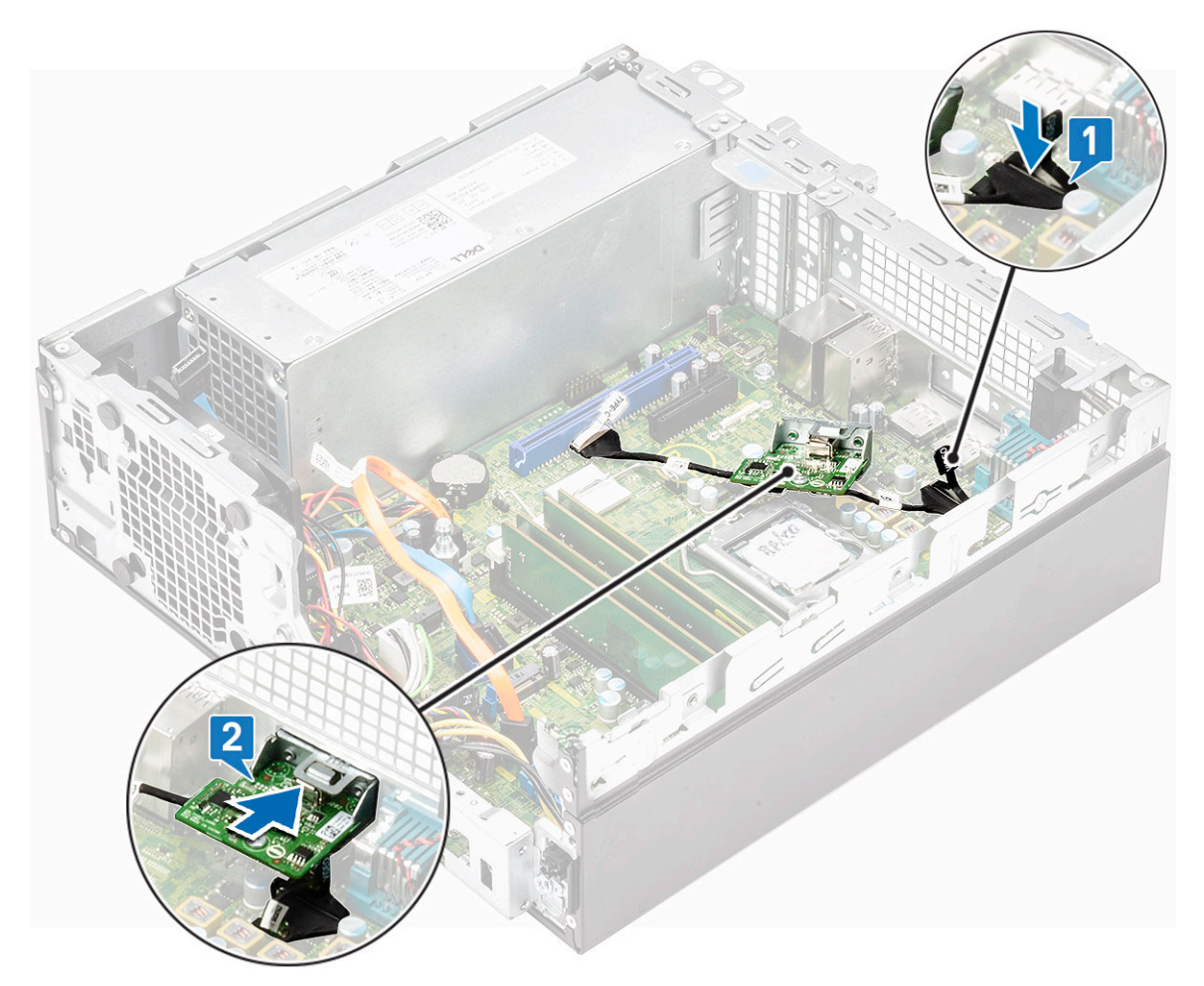

- d Collegare la scheda USB Type-C al connettore sulla scheda di sistema [1].
- e Serrare le due viti che fissano la scheda USB Type-C allo chassis del sistema [2].

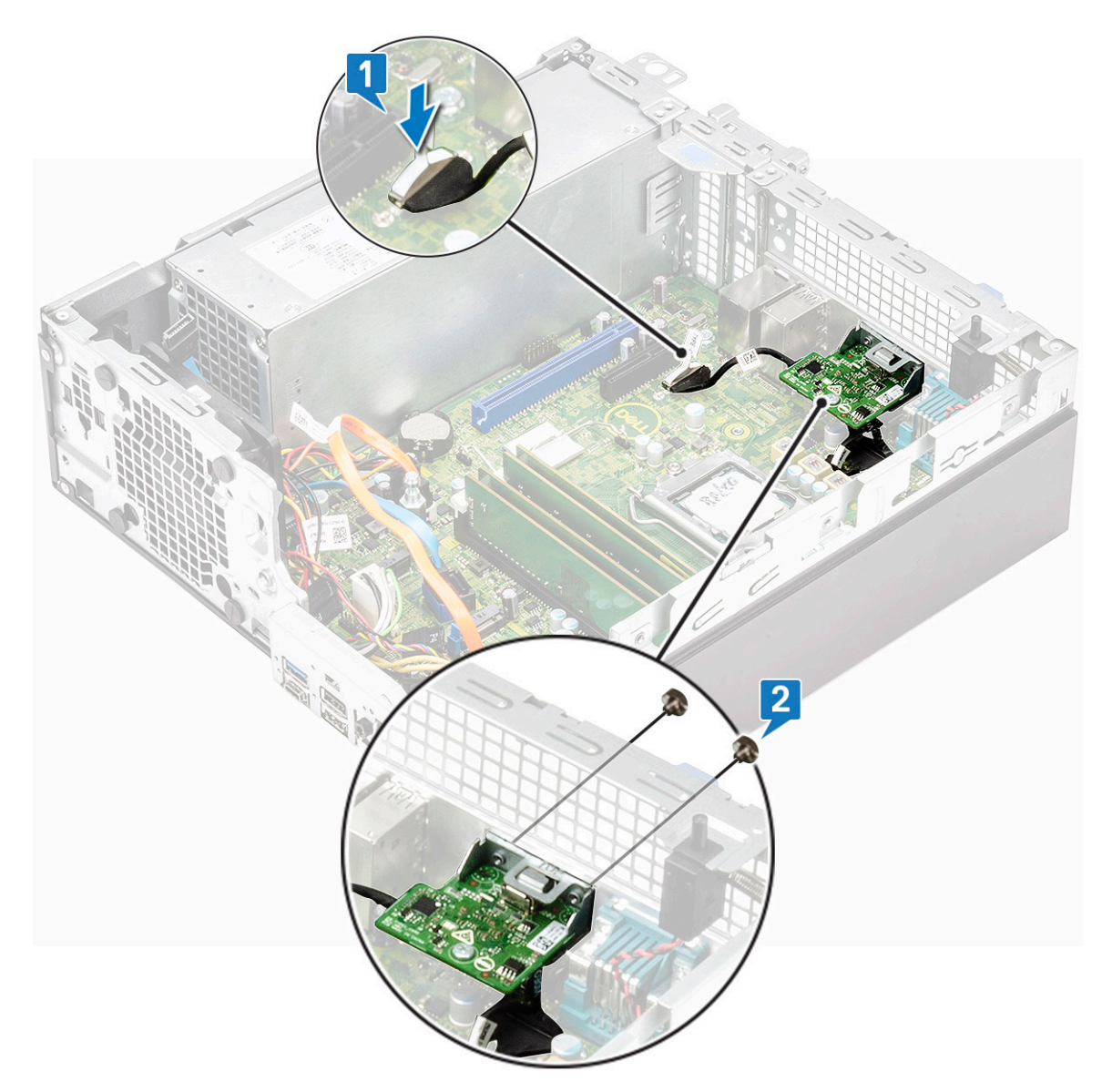

- 8 Installare il dissipatore di calore.
	- a Allineare il dissipatore di calore sul processore [1].
	- b Serrare le quattro viti per fissare il gruppo dissipatore di calore alla scheda di sistema [2].

#### $\bigcirc$  N.B.: Serrare le viti nell'ordine indicato sulla scheda di sistema (1, 2, 3, 4).

c Collegare il cavo della ventola del dissipatore di calore allo slot sulla scheda di sistema [3].

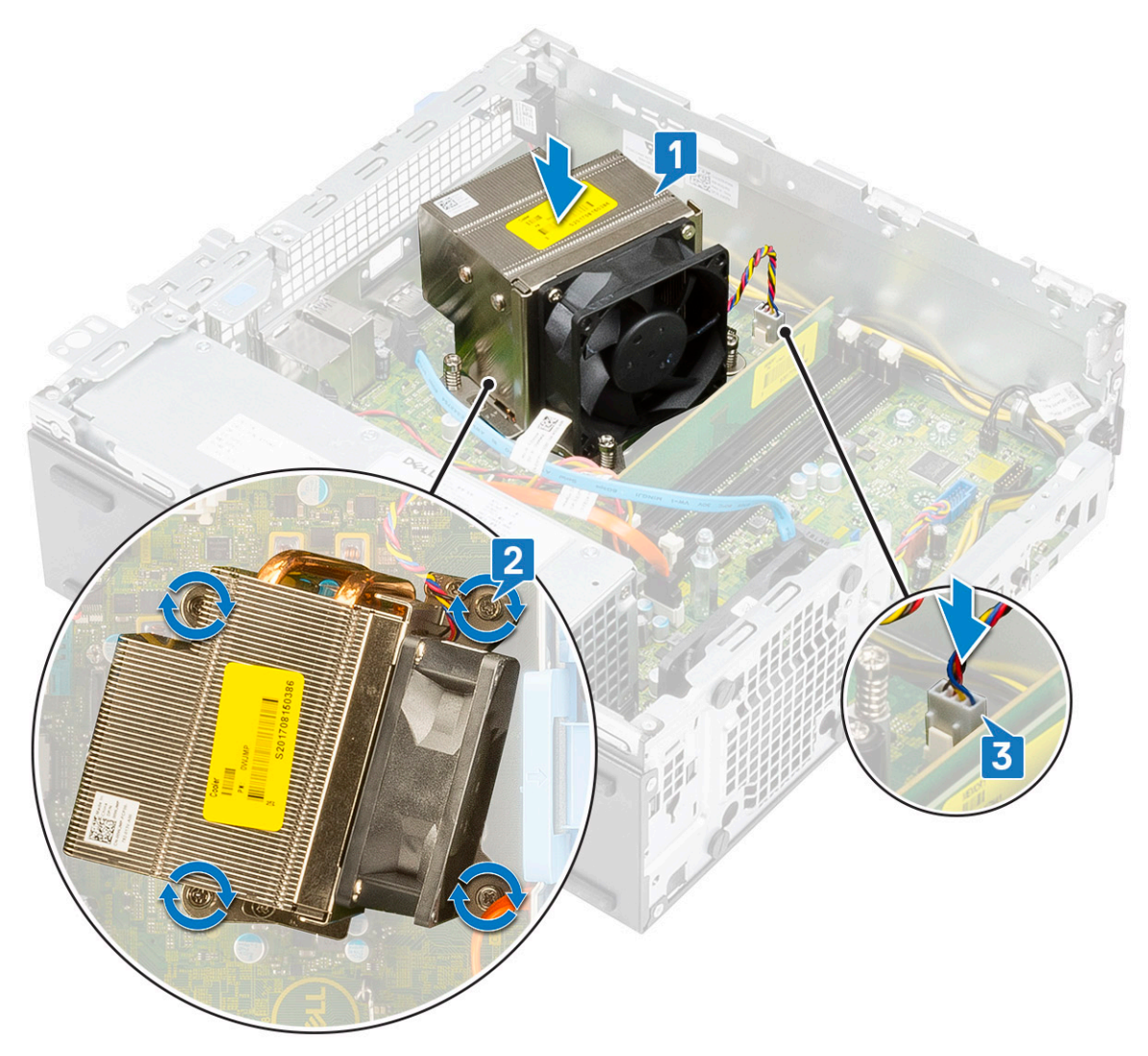

- 9 Per installare il modulo dell'unità ottica e del disco rigido:
	- a Inserire le schede sul modulo del disco rigido e dell'unità ottica nello slot del sistema a un'angolazione di 30 gradi [1].
	- b Collegare il cavo dati e quello di alimentazione dell'unità ottica ai connettori sull'unità ottica [2, 3].
	- c Abbassare il modulo dell'unità ottica e il disco rigido in modo da inserirlo nel relativo slot [4].

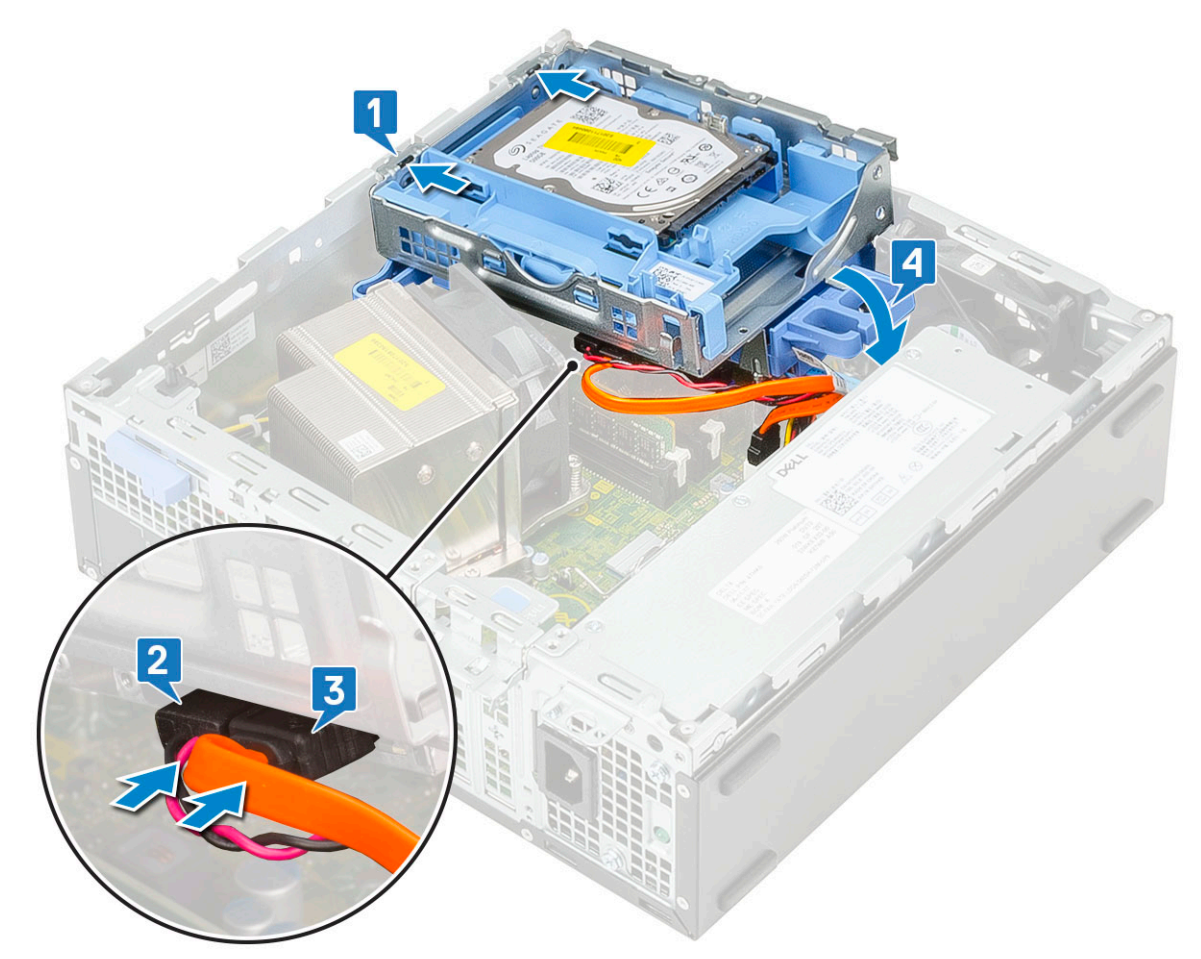

- d Instradare il cavo dati dell'unità ottica e il cavo di alimentazione attraverso i fermagli di fissaggio [1].
- e Instradare il cavo dati del disco rigido e il cavo di alimentazione attraverso la linguetta di sbloccaggio dell'HDD-ODD [2].

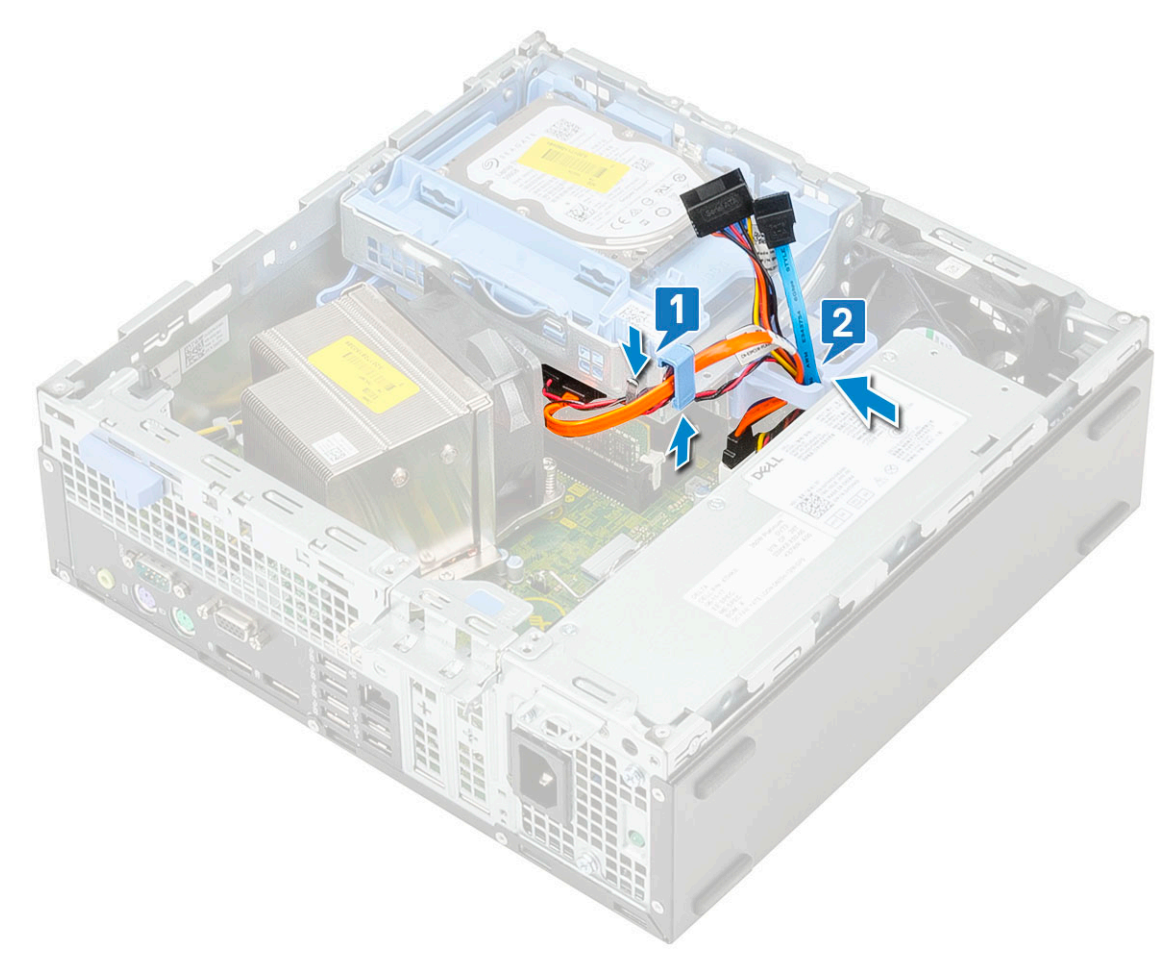

- f Far scorrere il dispositivo di chiusura per bloccare il modulo [1].
- g Collegare il cavo dati del disco rigido e il cavo di alimentazione dai connettori sul disco rigido [2, 3].

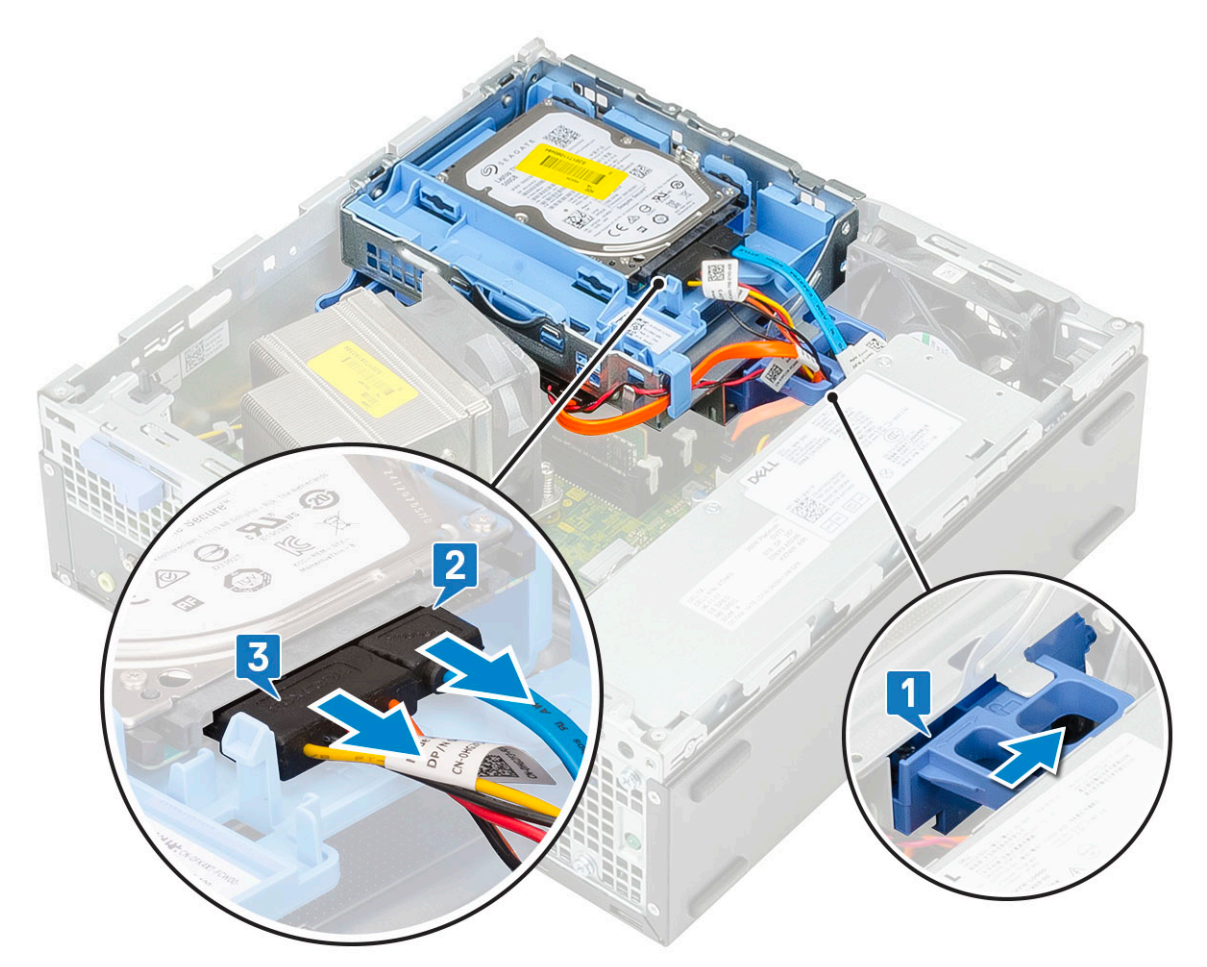

- 10 Per installare la cornice anteriore:
	- a Allineare la cornice e inserirne le linguette di contenimento negli slot sul sistema.
	- b Premere il frontalino finché le linguette non scattano in posizione.

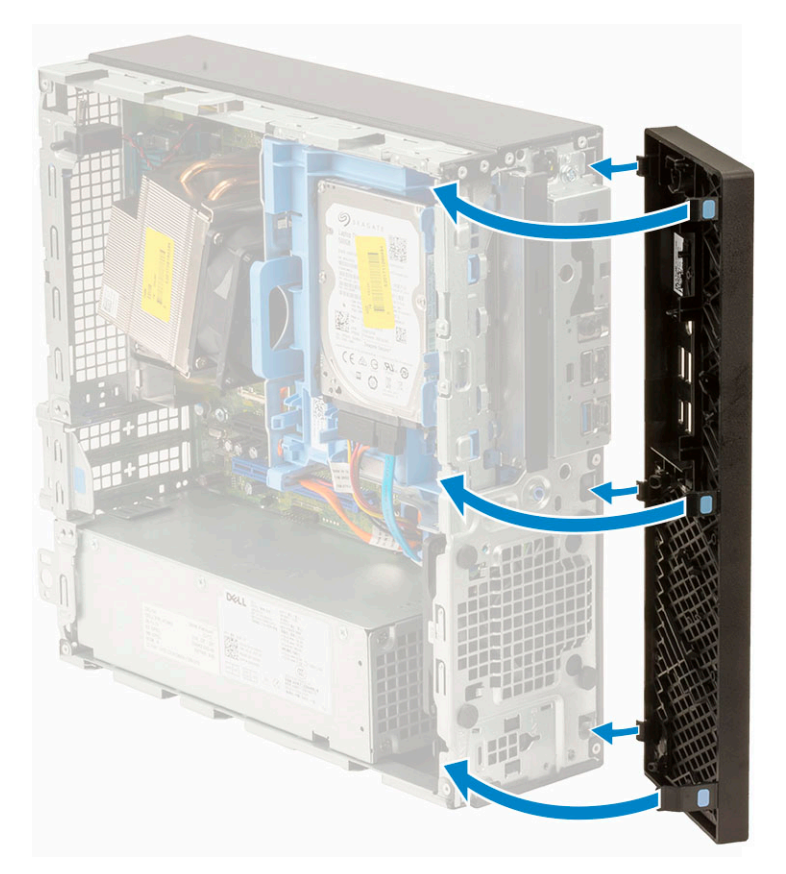

#### 11 Per installare il coperchio laterale:

- a Posizionare il coperchio sul sistema e farlo scorrere finché non scatta in posizione
- b Il dispositivo di chiusura a scatto aggancia automaticamente il coperchio laterale al sistema

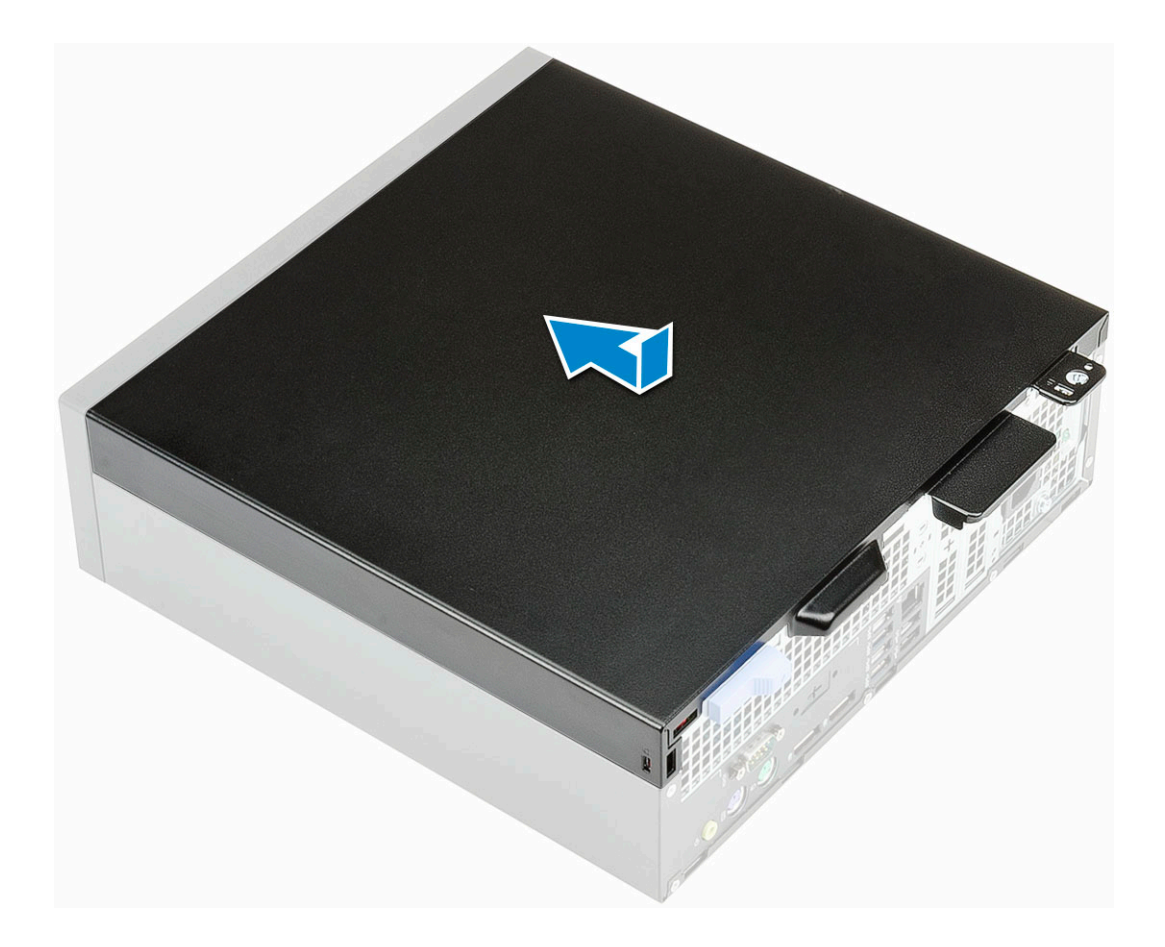

# Installazione della scheda VGA

- 1 Seguire le procedure descritte in Prima di effettuare interventi sui componenti interni del computer.
- 2 Rimuovere il pannello laterale:
	- a Far scorrere la chiusura a scatto sul pannello posteriore del sistema finché non si sente un clic per sbloccare il coperchio laterale [1].
	- b Far scorrere e sollevare il coperchio laterale dal sistema [2].

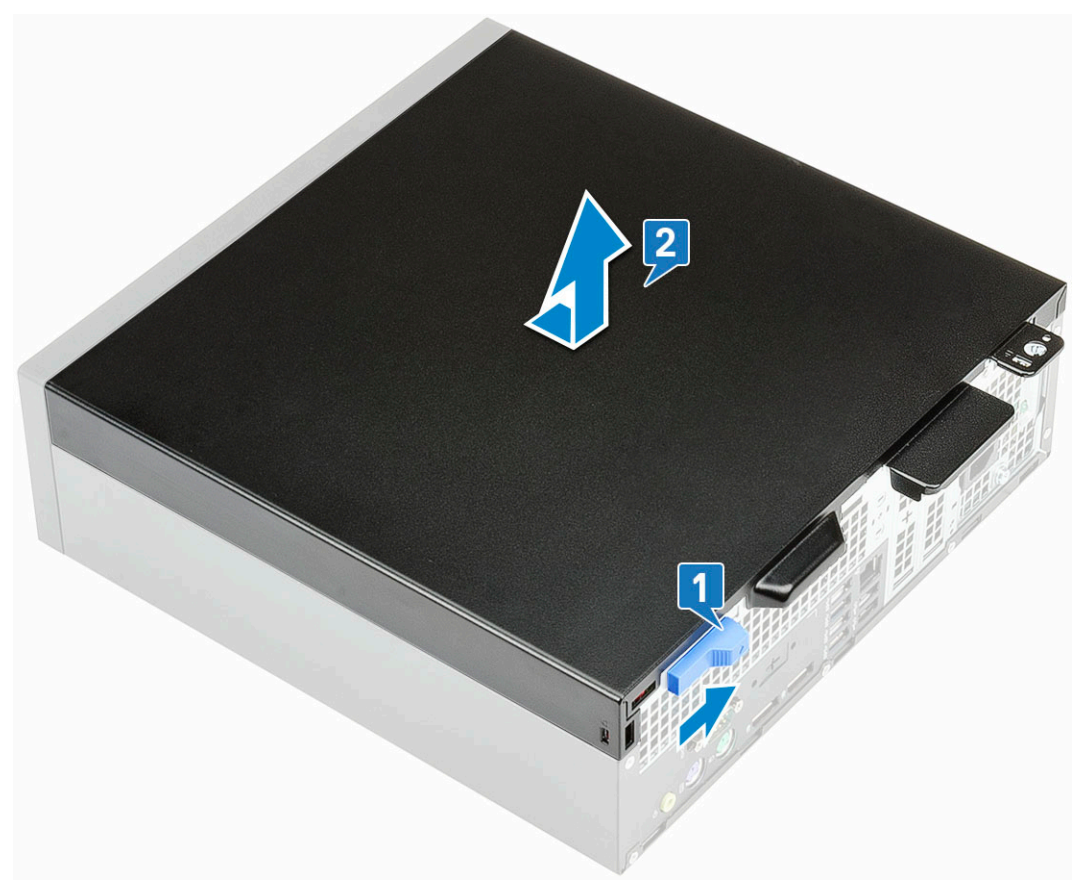

- 3 Rimuovere il pannello frontale:
	- a RSollevare le linguette di contenimento per sganciare il pannello frontale dal sistema [1] e tirare per sbloccare i ganci della cornice anteriore dagli slot del pannello anteriore [2].
	- b Rimuovere la cornice anteriore dal sistema [3].

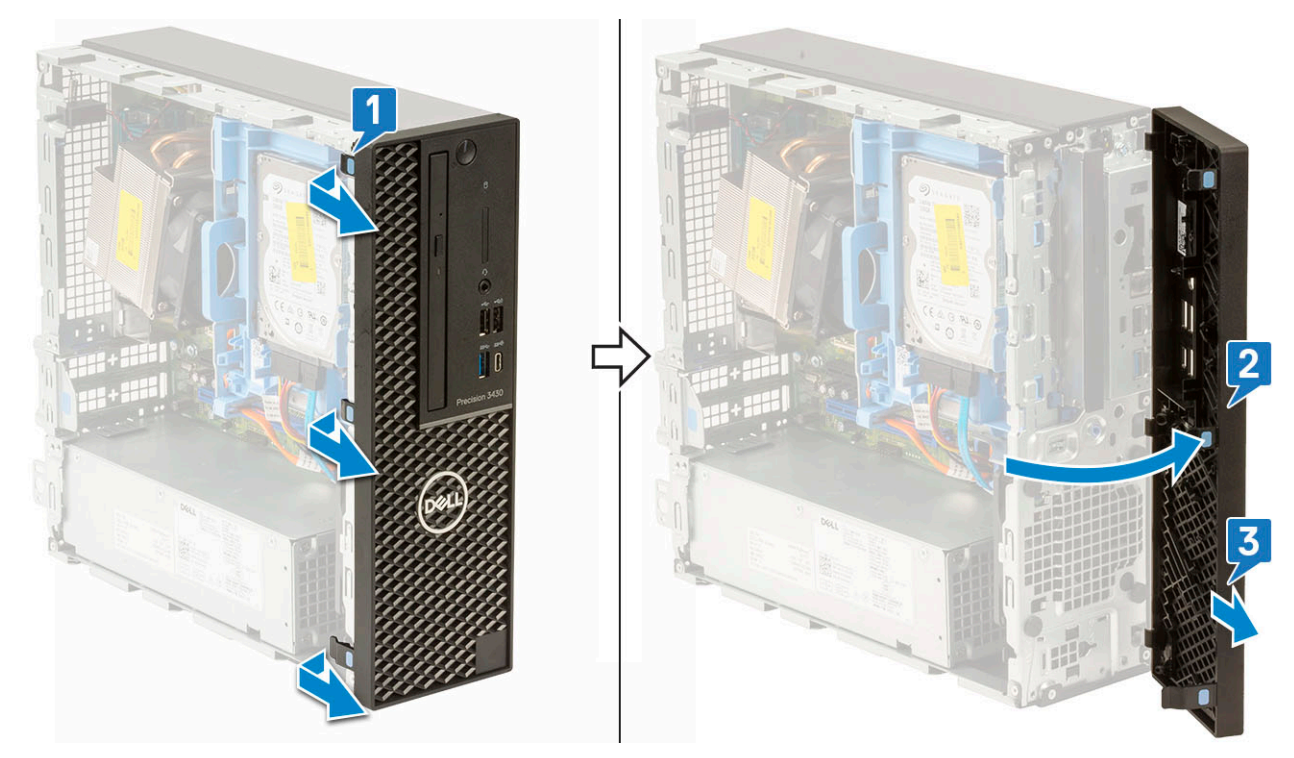

- 4 Rilasciare il modulo dell'unità ottica e del disco rigido:
	- a Scollegare il cavo dati e di alimentazione dai connettori sul disco rigido [1, 2].
	- b Far scorrere la linguetta di rilascio per sbloccare il modulo del disco rigido e dell'unità ottica [3].

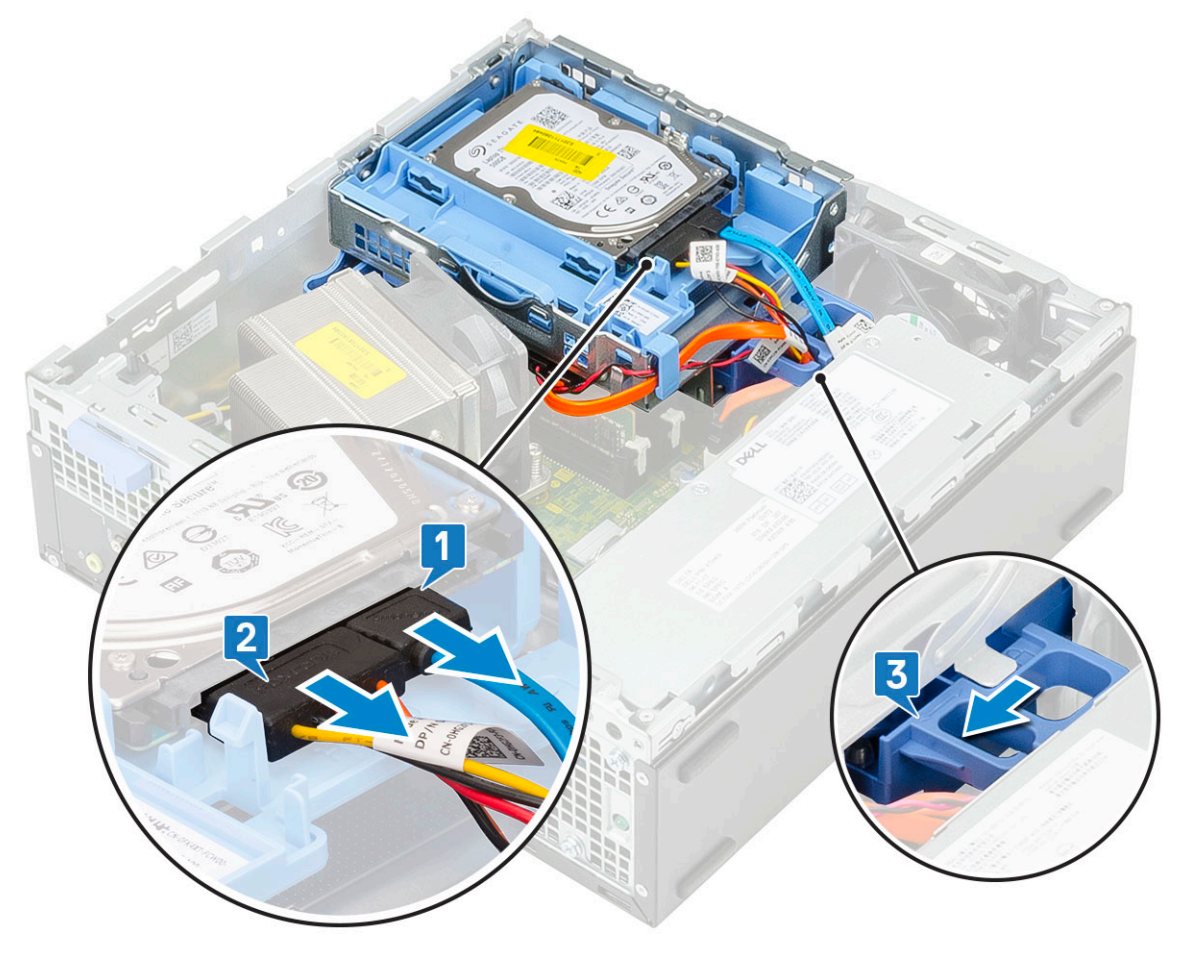

- c Liberare i cavi del disco rigido [1] e dell'unità ottica [2] attraverso il fermaglio di fissaggio e la linguetta di rilascio dell'HDD-ODD rispettivamente.
- d Sollevare il modulo del disco rigido e dell'unità ottica [3].

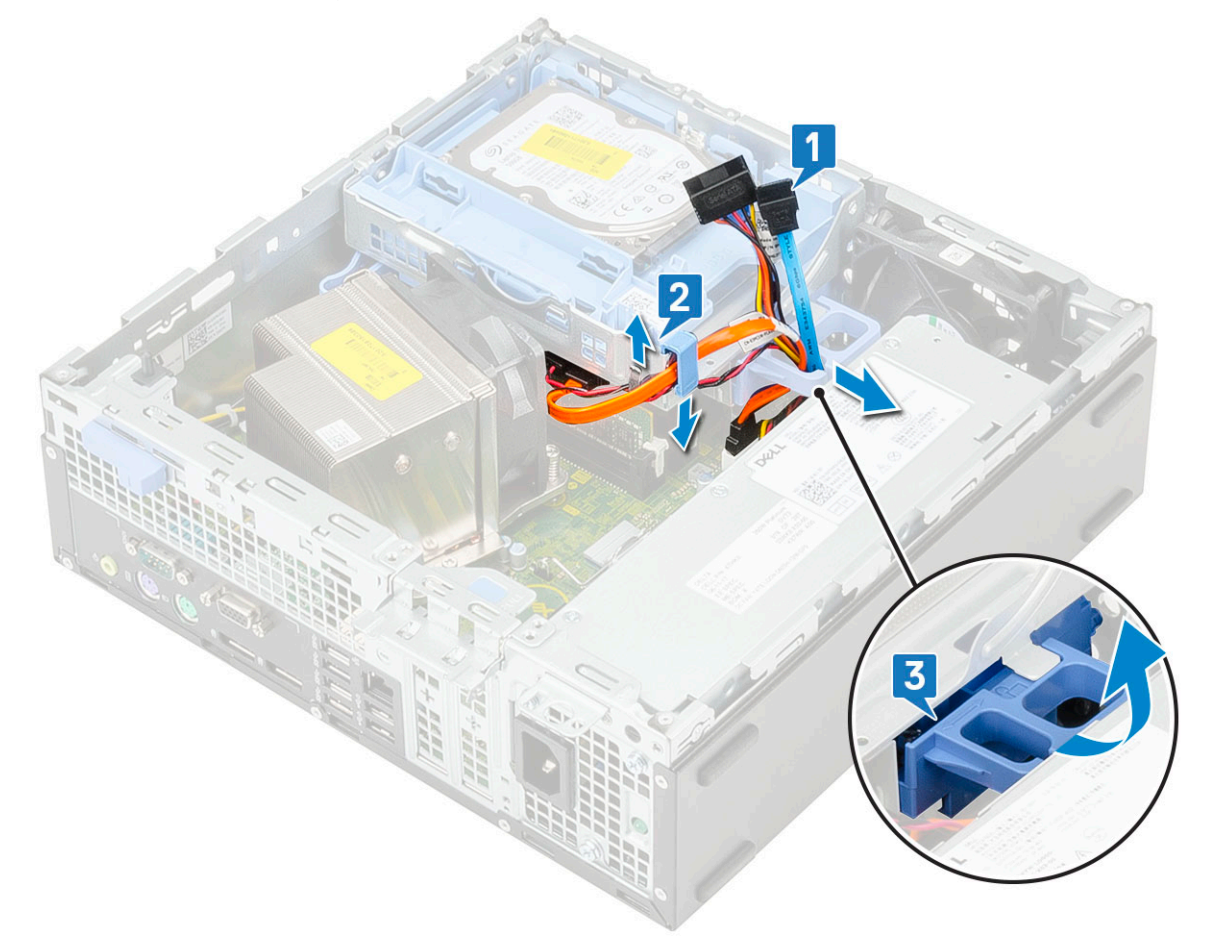

- 5 Rimuovere il modulo dell'unità ottica e del disco rigido:
	- a Scollegare il cavo dati e di alimentazione dell'unità ottica dai connettori sull'unità ottica [1, 2].
	- b Far scorrere e sollevare il modulo dell'unità ottica e del disco rigido dal sistema [3].

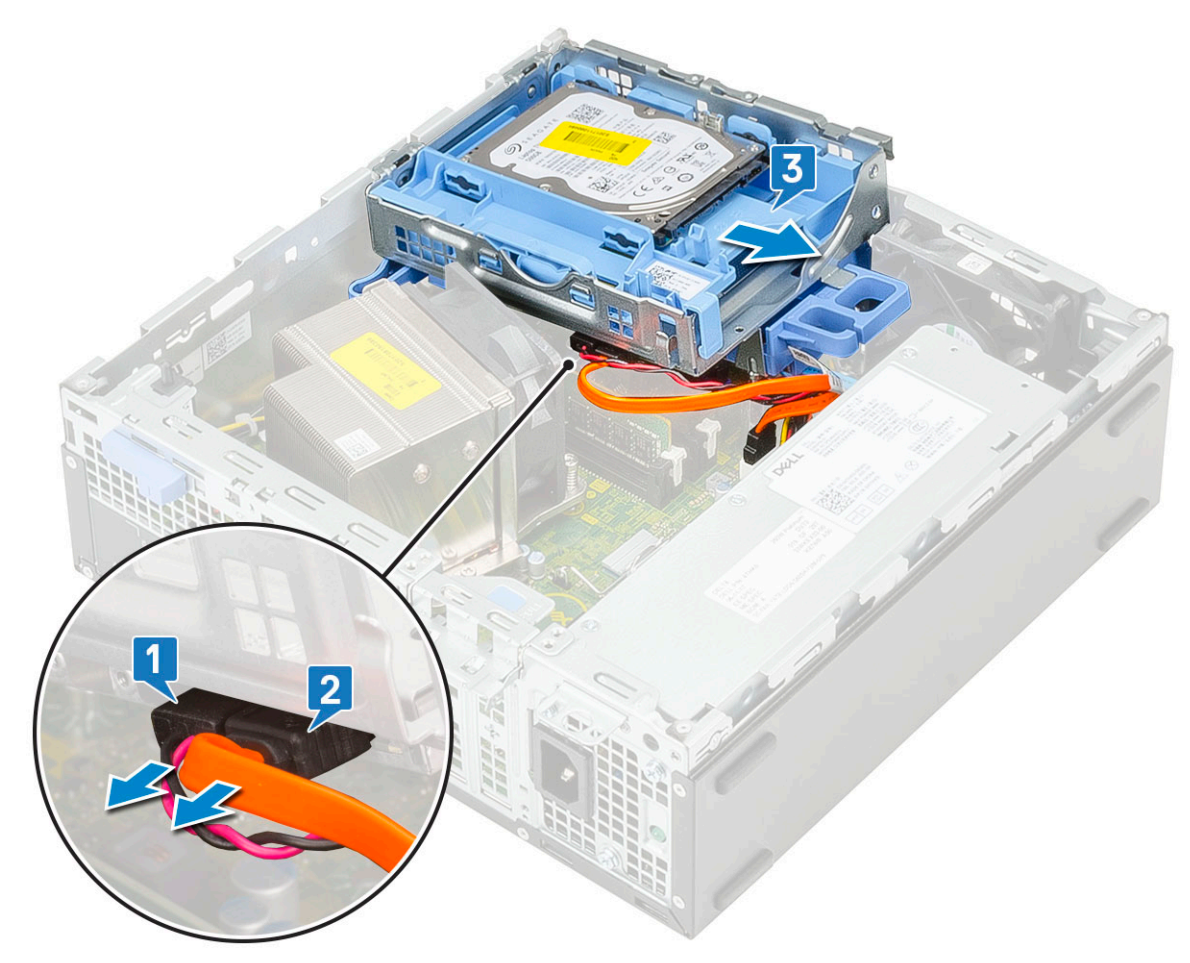

- 6 Rimuovere la ventola del dissipatore di calore:
	- a Scollegare il cavo della ventola del dissipatore di calore dalla scheda di sistema [1].
	- b Allentare le 4 viti che fissano il gruppo del dissipatore di calore [2] ed estrarlo dal computer [3].

 $\circled{1}$  N.B.: Allentare le viti nell'ordine indicato sulla scheda di sistema (1, 2, 3, 4).
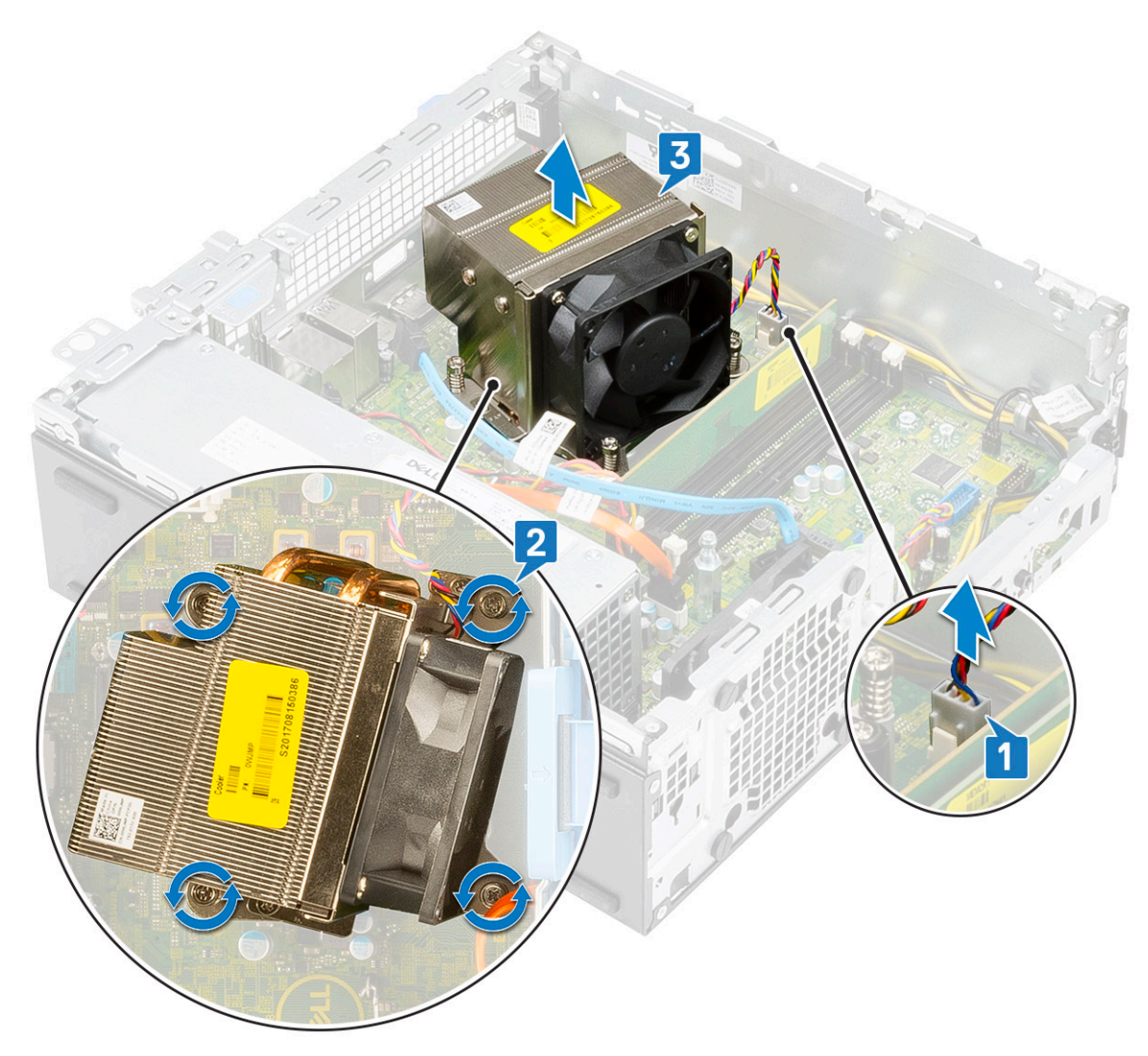

- 7 Per installare la scheda VGA:
	- a Rimuovere il riempimento utilizzando un cacciavite a croce.

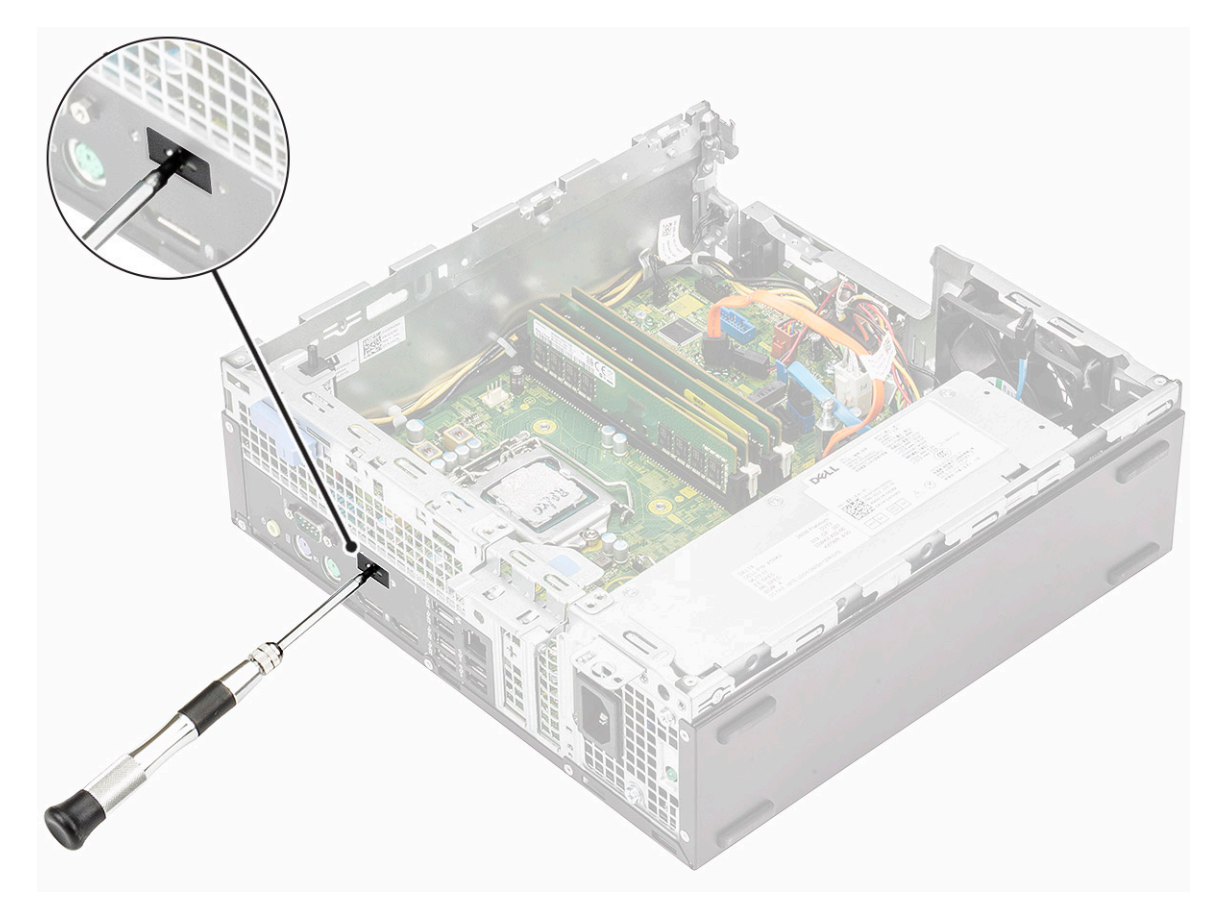

- b Collegare il cavo della scheda VGA al connettore sulla scheda di sistema [1].
- c Allineare e collocare la scheda VGA nello slot sullo chassis del sistema [2].

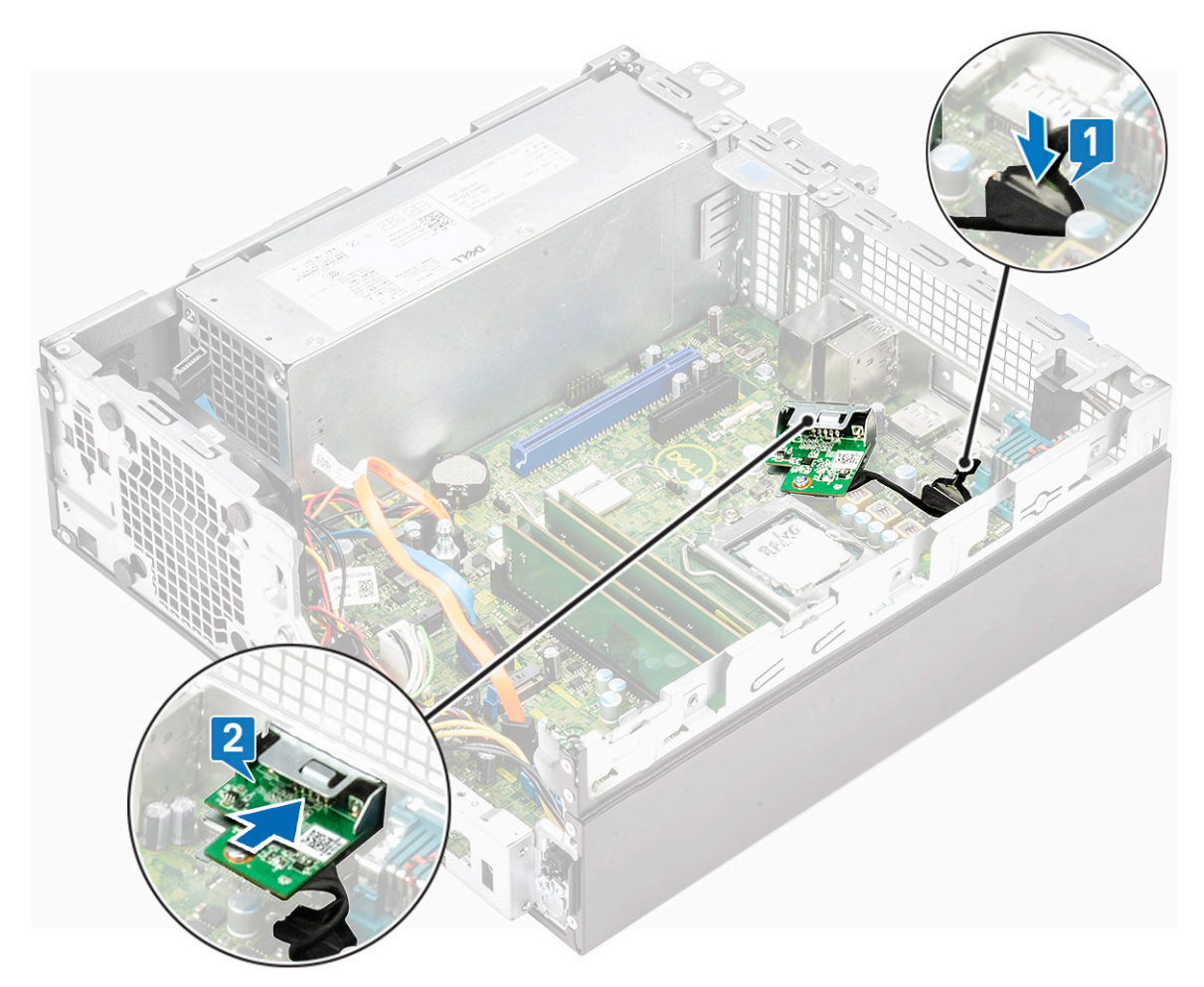

d Serrare le due viti per fissare la scheda VGA allo chassis del sistema [1].

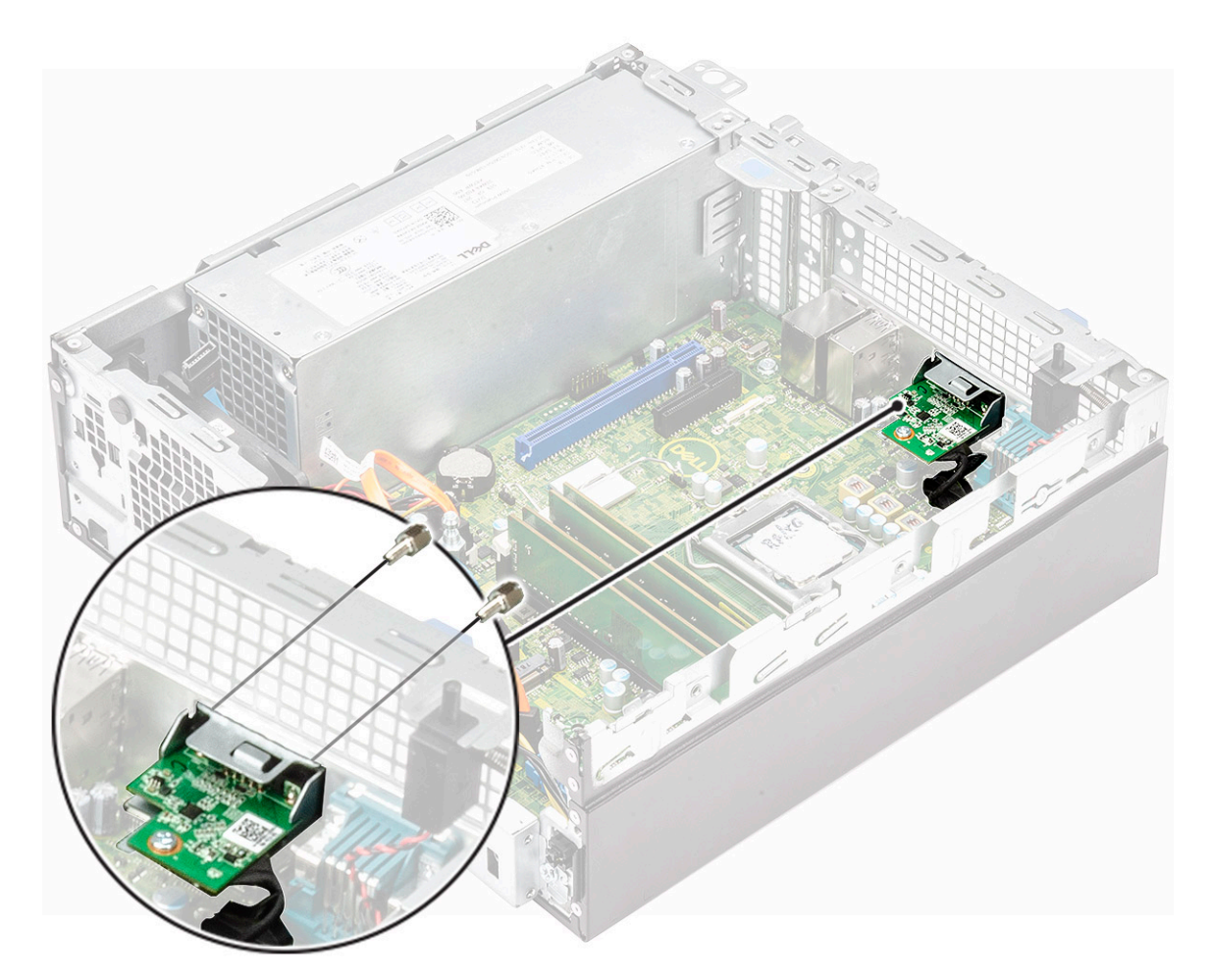

- 8 Installare il dissipatore di calore.
	- a Allineare il dissipatore di calore sul processore [1].
	- b Serrare le quattro viti per fissare il gruppo dissipatore di calore alla scheda di sistema [2].

## $\bigcirc$  N.B.: Serrare le viti nell'ordine indicato sulla scheda di sistema (1, 2, 3, 4).

c Collegare il cavo della ventola del dissipatore di calore allo slot sulla scheda di sistema [3].

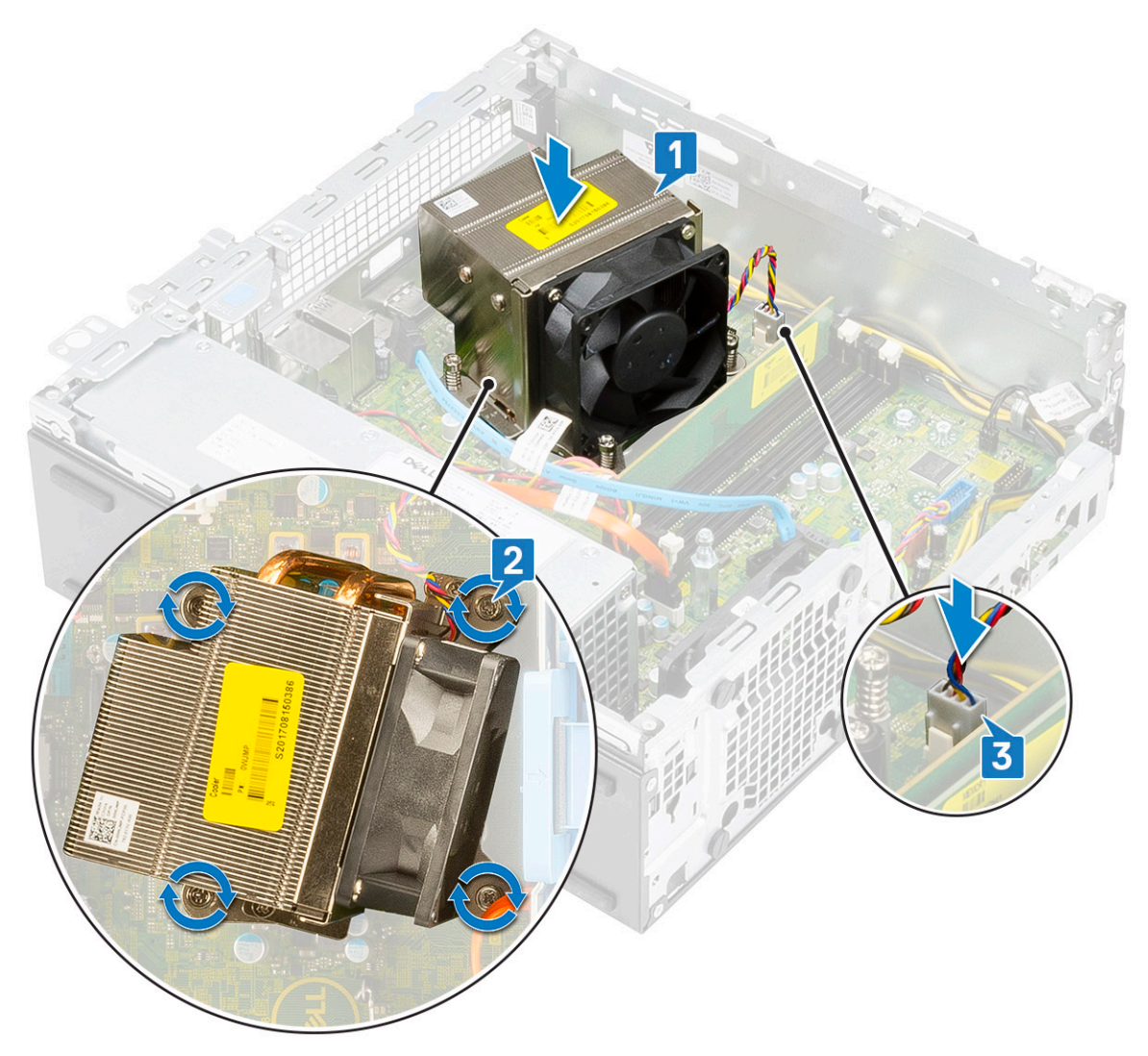

- 9 Per installare il modulo dell'unità ottica e del disco rigido:
	- a Inserire le schede sul modulo del disco rigido e dell'unità ottica nello slot del sistema a un'angolazione di 30 gradi [1].
	- b Collegare il cavo dati e quello di alimentazione dell'unità ottica ai connettori sull'unità ottica [2, 3].
	- c Abbassare il modulo dell'unità ottica e il disco rigido in modo da inserirlo nel relativo slot [4].

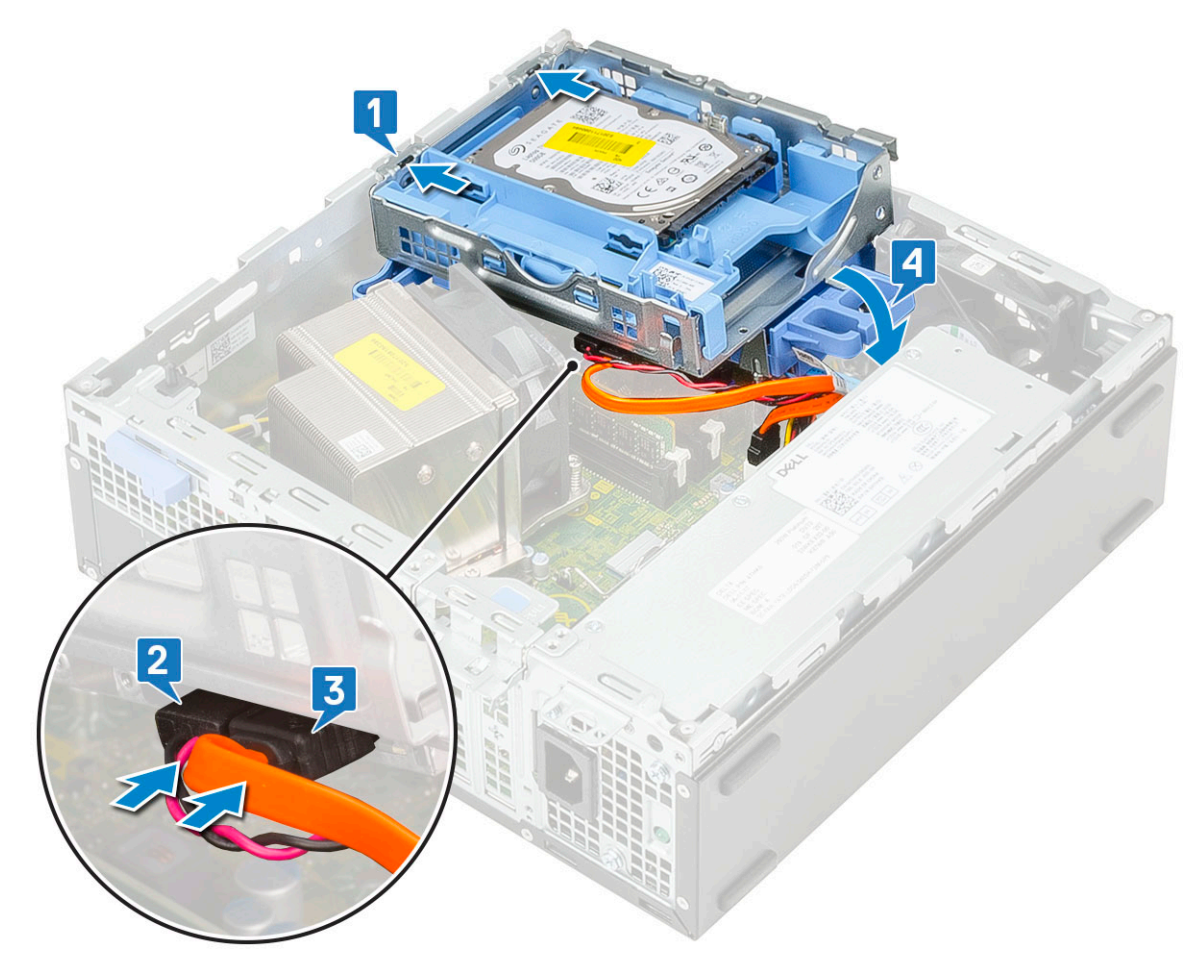

- d Instradare il cavo dati dell'unità ottica e il cavo di alimentazione attraverso i fermagli di fissaggio [1].
- e Instradare il cavo dati del disco rigido e il cavo di alimentazione attraverso la linguetta di sbloccaggio dell'HDD-ODD [2].

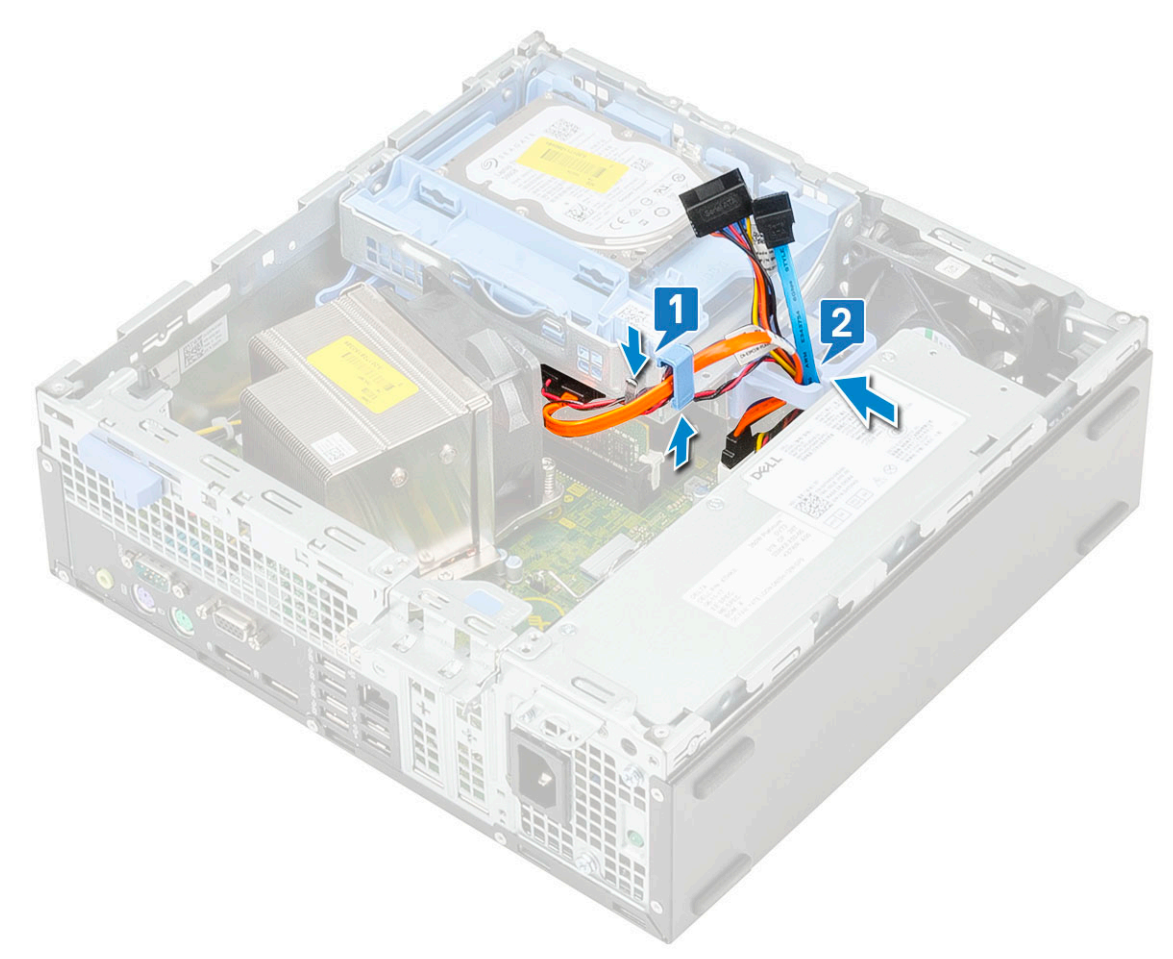

- f Far scorrere il dispositivo di chiusura per bloccare il modulo [1].
- g Collegare il cavo dati del disco rigido e il cavo di alimentazione dai connettori sul disco rigido [2, 1].

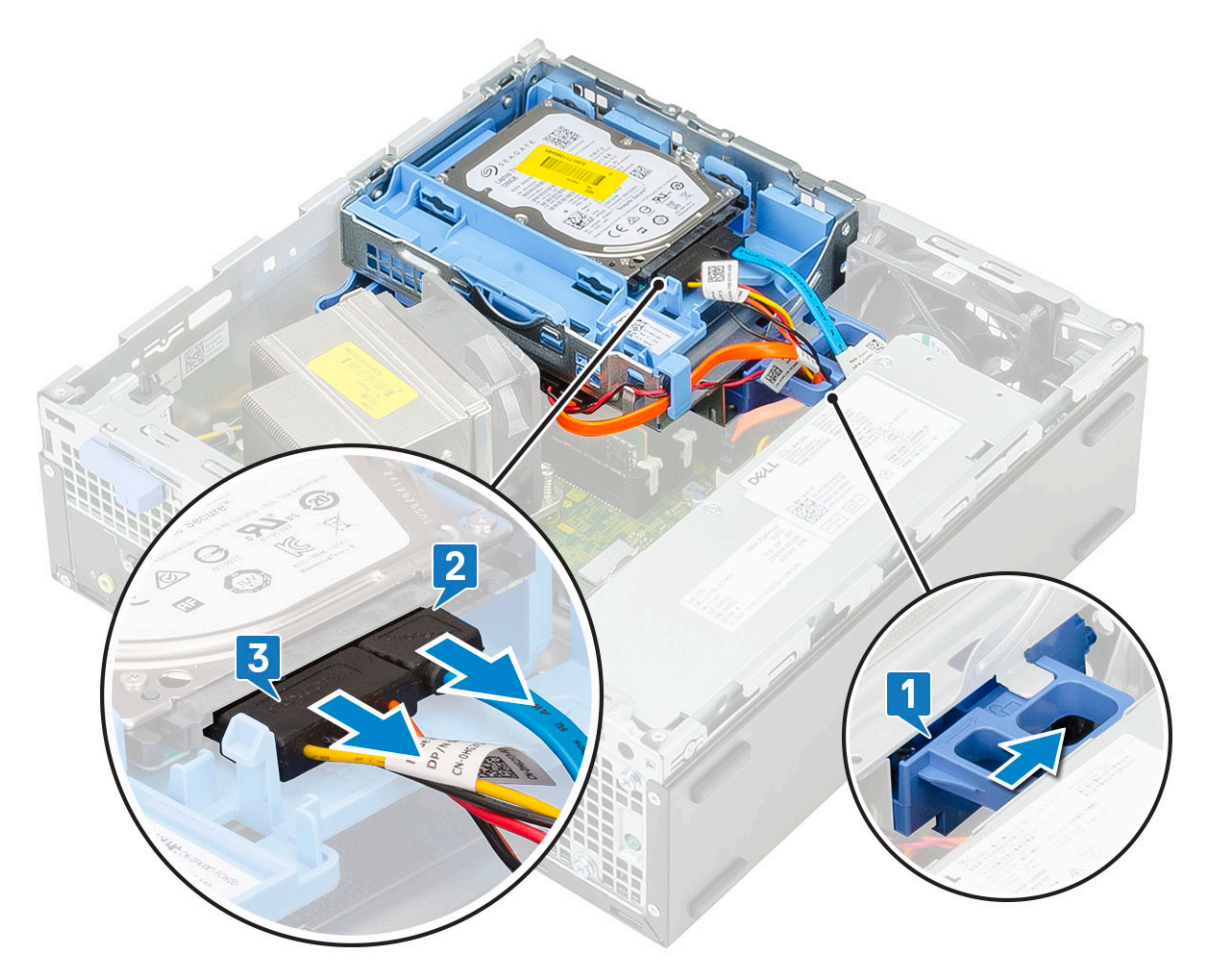

- 10 Per installare la cornice anteriore:
	- a Allineare la cornice e inserirne le linguette di contenimento negli slot sul sistema.
	- b Premere il frontalino finché le linguette non scattano in posizione.

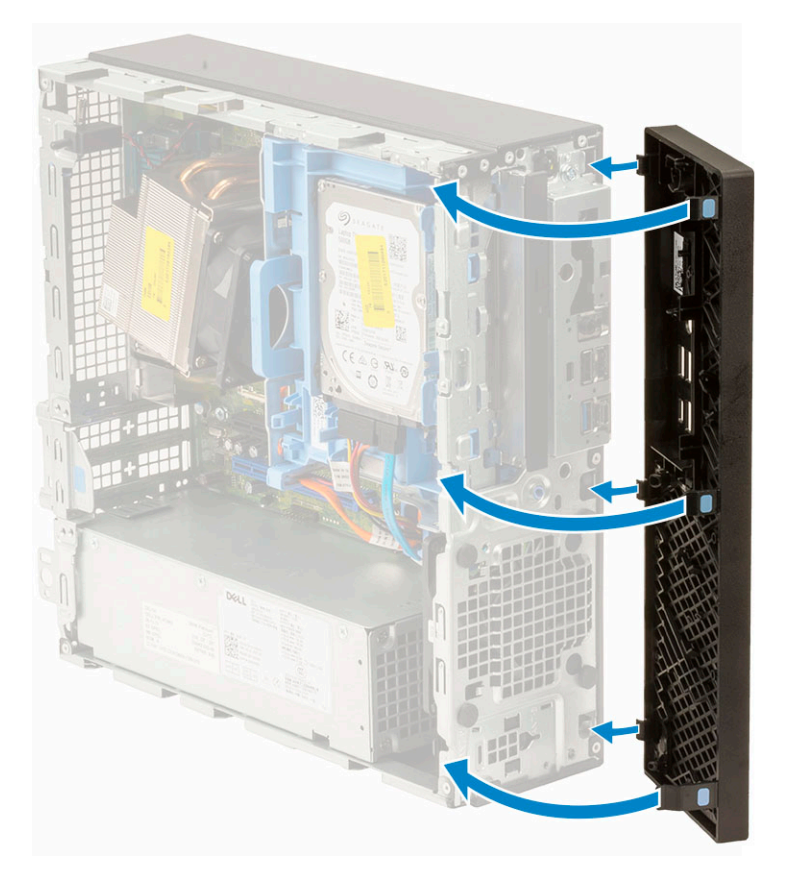

## 11 Per installare il coperchio laterale:

- a Collocare il coperchio sul sistema e farlo scorrere finché non scatta in posizione.
- b Il dispositivo di chiusura a scatto aggancia automaticamente il coperchio laterale al sistema.

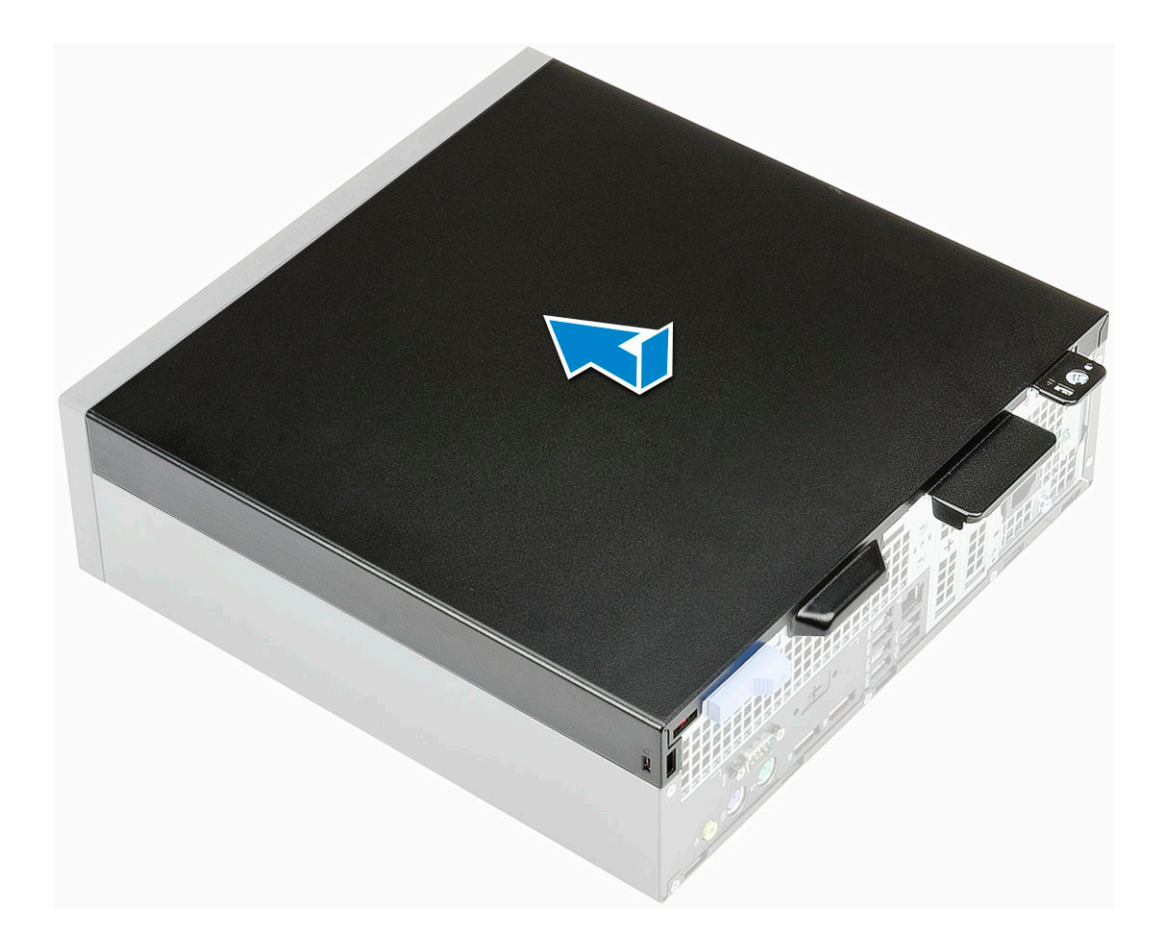

D

# Copricavi per Dell Precision 3430 con fattore di forma ridotto

Il copricavi per Dell Precision 3430 con fattore di forma ridotto aiuta a proteggere le porte e i cavi collegati al sistema. Seguire questi passaggi per installare il copricavi sullo chassis del sistema.

### (i) | N.B.: Le seguenti immagini hanno scopo puramente rappresentativo e possono variare a seconda della configurazione del sistema.

- 1 Far scorrere il dispositivo di chiusura lontano dallo chassis per sbloccare il copricavi.
- 2 Tirare la linguetta della chiusura a scatto del copricavi e allontanare la chiusura dal copricavi.

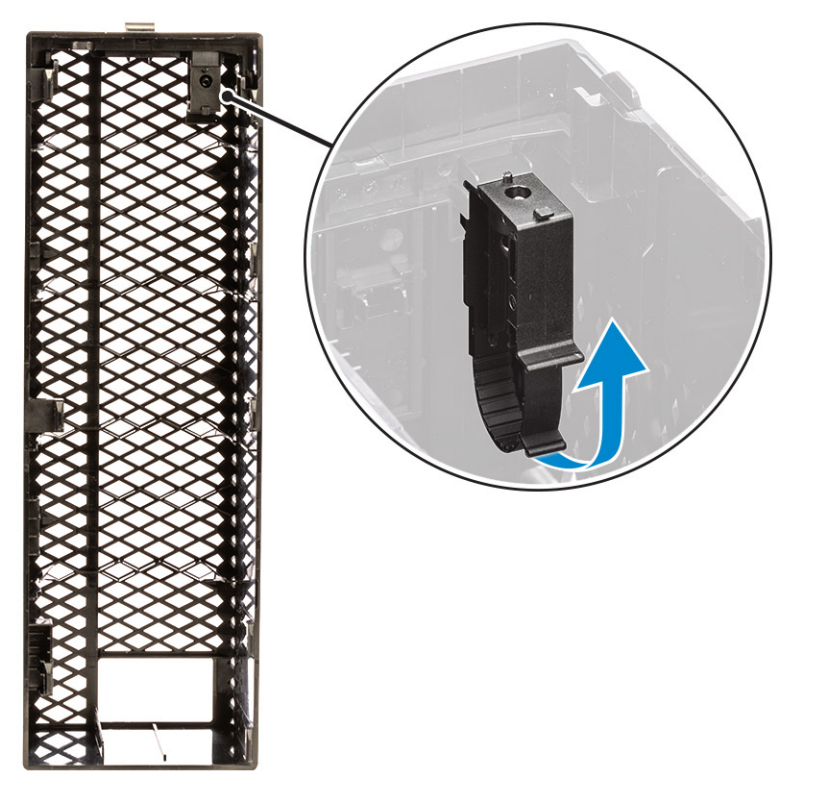

3 Sollevare la linguetta [1] per sbloccare e tirare la giunzione del cavo dallo slot sulla chiusura a scatto [2].

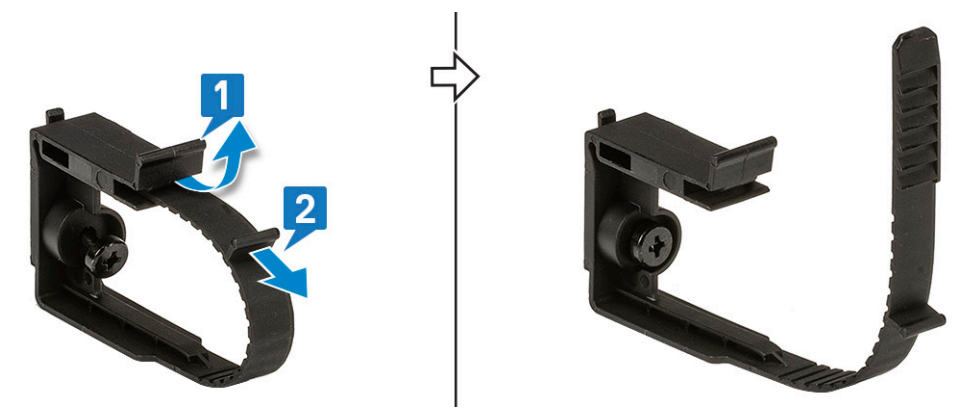

4 Allineare la chiusura a scatto dei cavi sullo slot dello chassis del sistema [1]. Serrare la vite per fissare la chiusura a scatto del cavo allo chassis del sistema [2].

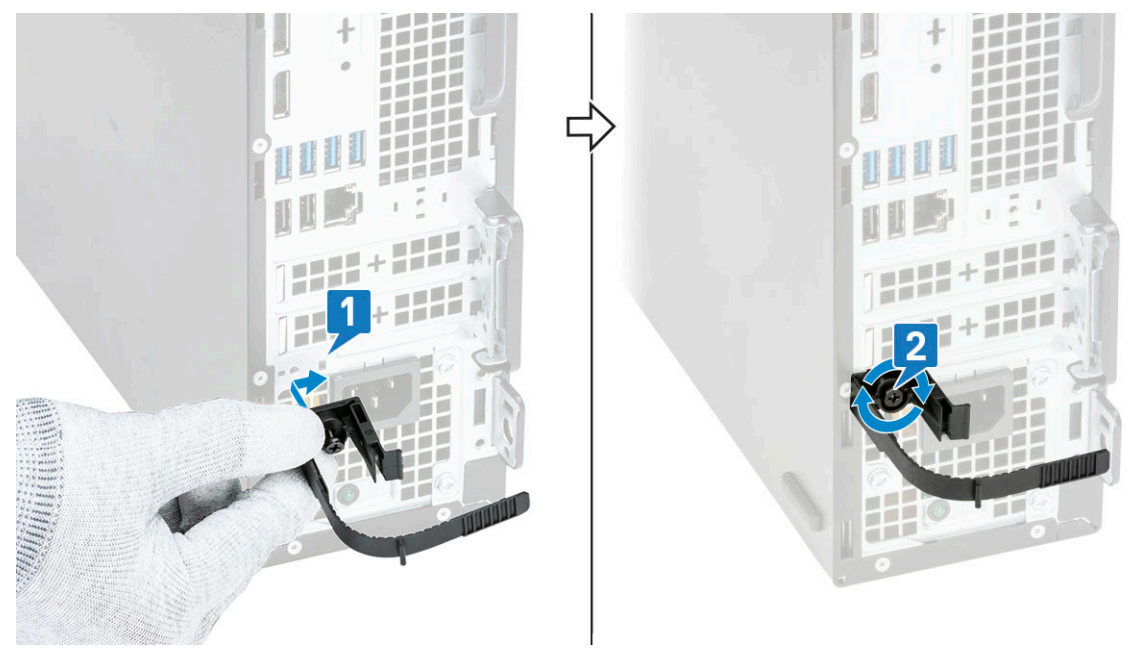

5 Instradare i cavi nello slot del coperchio del copricavi [1] e collegarli alle rispettive porte sul sistema (2). Fissare il cavo con il fermacavo e bloccare la linguetta in posizione [3]. Allineare i ganci in plastica del copricavi agli slot sul sistema [4].

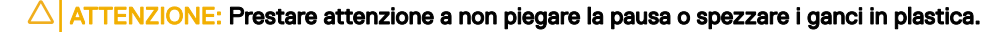

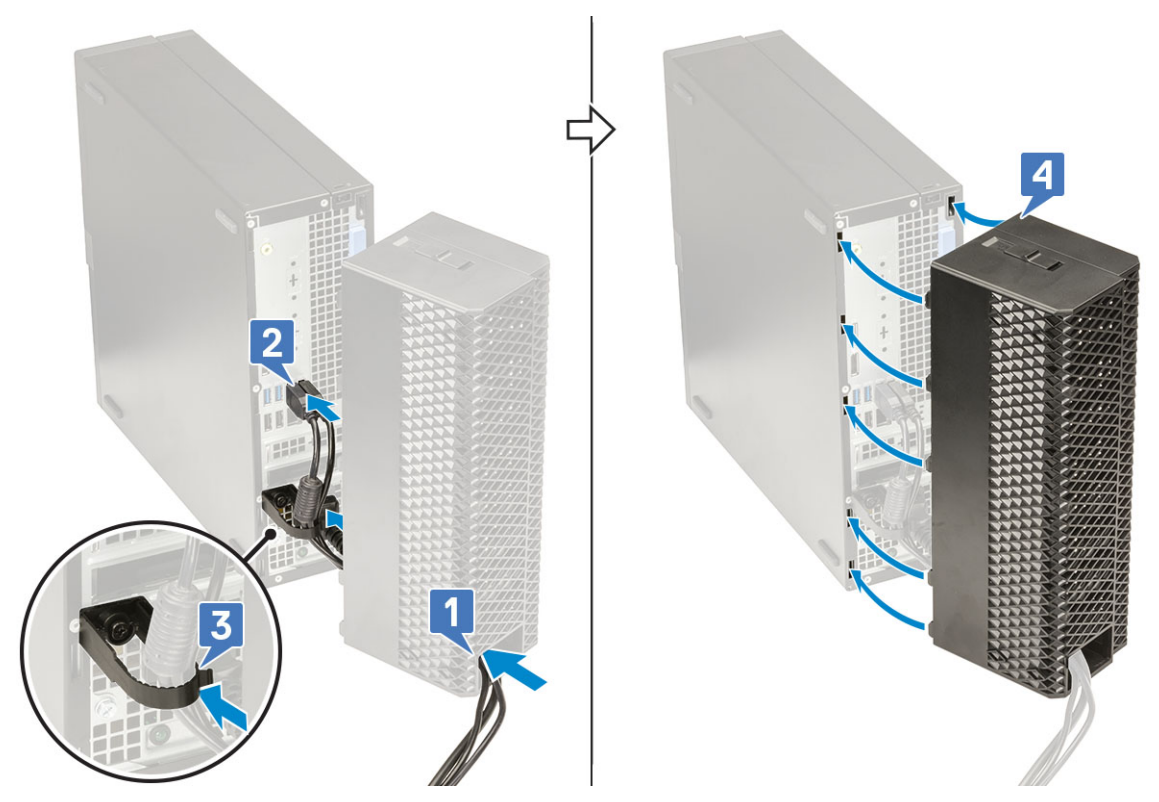

6 Premere delicatamente il copricavi finché non scatta in posizione (1). Far scorrere il dispositivo di chiusura verso lo chassis (2) per bloccare il copricavi in posizione.

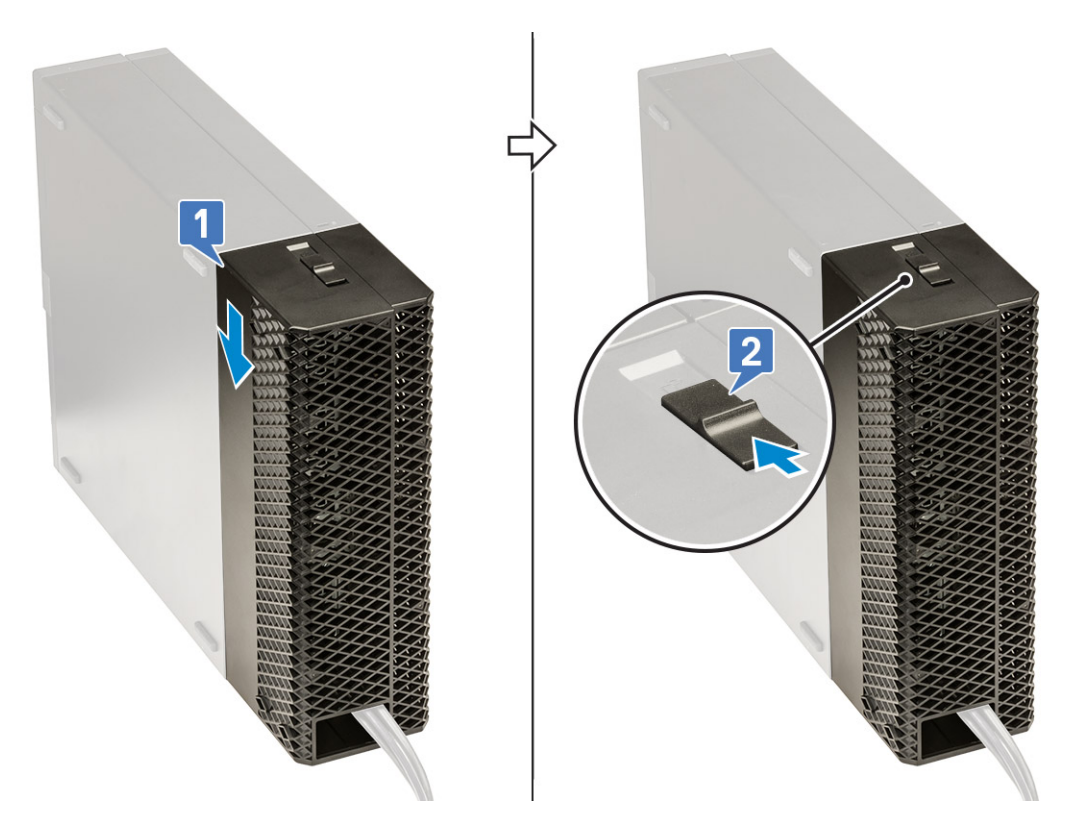

## $\bigcirc|$  N.B.: Per una maggiore sicurezza, utilizzare l'anello del lucchetto per proteggere il sistema.

- 7 Rimuovere il coperchio del cavo:
	- a Far scorrere il dispositivo di chiusura lontano dallo chassis per sbloccare il copricavi [1].
	- b Sollevare il copricavi allontanandolo dallo chassis sistema [2].

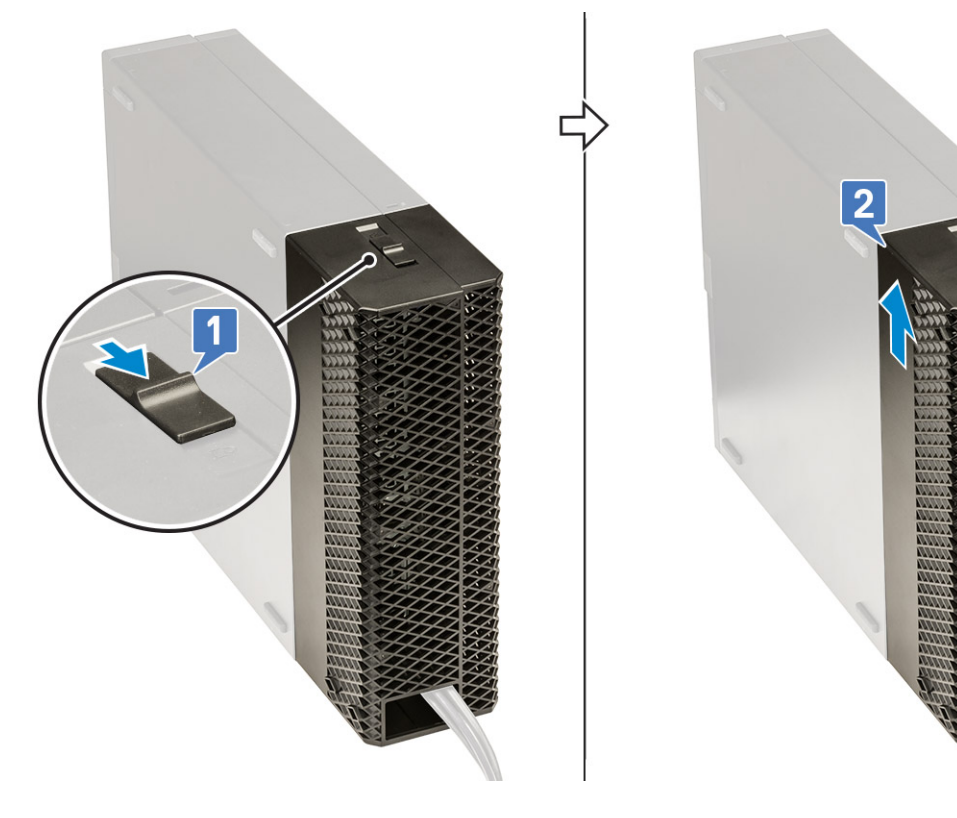